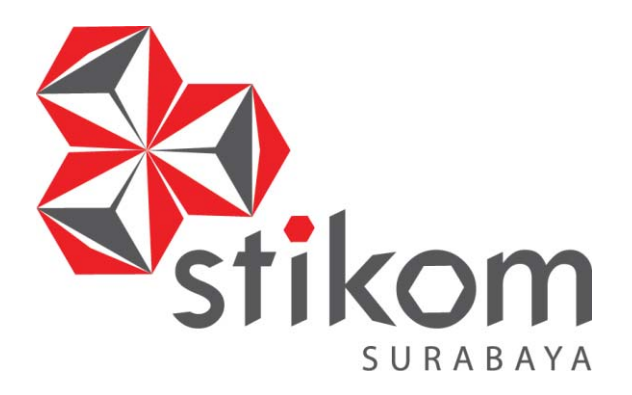

#### **RANCANG BANGUN SISTEM INFORMASI PENJUALAN BATIK BERBASIS** *WEBSITE* **(STUDI KASUS: NARADYANA BATIK SURABAYA)**

**DAN INFORMATIKA** 

SURABAYA

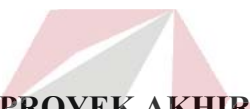

**PROYEK AKHIR PROYEK AKHIR**

**Program Studi Program**

**DIII MANAJEMEN INFORMATIKA DIII MANAJEMEN**

**Oleh:** 

**RIZKY ACHMAD FEBRIANTO RIZKY ACHMAD FEBRIANTO**

**15390100027**

**FAKULTAS TEKNOLOGI DAN INFORMATIKA INSTITUT BISNIS DAN INFORMATIKA STIKOM SURABAYA 2018**

#### **RANCANG BANGUN SISTEM INFORMASI PENJUALAN BATIK BERBASIS** *WEBSITE* **(STUDI KASUS: NARADYANA BATIK SURABAYA)**

Diajukan sebagai salah satu syarat untuk menyelesaikan

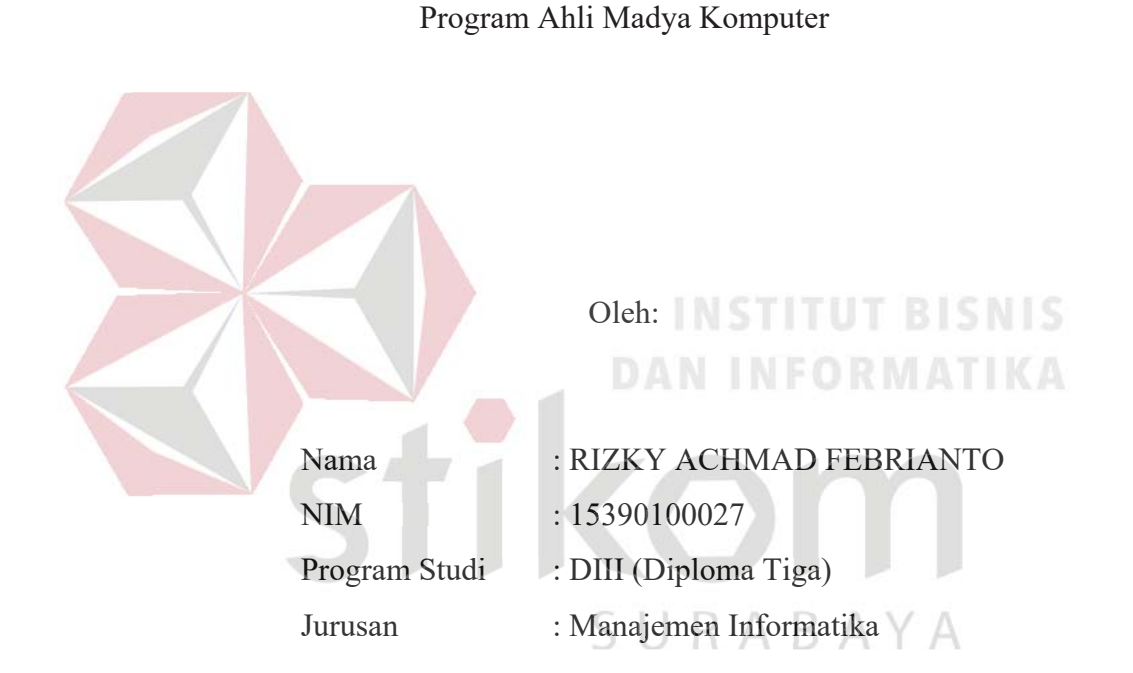

# **FAKULTAS TEKNOLOGI DAN INFORMATIKA INSTITUT BISNIS DAN INFORMATIKA STIKOM SURABAYA**

**2018**

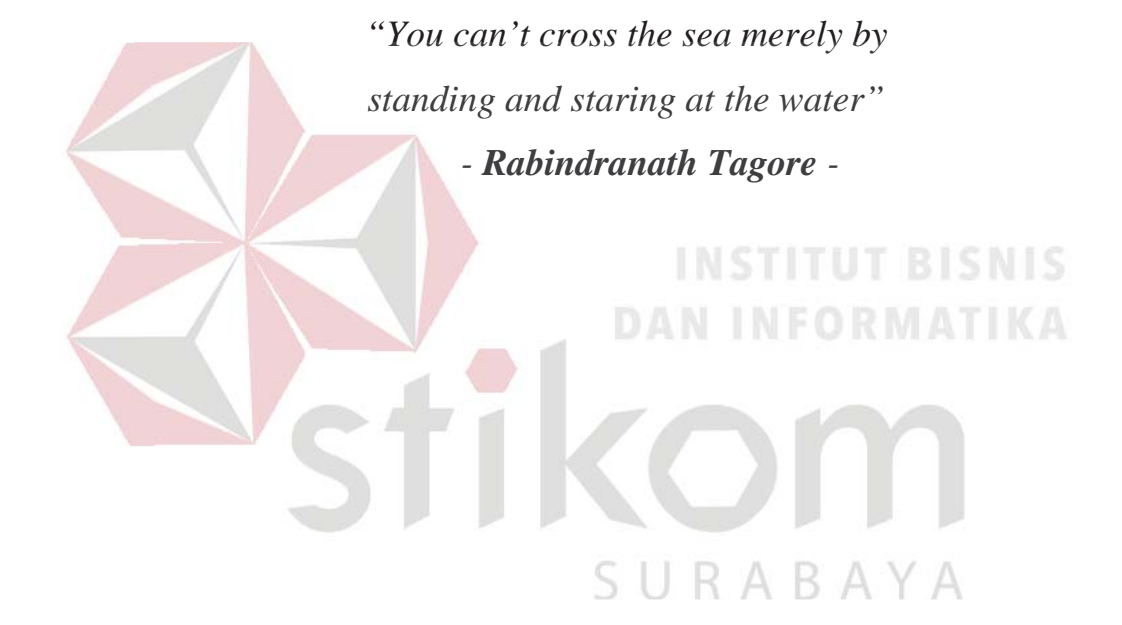

# **ِ َّ الر ْح َم ِن َّ الر ِح ِیم ِ ْسِم َّ ဃ ب الرحم ِسِم**

**Dengan ini, aku persembahkan sebuah hasil karya kecil kepada** 

*Orang Tua dan Keluarga tercinta, Orang* **TUT BISNIS** 

*Serta teman-teman atau sahabat, sekaligus orang-orang Serta teman-teman atau sahabat, sekaligus*

*yang telah memberikan bantuan, semangat, dan motivasi untuk yang telah memberikan bantuan, semangat, dan motivasi untu*

*menyelesaikan Proyek Akhir ini. menyelesaikan Akhir*

SURABAYA

### RANCANG BANGUN SISTEM INFORMASI PENJUALAN BATIK BERBASIS WEBSITE (STUDI KASUS: NARADYANA BATIK SURABAYA)

Telah diperiksa, diuji, dan disetujui

Surabaya, Juli 2018

Mengetahui:

Ketua Program Studi DIII Manajemen Informatika

KULTAS TEKNOLOJI NEURISATIVA Ŋ

Titik Lusiani, M.Kom., OCP NIDN 0714077401

Disetujui: Pembimbing

Titik Lusiani, M.Kom., OCP NIDN 0714077401

#### **SURAT PERNYATAAN**

#### PERSETUJUAN PUBLIKASI DAN KEASLIAN KARYA ILMIAH

Sebagai mahasiswa Institut Bisnis dan Informatika Stikom Surabaya, saya:

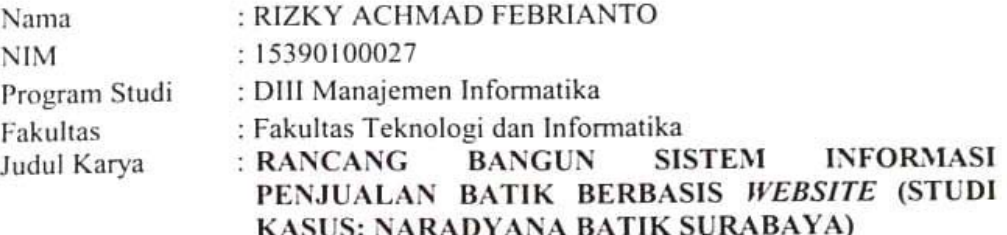

Menyatakan dengan sesungguhnya bahwa:

- 1. Demi pengembangan Ilmu Pengetahuan, Teknologi dan Seni, saya menyetujui memberikan kepada Institut Bisnis dan Informatika Stikom Surabaya Hak Bebas Royalti Non-Eksklusif (Non-Exclusifye Royalti Free Right) atas seluruh isi/bagian karya ilmiah saya tersebut di atas untuk disimpan, dialihmediakan dan dikelola dalam bentuk pangkalan data (database) untuk selanjutnya didistribusikan atau dipublikasikan demi kepentingan akademis dengan tetap mencantumkan nama saya sebagai penulis atau pencipta dan sebagai pemilik Hak Cipta.
- 2. Karya tersebut di atas adalah karya asli saya, bukan plagiat baik sebagian maupun keseluruhan. Kutipan, karya atau pendapat orang lain yang ada dalam karya ilmiah ini adalah semata hanya rujukan yang dicantumkan dalam Daftar Pustaka saya.
- 3. Apabila dikemudian hari ditemukan dan terbukti terdapat tindakan plagiat pada karya ilmiah ini, maka saya bersedia untuk menerima pencabutan terhadap gelar kesarjanaan yang telah diberikan kepada saya.

Demikian surat pernyataan ini saya buat dengan sebenarnya.

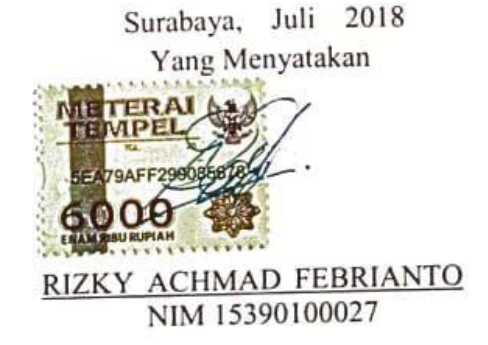

#### **ABSTRAK**

Naradyana Batik merupakan perusahaan bergerak dibidang penjualan pakaian batik. Naradyana Batik berlokasi di IZAZA Collection Royal Plaza Lt.1 Blok H3-11 Surabaya. Sistem penjualan yang berlangsung di Naradyana Batik yaitu setiap pembeli harus mendatangi toko secara langsung untuk melakukan transaksi pembelian sehingga dirasakan memerlukan waktu yang cukup lama. Proses pengolahan dan pencatatan data transaksi pada Naradyana Batik masih menggunakan sistem pembukuan dan belum terintegrasi dengan *database*. Hal tersebut dapat menghambat proses pengelolaan data barang ketika terjadi kesalahan dalam pencatatan. Proses pembuatan laporan dan penyimpanan data juga belum terorganisir dengan baik sehingga mengakibatkan hilangnya data-data transaksi penjualan, serta belum adanya media promosi yang baik yang digunakan untuk memberikan informasi tentang keberadaan Naradyana Batik.

Berdasarkan masalah di atas, maka dibuat Sistem Informasi Penjualan Berdasarkan masalah di atas, maka dibuat Sistem Informasi Penju Batik Berbasis Website pada Naradyana Batik. Sistem yang dibuat dapat digunakan untuk mengelola data master, mengelola pembelian ke supplier serta *update* persediaan barang, melakukan transaksi penjualan barang, mengelola *update* persediaan barang, barang, menge pengiriman barang, dan menghasilkan informasi berupa laporan yang bersangkutan dengan transaksi pembelian, penjualan, dan pengiriman barang. bersangkutan

Sistem Informasi Penjualan Batik ini dapat digunakan sesuai dengan fungsinya. Dengan adanya aplikasi ini, dapat melakukan penjualan, pembelian, persediaan barang serta melakukan pengiriman secara *online* berbasis teknologi. Setiap pihak terkait dapat menerima informasi secara *realtime* melalui *website*.

*Kata kunci: Sistem Informasi Penjualan Batik, Penjualan, Pembelian, Informasi PenjualanBatik, Pembe Naradyana Batik Surabaya*

SURABAYA

#### **ABSTRACT**

*Naradyana Batik is a company engaged in the sale of batik clothing. Naradyana Batik is located at IZAZA Collection Royal Plaza Lt.1 Block H3-11 Surabaya. Currently the sales system that takes place in Naradyana Batik is that every buyer must go directly to the store to make a purchase transaction so that felt less effective and efficient. In addition, the processing and recording of transaction data on Naradyana Batik still use the bookkeeping system and not yet integrated with the database. This may hamper the process of managing goods data when errors occur in recording. Likewise in the process of making reports and data storage that has not been organized properly resulting in loss of sales transaction data, and the absence of good media campaign that is used to provide information about the existence of Naradyana Batik.*

*Based on the above problem, then made Batik Sales Information System on the above problem, then made Batik Sales Information Sy* Based Website on Naradyana Batik. The system created can be used to manage *master data, manage purchases to suppliers as well as inventory updates, conduct goods sales transactions, manage delivery of goods, and produce information in transactions, informatio the form of reports related to purchase, sale and delivery of goods.* 

Batik Sales Information System can be used in accordance with its *function. With this application, can make sales, purchases, inventory and delivery online based on technology. Each related party may receive information in realtime through the website. realtime through*

*Keywords: Batik Sales Information System, Sales, Purchases, Naradyana Batik : Sales System, Sales, Purchases, B Surabaya*

SURABAYA

#### **KATA PENGANTAR**

Puji syukur kehadirat Tuhan Yang Maha Esa, karena atas berkat dan rahmat yang diberikan oleh-Nya serta doa restu dari kedua orang tua, penulis dapat menyelesaikan pembuatan Laporan Proyek Akhir yang berjudul "Rancang Bangun Sistem Informasi Sistem Informasi Penjualan Batik Berbasis *Website* (Studi Kasus: Naradyana Batik Surabaya)".

Pada laporan proyek akhir ini membahas tentang proses perancangan dan pembuatan Sistem Informasi Penjualan Batik pada Naradyana Batik Surabaya yang dapat membantu perusahaan dalam kegiatan pencatatan transaksi penjualan, pembelian, pencatatan persediaan barang, serta melakukan proses pengiriman secara terstruktur dan *realtime* melalui *website*.<br>Dalam proses pembuatan proyek akhir ini tidak terlepas dari dukun

Dalam proses pembuatan proyek akhir ini tidak terlepas dari dukungan dari berbagai pihak yang telah meberikan nasihat, saran, kritik kepada penulis. Oleh karena itu, pada kesempatan ini penulis menyampaikan ucapan terima kasih kepada:

- 1. Kedua Orang Tua dan keluarga tercinta yang selalu mendoakan dan memberikan nasihat dan motivasi serta dukungan di setiap perjuangan penulis.
- 2. Ibu Ayudhia Zenda Fristykasari selaku pemilik usaha Naradyana Batik Surabaya yang telah membantu dan membimbing serta memberikan informasi kepada penulis dalam mengerjakan Proyek Akhir ini.
- 3. Ibu Titik Lusiani, M.Kom., OCP, selaku Ketua Program Studi DIII Manajemen Informatika sekaligus dosen pembimbing yang telah memberikan arahan selama proses pengerjaan Proyek Akhir ini.
- 4. Teman-teman dari DIII Manajemen Informatika Institut Bisnis dan Informatika STIKOM Surabaya angkatan 2015 yang telah memberi dukungan, motivasi, semangat dan membantu selama mengerjakan laporan proyek akhir ini.

Semoga Tuhan Yang Maha Esa memberikan limpahan rahmat-Nya kepada seluruh pihak yang telah memberikan bantuan, nasehat, dan dukungan kepada seluruh pihak yang telah memberikan bantuan, nasehat, dan dukun selama pelaksanaan proyek akhir maupun pembuatan laporan proyek akhir ini.

Penulis menyadari bahwa laporan proyek akhir yang telah dikerjakan ini masih terdapat kekurangan. Oleh karena itu, penulis berharap adanya kritik dan saran dari berbagai pihak, yang bersifat membangun sangat diharapkan sebagai bahan perbaikan pada tugas-tugas berikutnya. Semoga laporan proyek akhir ini bermanfaat bagi penulis dan pembaca. penulisdan pembaca.

 $S \cup R A B A Y A$ <br>Surabaya, Juli 2018

Penulis

## **DAFTAR ISI**

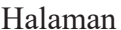

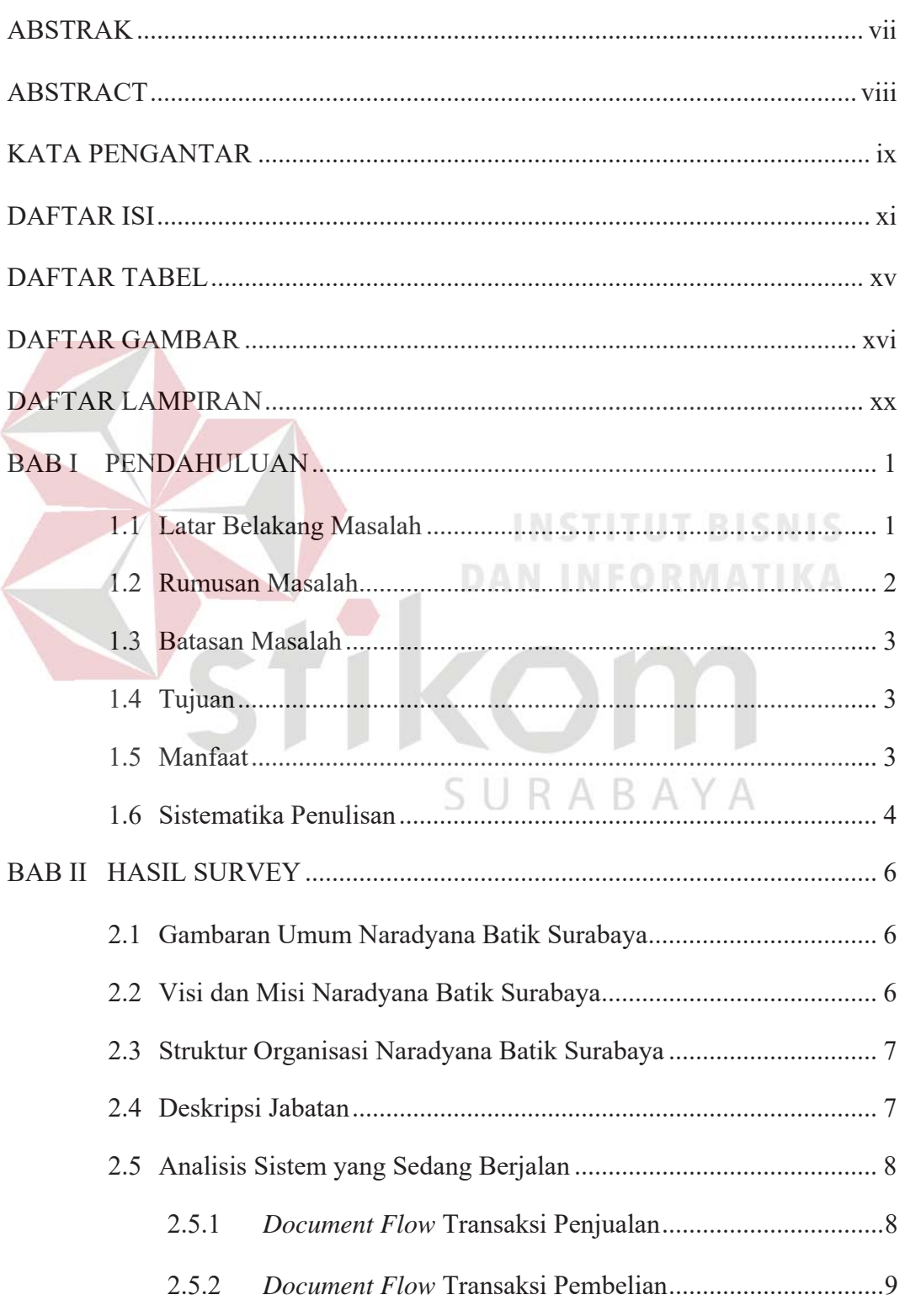

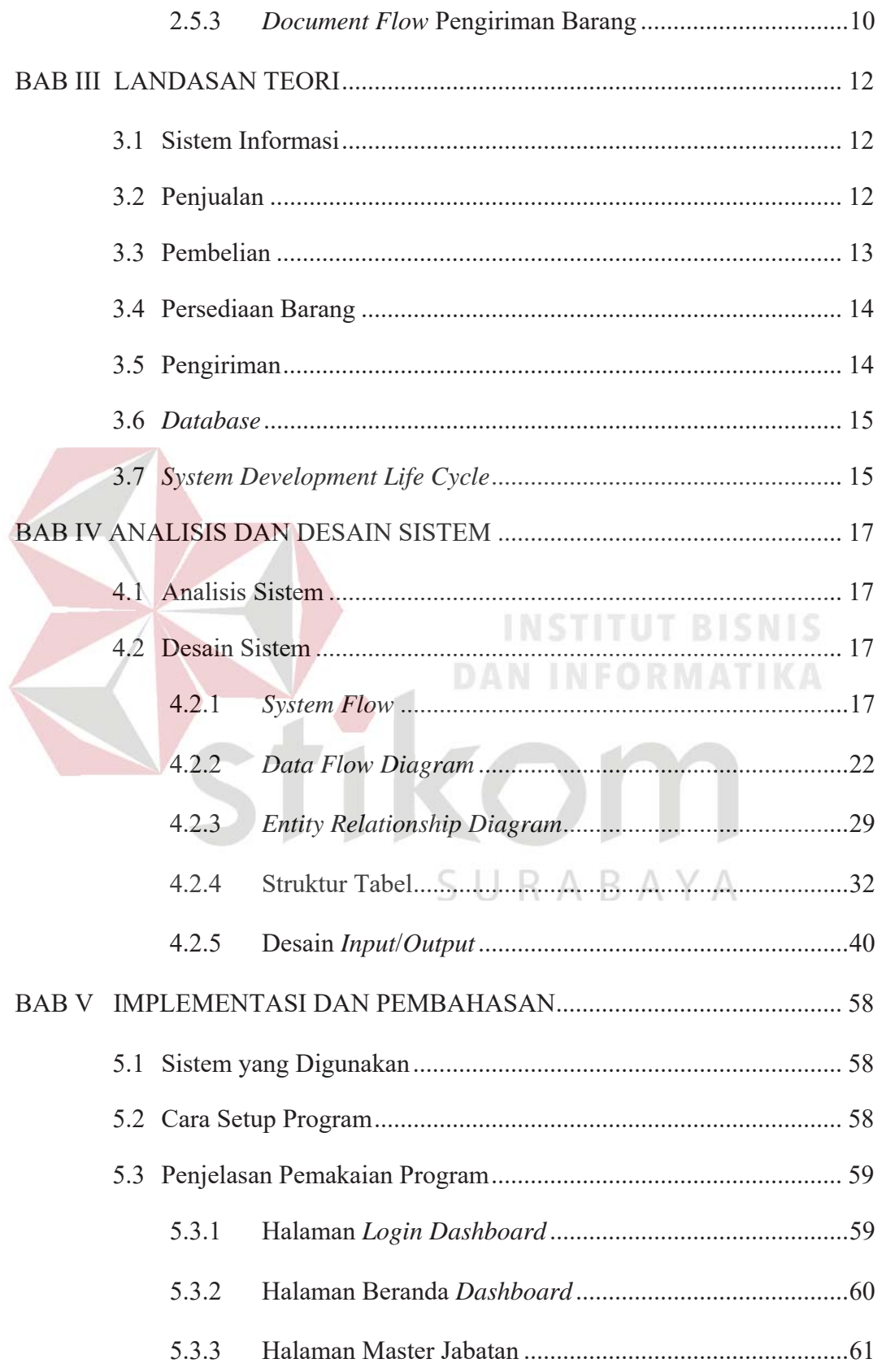

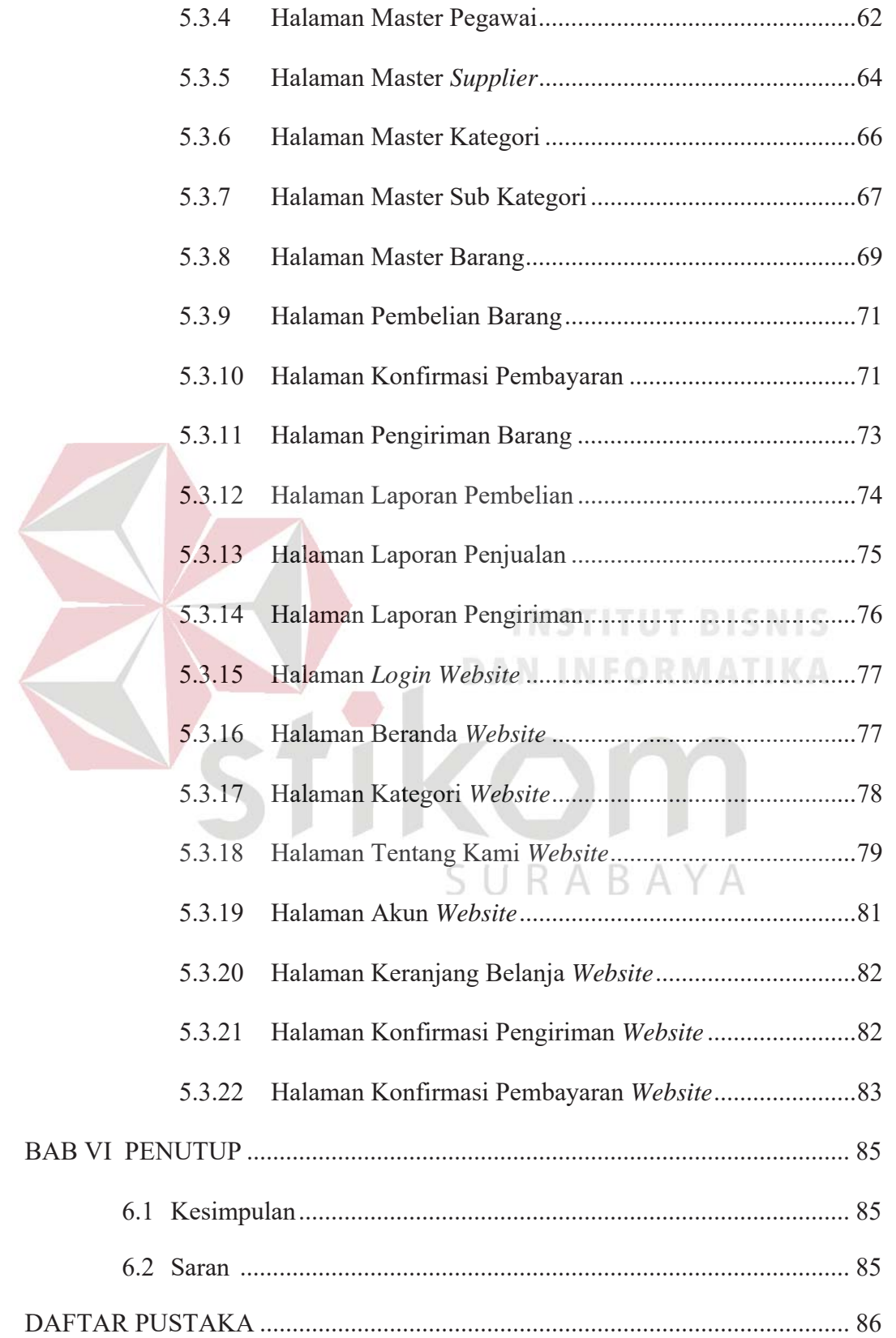

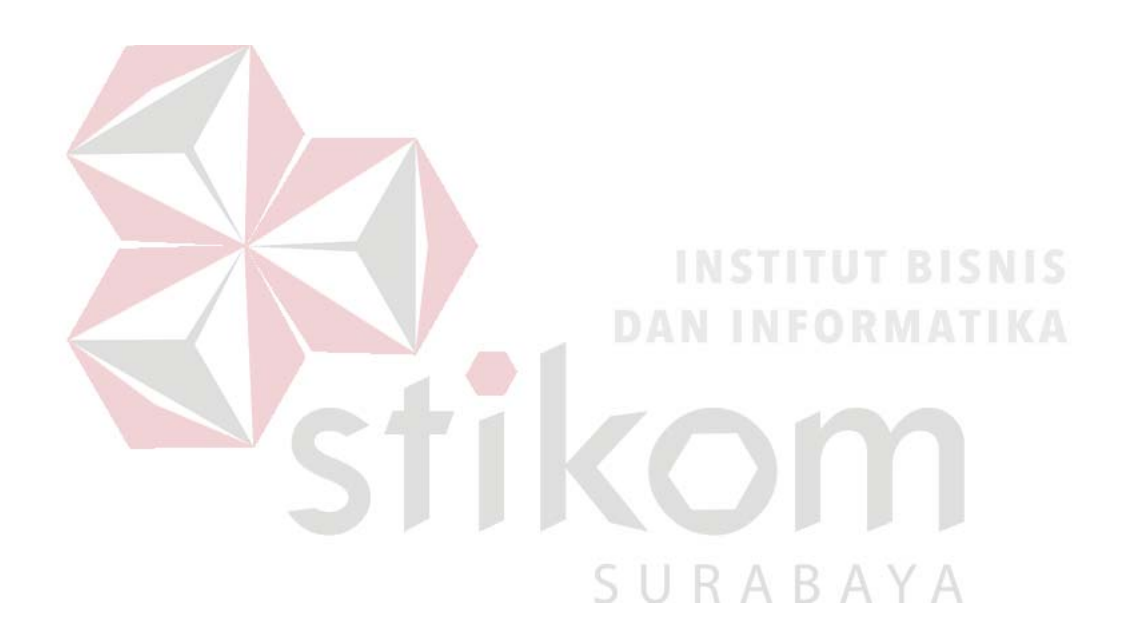

#### **DAFTAR TABEL**

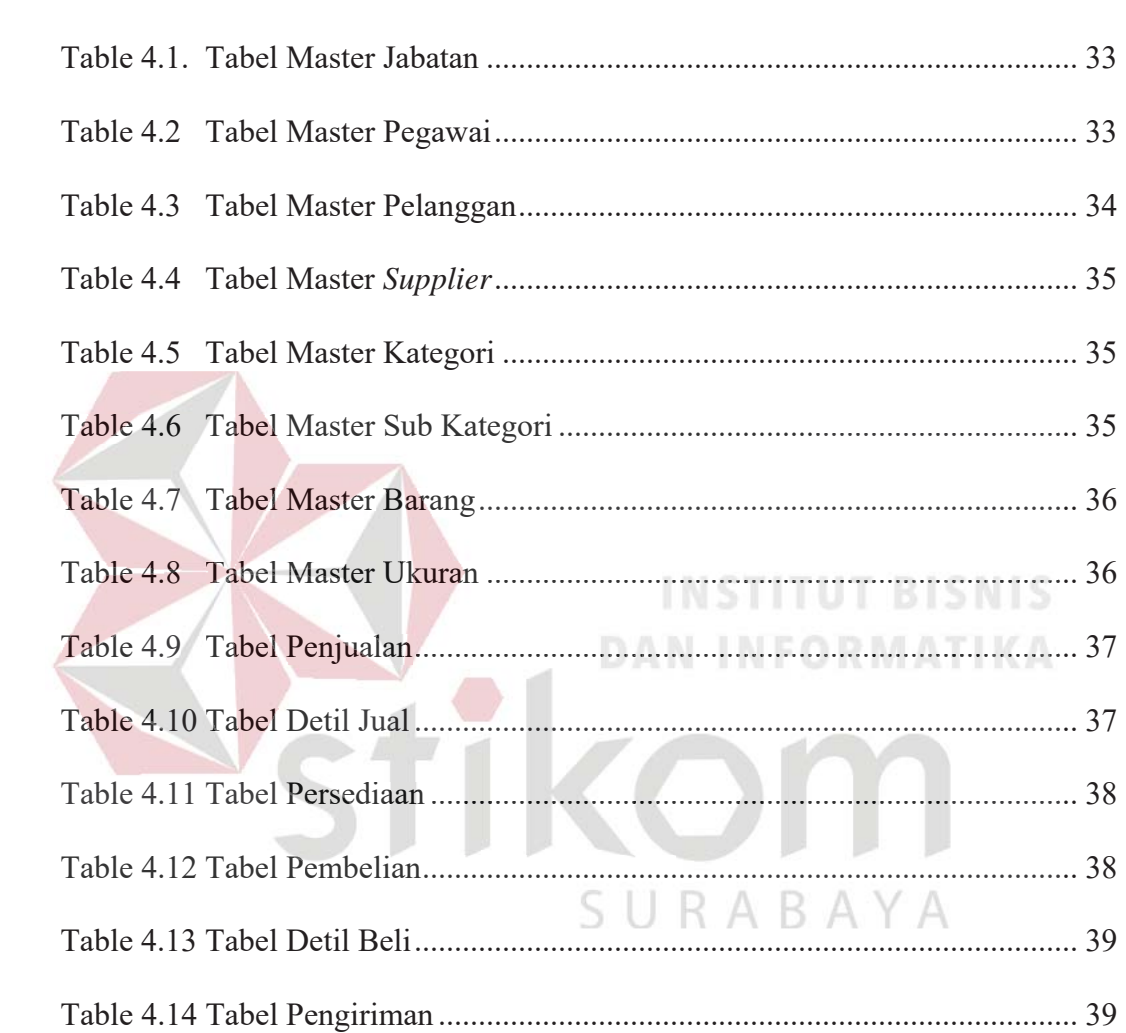

#### **DAFTAR GAMBAR**

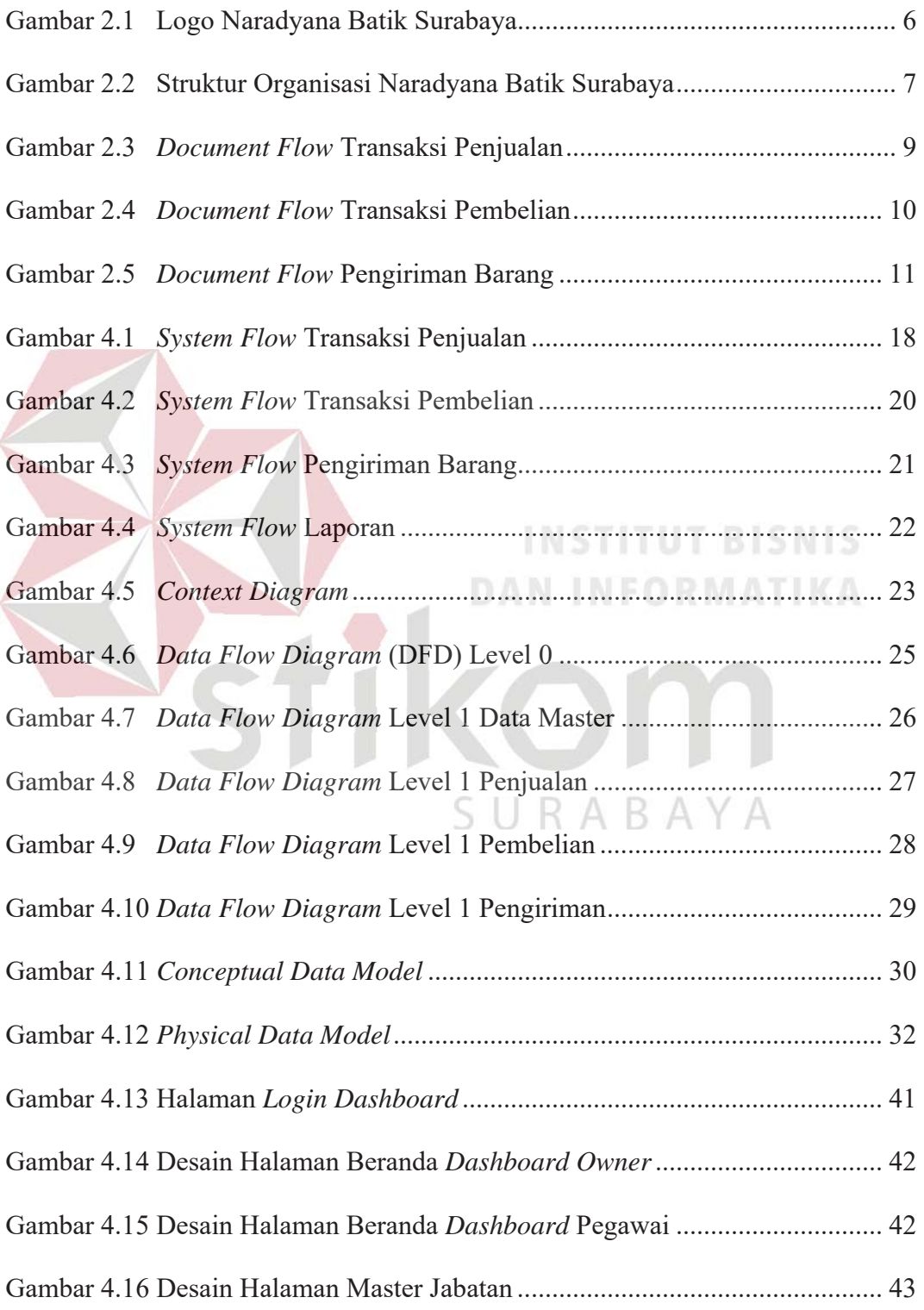

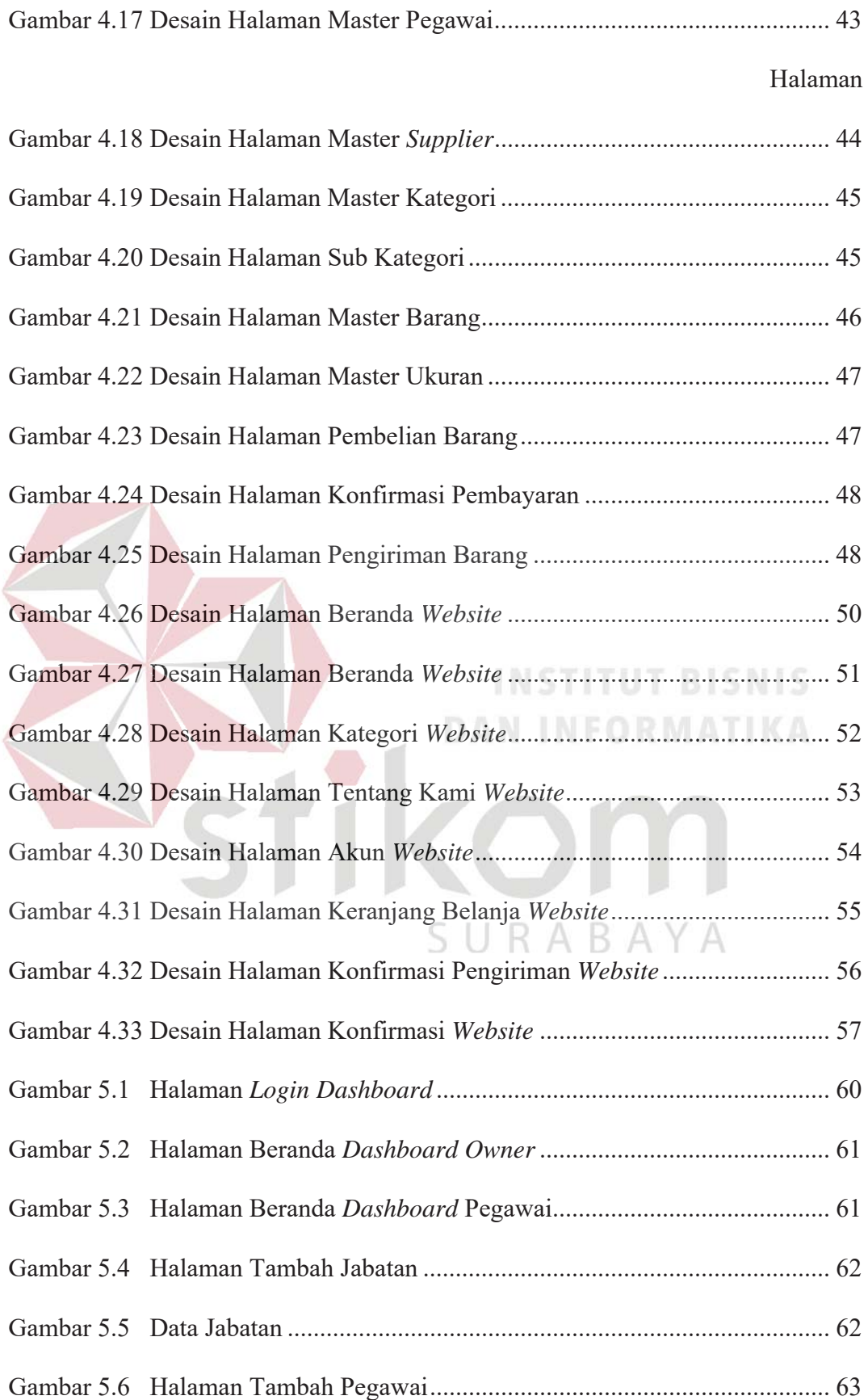

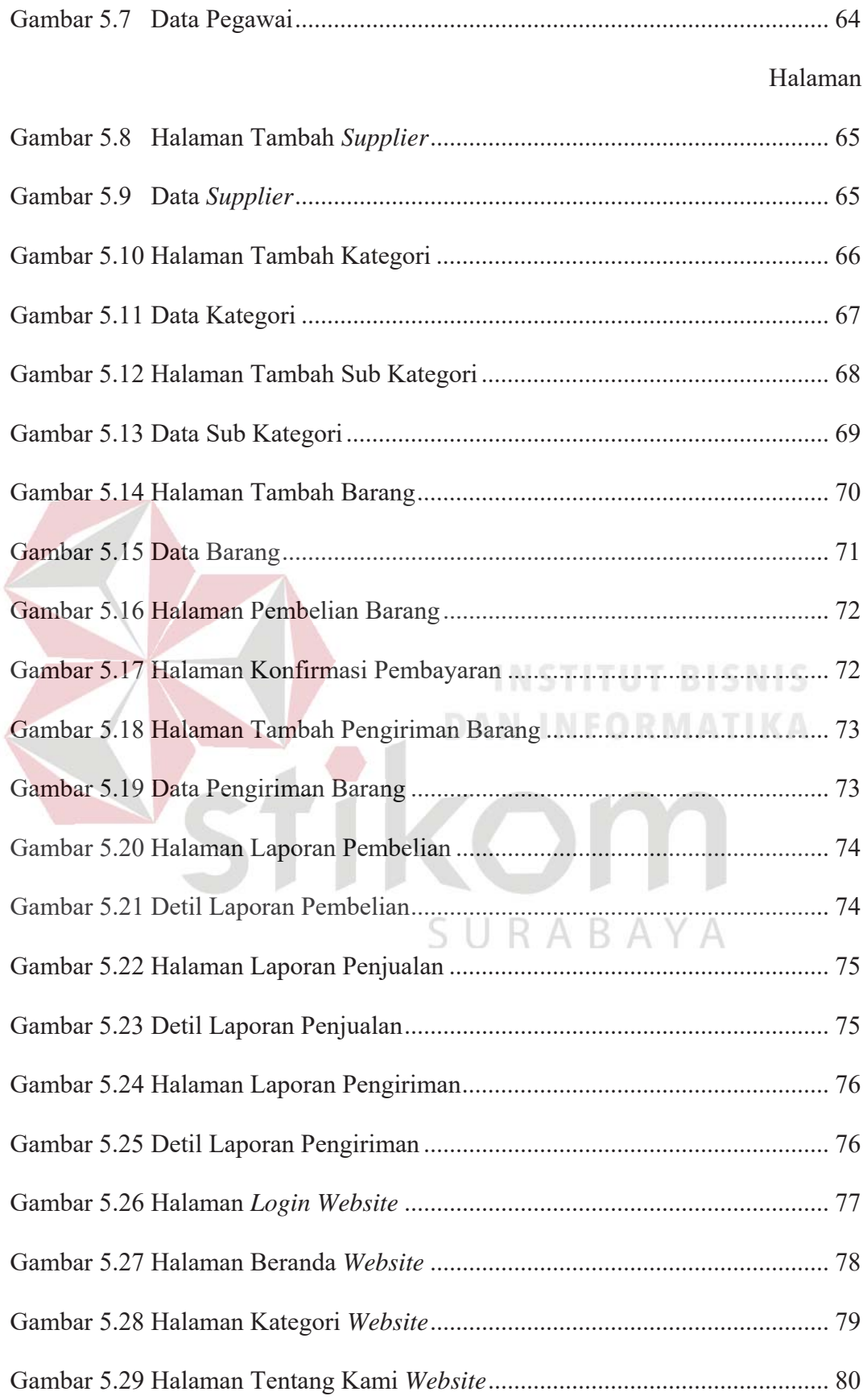

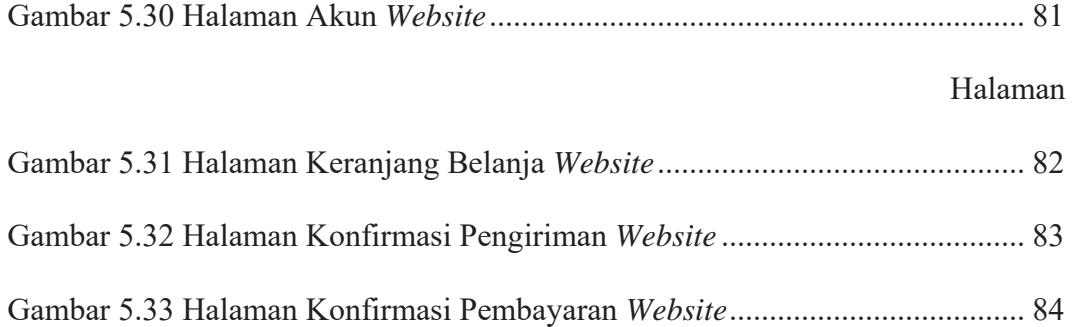

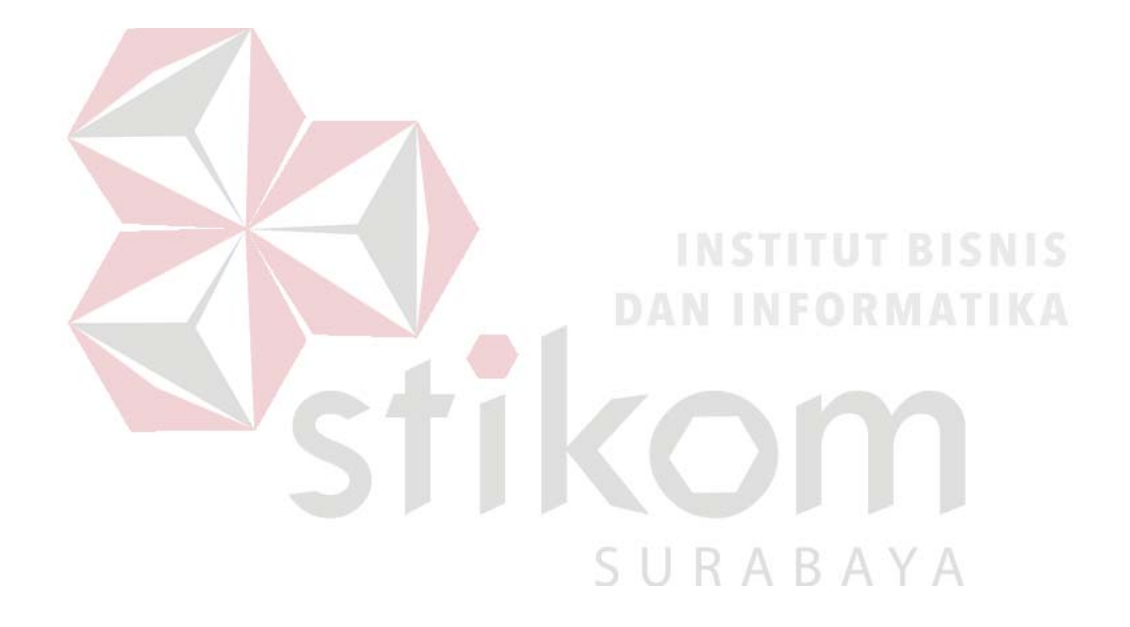

### **DAFTAR LAMPIRAN**

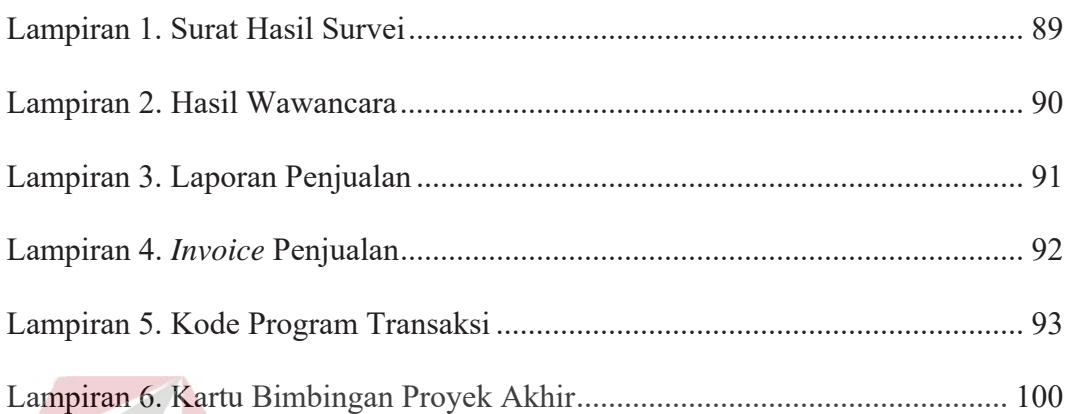

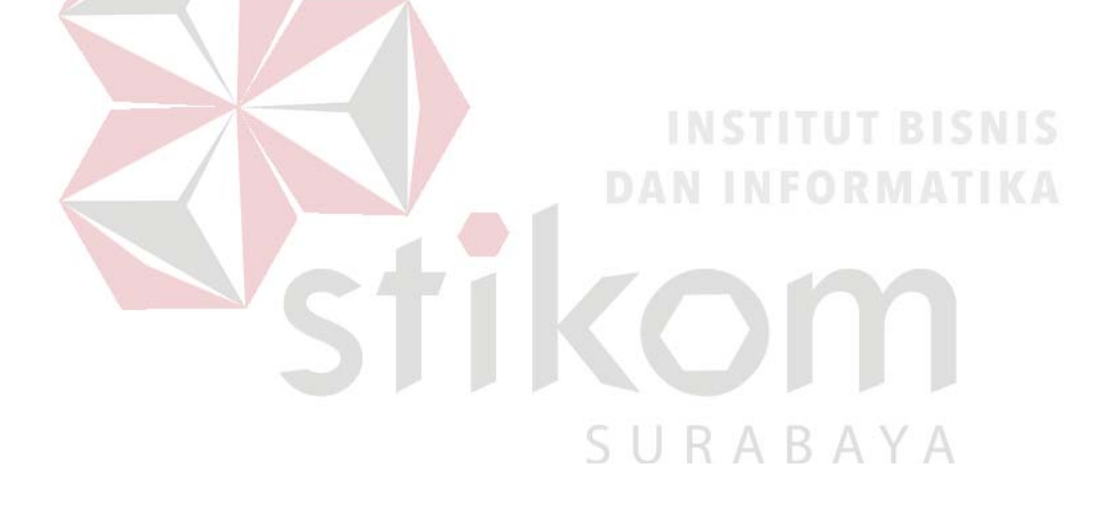

#### **BAB I**

#### **PENDAHULUAN**

#### **1.1 Latar Belakang Masalah**

Perkembangan teknologi informasi yang semakin pesat menyebabkan aspek kehidupan manusia selalu dihubungkan dengan perkembangan teknologi tersebut. Dengan bantuan teknologi informasi, semua proses pengelolaan data dalam sebuah sistem dapat dilakukan di berbagai tempat sehingga dapat lebih mudah, cepat, dan akurat. mudah, cepat, dan

Salah satu media yang dapat dimanfaatkan dalam kegiatan perusahaan untuk meningkatkan kegiatan usahanya yaitu melalui internet. Internet menyediakan berbagai fungsi dan fasilitas yang dapat digunakan sebagai suatu media informasi dan komunikasi yang sangat canggih. Dengan adanya internet maka suatu kegiatan penjualan dapat dilakukan dengan cara *online* melalui sebuah *website*. .

Naradyana Batik merupakan perusahaan yang didirikan pada awal bulan bSeptember tahun 2008, bergerak dibidang penjualan pakaian batik. Naradyana Batik berlokasi di IZAZA Collection Royal Plaza Lt.1 Blok H3-11 Surabaya. Sistem penjualan yang berlangsung di Naradyana Batik yaitu setiap pembeli harus mendatangi toko secara langsung untuk melakukan transaksi pembelian, sehingga dirasakan memerlukan waktu yang cukup lama. Pengolahan data transaksi penjualan dan persediaan barang juga masih menggunakan sistem pembukuan, sehingga dapat menghambat proses pengelolaan data barang ketika terjadi kesalahan dalam pencatatan. Proses pembuatan laporan dan penyimpanan data yang belum terorganisir dengan baik dapat mengakibatkan hilangnya data-data transaksi penjualan. Serta belum adanya media promosi yang baik, yang digunakan untuk memberikan informasi tentang keberadaan Naradyana Batik.

Berdasarkan uraian di atas, maka dirancang Sistem Informasi Penjualan Batik pada Naradyana Batik dengan menggunakan media *website*. Sistem ini berisi tentang pengolahan data master, transaksi penjualan, transaksi pembelian, *update* persediaan barang, serta proses pengiriman secara *online* sehingga dapat memudahkan proses transaksi jual beli bagi pembeli maupun *owner*.

Dengan adanya Sistem Informasi Penjualan Batik dapat membantu Dengan adanya Sistem Informasi Penjualan Batik dapat memb transaksi jual beli yang lebih mudah dan berbasis teknologi. Serta dapat memudahkan setiap pihak yaitu pembeli maupun owner dalam menerima informasi secara *realtime* melalui *website*. informasi secara

#### 1.2 **Rumusan Masalah**

## Berdasarkan latar belakang masalah di atas, maka dapat dirumuskan permasalahan adalah sebagai berikut: berikut:

- a. Bagaimana merancang bangun Sistem Informasi Penjualan Batik Berbasis *Website* yang dapat meningkatkan kinerja perusahaan dalam penjualan batik?
- b. Bagaimana merancang bangun Sistem Informasi Penjualan Batik Berbasis *Website* untuk melakukan penjualan, pembelian, persediaan barang serta melakukan pengiriman secara *online*?

#### **1.3 Batasan Masalah**

Batasan masalah pada penelitian ini adalah sebagai berikut:

- a. Data yang digunakan untuk simulasi diambil dari *Owner* Naradyana Batik pada periode Juni 2018.
- b. Sistem yang dibahas meliputi:
	- 1. Transaksi penjualan barang oleh pelanggan secara *online*.
	- 2. Transaksi pembelian barang kepada *supplier* secara *online*.
	- 3. *Update* persediaan barang secara *online*.
	- 4. Melakukan pengiriman secara *online*. 4. Melakukan pengiriman secara
- c. Pengguna pada aplikasi Naradyana Batik adalah Owner, Pegawai, serta Pelanggan. Pelanggan.

**DAN INFORMATIKA** 

d. Tidak membahas tentang keamanan jaringan.

#### **1.4 Tujuan 1.4 Tujuan**

Tujuan pada penelitian ini, adalah sebagai berikut: Tujuan pada penelitian ini, adalah berikut:

- a. Merancang bangun sistem informasi yang dapat meningkatkan kinerja perusahaan dalam penjualan batik. perusahaan dalam penjualan batik
- b. Merancang bangun sistem informasi untuk melakukan penjualan, pembelian, persediaan barang serta melakukan pengiriman secara *online*.

#### **1.5 Manfaat**

Manfaat dalam pembuatan Sistem Informasi Penjualan Batik Berbasis *Website* adalah sebagai berikut:

- a. Bagi *Owner*
	- 1. Dapat memantau setiap transaksi yang berlangsung secara online.
- 2. Memudahkan dalam melakukan transaksi pembelian kepada *supplier* secara *online.*
- 3. Dapat memantau persediaan barang secara online.
- b. Bagi Pegawai
	- 1. Memudahkan dalam melayani transaksi penjualan secara *online*.
	- 2. Memudahkan dalam cek persediaan barang.
	- 3. Memudahkan dalam melakukan pengiriman secara *online*.
	- 4. Dapat memberikan informasi barang ke pelanggan secara *online*.

#### c. Bagi Pelanggan c. Bagi Pelanggan

- 1. Memudahkan proses transaksi pembelian barang.
- 2. Memudahkan dalam mendapat informasi barang secara *realtime*. 2. Memudahkan dalam

#### 1.6 Sistematika Penulisan

Sistematika penulisan Laporan Proyek Rancang Bangun Sistem Si Informasi Penjualan Batik Berbasis Website Studi Kasus Naradyana Batik Surabaya adalah sebagai berikut: Surabaya adalah

**INSTITUT BISNIS** 

Bab pertama pendahuluan membahas tentang latar belakang masalah, perumusan masalah yang ada, batasan masalah dari sistem yang dibuat agar tidak menyimpang dari ketentuan yang ditetapkan. Menjelaskan tujuan pembuatan sistem serta manfaat yang diperoleh hingga diakhiri dengan sistematika penulisan laporan.

Bab kedua hasil survey membahas tentang gambaran umum Naradyana Batik Surabaya yang menguraikan gambaran umum perusahaan seperti lokasi, keadaan, kondisi, situasi dan hal lain yang berkaitan dengan instansi/lembaga tersebut, sejarah berdirinya, dan struktur organisasi Naradyana Batik Surabaya.

Bab ketiga landasan teori membahas tentang sistem informasi, penjualan, pembelian, persediaan barang, pengiriman, *database*, dan *system development life cycle*.

Bab keempat analisis dan desain sistem membahas tentang prosedur dan langkah-langkah sistematis dalam menyelesaikan proyek ini. Bab ini juga berisi tentang *Document Flow, System Flow, Context Diagram*, *Data Flow Diagram, Entity Relationship Diagram*.

Bab kelima implementasi dan pembahasan mengenai sistem yang digunakan untuk mendukung jalannya aplikasi ini yang meliputi *hardware*  digunakan untuk mendukung jalannya aplikasi ini yang meliputi *hardw* maupun software. Bab ini juga menjelaskan tentang cara penggunaan dari aplikasi ini. ini.

Bab keenam penutup membahas tentang kesimpulan atau ringkasan/inti dari bab-bab sebelumnya dan bab ini juga memuat saran-saran yang dapat diterapkan untuk perbaikan dan pengembangan sistem selanjutnya.

SURABAYA

#### **BAB II**

#### **HASIL SURVEY**

#### **2.1 Gambaran Umum Naradyana Batik Surabaya**

Naradyana Batik merupakan perusahaan yang didirikan pada awal bulan September tahun 2008, bergerak dibidang penjualan berbagai pakaian batik. Naradyana Batik berlokasi di IZAZA Collection Royal Plaza Lt.1 Blok H3-11 Surabaya.

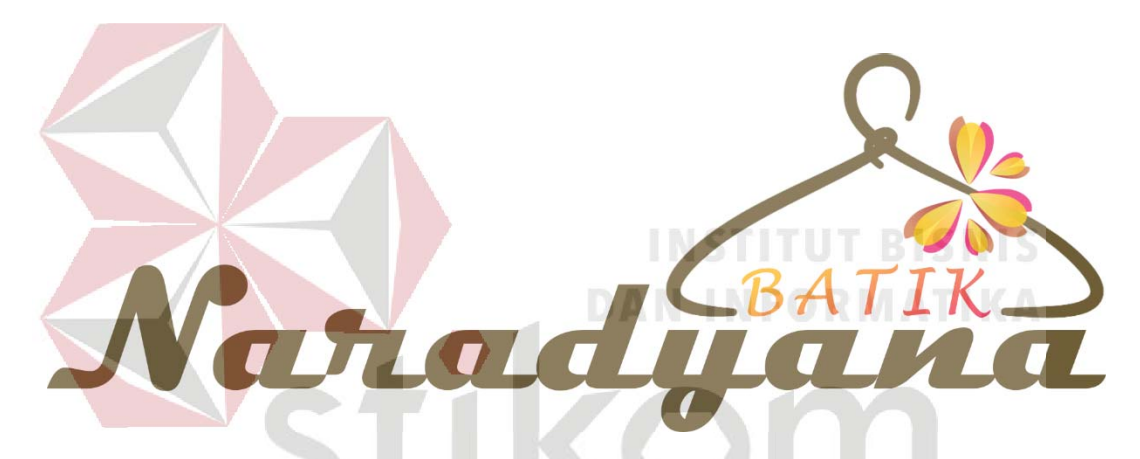

Gambar 2.1 Logo Naradyana Batik Surabaya.

Gambar 2.1 Logo Naradyana Batik Surabaya.<br>Pada Gambar 2.1 merupakan logo Naradyana Batik Surabaya. Naradyana Batik Surabaya memiliki logo berwarna cokelat muda dengan desain tulisan latin dan terdapat gambar kapstok dengan hiasan bunga.

#### **2.2 Visi dan Misi Naradyana Batik Surabaya**

Visi Naradyana Batik Surabaya adalah menjadi salah satu tempat terbaik dalam menyediakan kebutuhan *fashion* khususnya batik di Surabaya. Misi Naradyana Batik Surabaya adalah menyediakan berbagai produk *fashion* batik

dengan kualitas terbaik dan harga yang terjangkau serta selalu memberikan pelayanan yang terbaik terhadap konsumen demi kenyamanan bertransaksi.

#### **2.3 Struktur Organisasi Naradyana Batik Surabaya**

Berikut ini adalah Struktur Organisasi Naradyana Batik Surabaya yang terdapat pada Gambar 2.2 untuk kelancaran dan keberhasilan suatu perusahaan, maka perlu dibentuk struktur organisasi dengan tujuan agar dapat terlaksananya tugas dengan lancar dan baik.

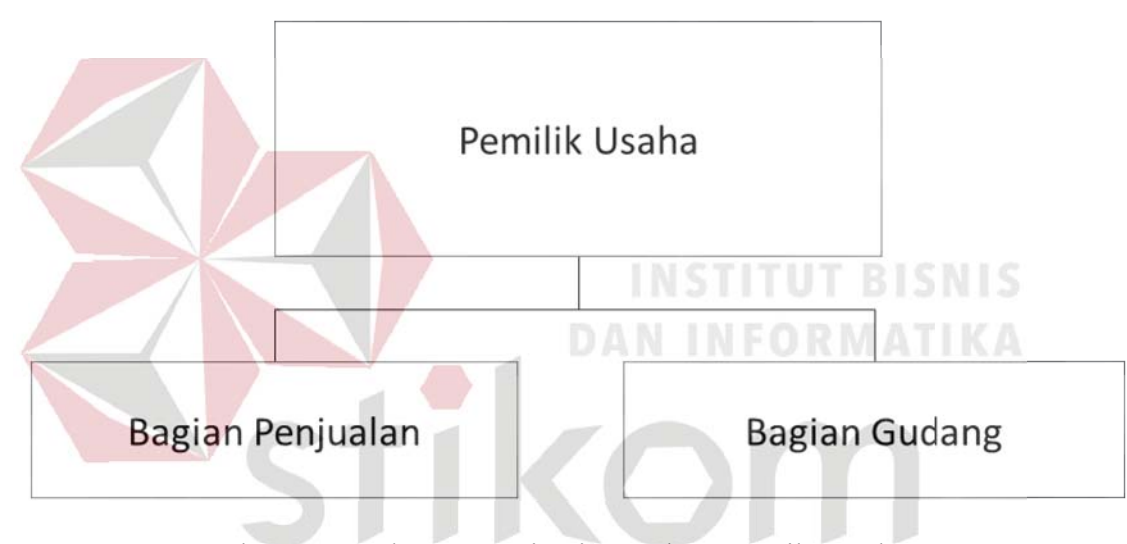

Gambar 2.2 Struktur Organisasi Naradyana Batik Surabaya SURABAYA

#### **2.4 Deskripsi Jabatan**

Berdasar struktur organisai dapat dideskripsikan tugas yang dimiliki oleh setiap bagian yang bersangkutan:

- a. Pemilik Usaha/*Owner*
	- 1. Memiliki wewenang sebagai pengambil keputusan setiap kegiatan di Naradyana Batik.
	- 2. Bertanggung jawab atas seluruh kegiatan yang dipimpinnya.
	- 3. Menerima dan mengevaluasi laporan dari seluruh kegiatan

#### b. Bagian Penjualan

- 1. Bertanggung jawab atas seluruh kegiatan transaksi jual beli.
- 2. Mencatat nota transaksi jual beli.
- 3. Mengurus segala promosi.
- c. Bagian Gudang
	- 1. Mencatat seluruh persediaan barang terbaru.
	- 2. Mencatat keluar masuknya barang secara berkala.

#### **2.5 Analisis Sistem yang Sedang Berjalan**

Naradyana Batik Surabaya ingin mengembangkan sistem transaksi jual beli yang saat ini prosedur-prosedurnya masih belum tersistem dengan baik. Berdasarkan pernyataan dari owner Naradyana Batik, semua proses pencatatan transaksi dan administrasi barang yang terjadi hanya memanfaatkan pembukuan sebagai media penyimpanannya sehingga sulit dalam pengelolaan. Pada tahapan analisis sistem dibuat *document flow*, yang terdiri dari 3 proses sebagai berikut:

- a. *Document Flow* Transaksi Penjualan
- b. *Document Flow* Transaksi Pembelian
- c. *Document Flow* Pengiriman Barang

#### **2.5.1** *Document Flow* **Transaksi Penjualan**

*Document Flow* transaksi penjualan merupakan proses pelayanan penjualan barang terhadap pelanggan seperti yang dijelaskan pada Gambar 2.3. Proses dimulai dari pelanggan yang memilih barang. Setelah barang dipilih, pegawai akan mengecek persediaan barang ke bagian gudang. Pegawai akan

membuat nota penjualan untuk dilakukan pembayaran oleh pelanggan. Terakhir, pegawai mencatat transaksi ke dalam laporan penjualan.

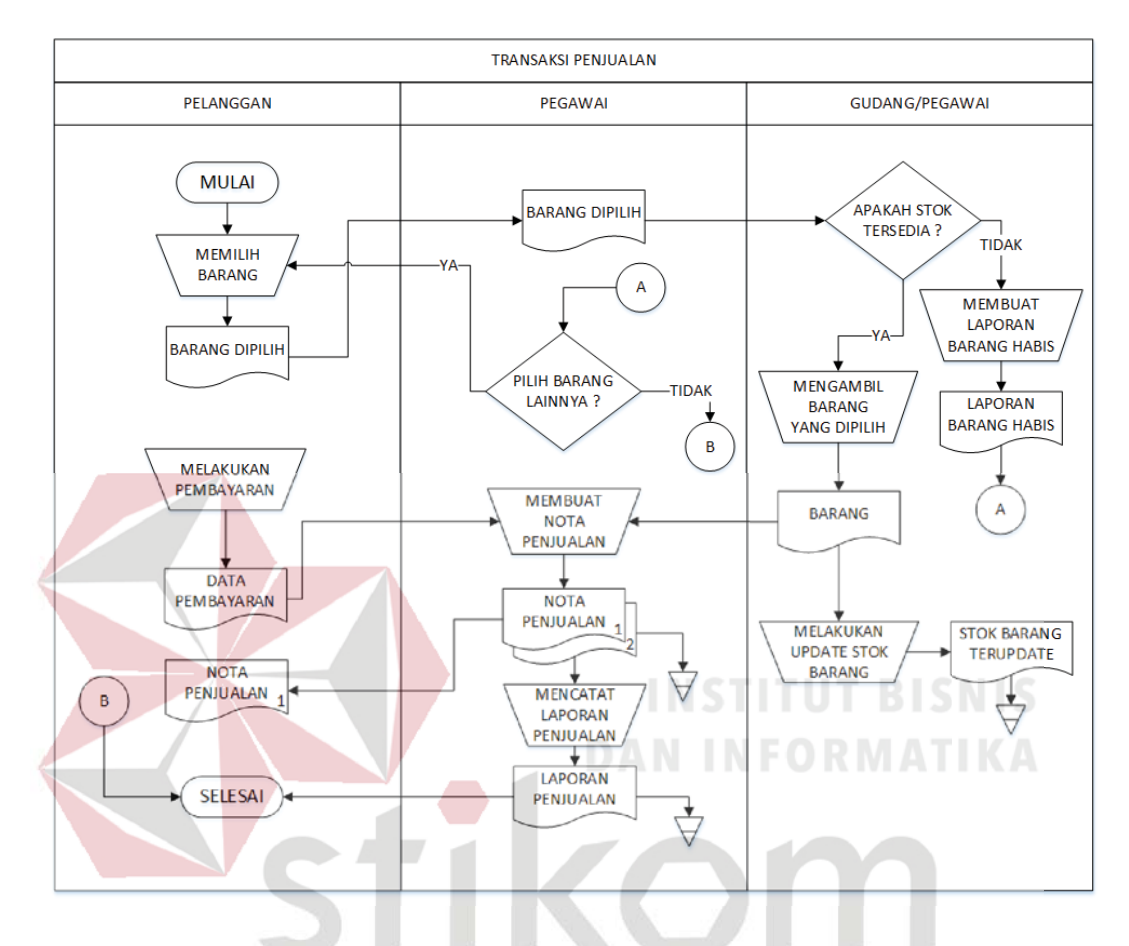

Gambar 2.3 *Document Flow* Transaksi Penjualan Gambar *Document* RABAYA

#### **2.5.2** *Document Flow* **Transaksi Pembelian**

*Document Flow* transaksi pembelian merupakan proses pembelian barang ke *supplier* seperti yang dijelaskan pada Gambar 2.4. Proses dimulai dari bagian gudang yang memberikan daftar pembelian barang kepada *owner*. Setelah daftar pembelian barang disetujui, *owner* akan menghubungi *supplier* untuk membeli barang. Terakhir, bagian gudang akan mencatat transaksi ke dalam laporan pembelian.

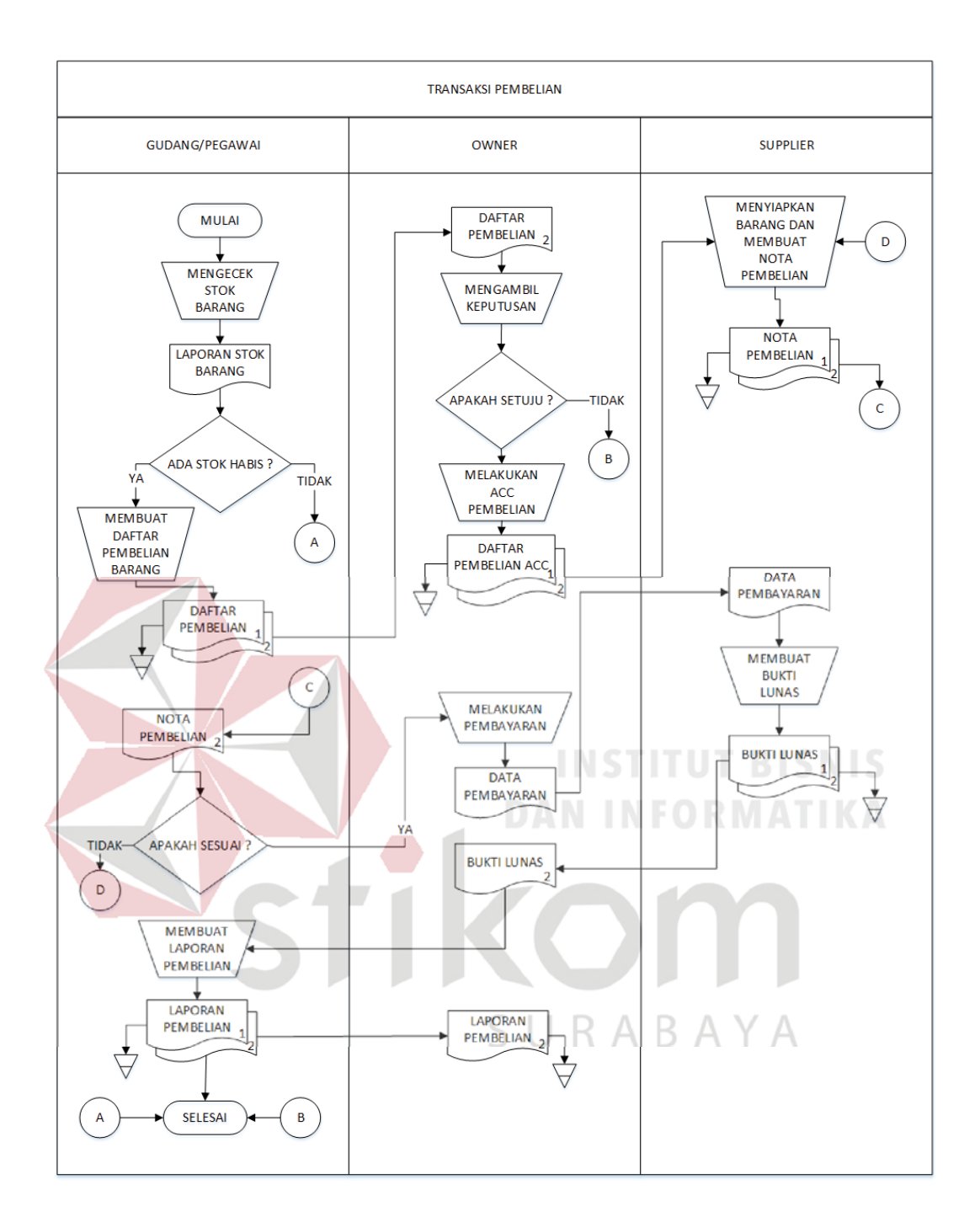

Gambar 2.4 *Document Flow* Transaksi Pembelian

#### **2.5.3** *Document Flow* **Pengiriman Barang**

*Document Flow* pengiriman barang adalah proses perpindahan barang yang dibeli dari gudang ke pelanggan seperti yang dijelaskan pada Gambar 2.5. Proses dimulai bagian gudang yang menyiapkan dan memberikan barang yang siap dikirim ke pegawai untuk dibuatkan surat jalan dan bukti pembayaran. Surat jalan dan bukti pembayaran tersebut untuk diberikan ke kurir yang akan mengirim barang. Setelah barang diterima, pelanggan akan melakukan pembayaran dan menyetujui tanda terima barang. Terakhir, pegawai akan mencatat ke dalam laporan pengiriman.

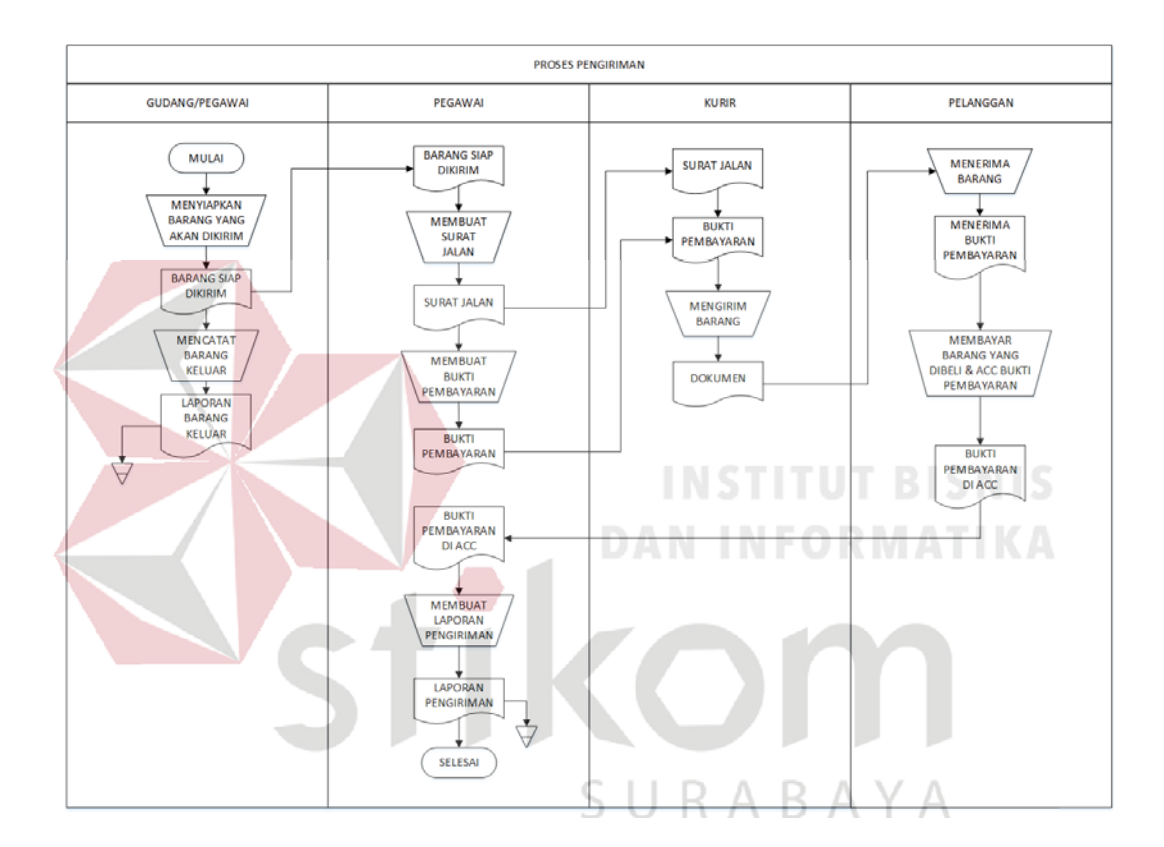

Gambar 2.5 *Document Flow* Pengiriman Barang

#### **BAB III**

#### **LANDASAN TEORI**

#### **3.1 Sistem Informasi**

Sistem informasi adalah kumpulan komponen yang saling bekerja untuk mengumpulkan, memproses, menyimpan, dan menyebarkan informasi untuk membantu dalam pengambilan keputusan, koordinasi, pengendalian, analisis, dan visualisasi dalam organisasi.

Menurut O'Brien (2005:5), sistem informasi adalah suatu kombinasi teratur apapun dari *people* (orang), *hardware* (perangkat keras), *software* (perangkat lunak), *computer networks and data communications* (jaringan lunak), *computer networks and data* (jarin komunikasi), dan *database* (basis data) yang mengumpulkan, mengubah dan menyebarkan informasi di dalam suatu bentuk organisasi.

Menurut Hanif Al-Fatta (2009:9), sistem informasi merupakan suatu perkumpulan data yang terorganisasi beserta tatacara penggunaanya yang mencangkup lebih jauh dari pada sekedar penyajian. Istilah tersebut menyiratkan suatu maksud yang ingin dicapai dengan jalan memilih dan mengatur data serta menyusun tatacara penggunaanya.

#### **3.2 Penjualan**

Penjualan menurut Basu Swastha (2001:1) dalam bukunya Manajemen Penjualan edisi ketiga, "Menjual adalah ilmu dan seni mempengaruhi pribadi yang dilakukan oleh penjual untuk mengajak orang lain agar bersedia membeli barang dan jasa yang ditawarkan".

Sedangkan penjualan menurut Winardi (2005:26) adalah sebagai berikut: "Penjualan adalah berkumpulnya seorang pembeli dan penjual dengan tujuan melaksanakan tukar menukar barang dan jasa berdasarkan pertimbangan yang berharga misalnya pertimbangan uang".

Berdasarkan uraian diatas, dapat ditarik kesimpulan bahwa penjualan adalah suatu kegiatan yang ditujukan untuk mencari pembeli, mempengaruhi dan memberikan petunjuk agar pembeli dapat menyesuaikan kebutuhannnya dengan produk yang ditawarkan serta mengadakan perjanjian mengenai harga yang menguntungkan bagi kedua belah pihak

#### **3.3 Pembelian 3.3**

Menurut Soemarso .S.R (2009:208) dalam bukunya yang berjudul Akuntansi Suatu Pengantar menyatakan bahwa, pembelian (purchasing) adalah akun yang digunakan untuk mencatat semua pembelian barang dagang dalam suatu periode. suatu periode.<br>Sedangkan menurut Susan Irawati (2008:64) dalam bukunya yang

berjudul Manajemen Keuangan yang menyatakan bahwa pembelian adalah suatu berjudul Manajemen Keuangan yang menyatakan bahwa pembelian adalah skegiatan untuk memperoleh sejumlah harta atau aktiva maupun jasa dari satu pihak untuk kelangsungan usaha atau kebutuhan yang mendasar, sehingga dilakukan pembayaran atas sejumlah uang atau jasa tersebut, untuk kelangsungan operasional perusahaan.

Dari uraian diatas, dapat ditarik kesimpulan bahwa pembelian merupakan kegiatan yang dilakukan untuk pengadaan barang yang dibutuhkan perusahaan dalam menjalankan usahanya dimulai dari pemilihan sumber sampai memperoleh barang.

#### **3.4 Persediaan Barang**

Menurut Sofyan Assauri dalam buku Marihot dan Dearlina Sinaga (2005:50) menjelaskan bahwa, persediaan barang adalah sebagai suatu aktiva lancar yang meliputi barang-barang yang merupakan milik perusahaan dengan sebuah maksud supaya dijual dalam suatu periode usaha normal ataupun persediaan barang-barang yang masih dalam pekerjaan sebuah proses produksi maupun persediaan bahan baku yang juga menunggu penggunaannya di dalam suatu proses produksi.

Sedangkan menurut Alexandri (2009:135), persediaan merupakan suatu aktiva yang meliputi barang-barang milik perusahaan dengan maksud untuk dijual dalam suatu periode usaha tertentu atau persediaan barang-barang yang masih dalam pengerjaan atau proses produksi ataupun persediaan bahan baku yang menunggu penggunaannya dalam proses produksi.

#### **3.5 Pengiriman 3.5**

Pengertian pengiriman atau *shipping* menurut Yunarto (2006) adalah bagian penting dalam suatu rantai persediaan yang berfungsi untuk menyiapkan bagian penting dalam suatu rantai persediaan yang berfungsi untuk menyiapdan mengirimkan barang ke *customer*. Transportasi berhubungan dengan model transportasi apa yang dipakai agar efektif dan efisien, baik dari sisi biaya, kecepatan waktu pengiriman dan ketepatan waktu.

Dari uraian diatas, dapat disimpulkan bahwa pengiriman adalah mempersiapkan pengiriman fisik barang dari gudang ke tempat tujuan yang disesuaikan dengan dokumen pemesanan barang.

#### **3.6** *Database*

Menurut Hariyanto (2004), *database* adalah kumpulan data (elementer) yang secara logika berkaitan dalam merepresentasikan fenomena/fakta secara terstruktur dalam domain tertentu untuk mendukung aplikasi pada sistem tertentu. Basis data adalah kumpulan data yang saling berhubungan yang merefleksikan fakta-fakta yang terdapat di organisasi.

Menurut Ladjamudin (2013:129), *database* adalah sekumpulan data (bisa dalam jumlah yang sangat besar) yang tersimpan dalam *magnetic disk*, *oftical disk*, *magnetic drum*, atau media penyimpanan sekunder lainya. *magnetic* lainya.

Dari uraian diatas dapat disimpulkan bahwa database adalah sekumpulan data yang tersimpan, tersusun, dan saling terhubung satu sama lain secara sistematis pada suatu komputer, serta digunakan perangkat lunak untuk mengakses maupun mengelolanya sehingga dapat dihasilkan informasi yang berguna.

#### **3.7** *System Development Life Cycle Development LifeCycle*

Menurut Azhar Susanto (2004:341) mengemukakan bahwa "System *Development Life Cycle* (SDLC) adalah salah satu metode pengembangan sistem informasi yang popular pada saat sistem informasi pertama kali dikembangkan."

Terdapat beberapa tahapan dalam pengembangan sistem adalah sebagai berikut:

1. Perencanaan Sistem

Tahap perencanaan sistem merupakan tahap awal pengembangan sistem yang menekankan pada aspek studi kelayakan sistem, serta mengidentifikasi kebutuhan sistem.

2. Analisis Sistem

Tahap analisis sistem merupakan tahap penelitian serta penguraian masalah terhadap sistem yang berjalan secara menyeluruh. Tujuan dari analisis sistem adalah sebagai berikut:

- a. Untuk memahami kualitas sistem informasi yang sedang berlaku.
- b. Untuk mengidentifikasi masalah yang ada dalam sistem.
- c. Untuk membantu dalam mengambil keputusan.
- 3. Perancangan Sistem

Tahap perancangan sistem merupakan tahap dalam menentukan solusi yang dapat memenuhi kebutuhan sistem informasi. Perancangan sistem ini berfokus pada analisis, rancangan dan desain sistem yang terinci untuk memberikan gambaran yang jelas dan menghasilkan rancang bangun yang jelas kepada programmer komputer dan ahli-ahli teknik lainnya yang terlibat dalam pengembangan atau pembuatan sistem. pengembangan ataupembuatansistem.

4. Implementasi Sistem 4.

Tahap implementasi sistem merupakan tahap untuk mengimplementasikan rancangan dari tahap-tahap sebelumnya menjadi suatu sistem yang sudah terintegrasi serta pelaksanaan uji coba sistem.

5. Pemeliharaan Sistem

Tahap pemeliharaan sistem merupakan tahap akhir pengembangan sistem yang berfokus pada penggunaan, penjagaan serta perbaikan agar sistem tetap beroperasi secara baik.
#### **BAB IV**

## **ANALISIS DAN DESAIN SISTEM**

### **4.1 Analisis Sistem**

Analisis sistem ini digunakan untuk melihat proses-proses sistem baru yang akan dibuat. Dari analisa sistem ini juga dapat melihat perbedaan antara sistem yang lama dengan sistem yang baru. Analisa sistem ini berisi *System Flow, Data Flow Diagram*, dan *Entity Relationship Diagram*.

### **4.2 Desain Sistem 4.2 Desain**

Berdasarkan analisis yang telah dilakukan, maka dibuatlah sistem yang baru. Sistem yang baru tersebut dapat digambarkan pada *system flow*  Sistem baru *f* komputerisasi berikut ini: **DAN INFORMATIKA** 

#### **4.2.1** *System Flow System*

**System flow (Sysflow) memuat hasil analisis yang dibuat berdasarkan hasil** survey ke owner dan pegawai Naradyana Batik. System flow menggambarkan seluruh proses, yang berhubungan dalam pencatatan kegiatan jual beli yang dirancang sekarang ini. Setelah menggambarkan *Document Flow* yang ada pada alur bisnis Naradyana Batik, maka langkah selanjutnya adalah mengajukan atau merancang sistem baru untuk meningkatkan kinerja perusahaan dan meminimalisir kehilangan data. Berikut ini adalah *System Flow* yang direkomendasikan guna menunjang proses bisnis pada Naradyana Batik.

### **A.** *System Flow* **Transaksi Penjualan**

*System Flow* transaksi penjualan adalah suatu proses terjadinya transaksi penjualan barang yang dilakukan oleh pelanggan melalui sistem. Pada Gambar 4.1

dijelaskan awal proses transaksi penjualan dimulai dari pelanggan yang memilih barang yang ditampilkan sistem. Pelanggan melakukan konfirmasi pembayaran sesuai dengan barang yang dipilih. Setelah itu, sistem akan melakukan validasi pembayaran dan menyimpan data transaksi penjualan.

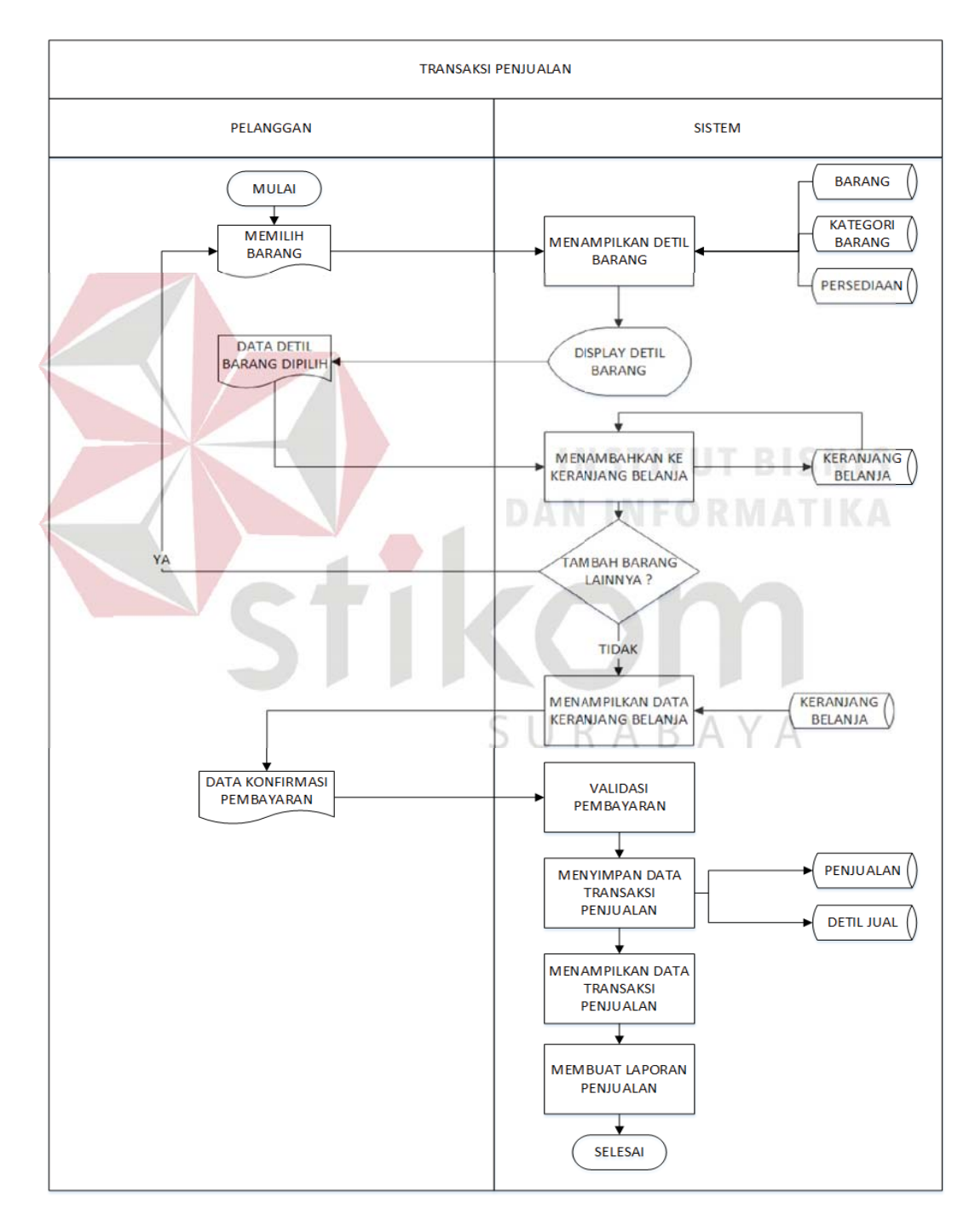

Gambar 4.1 *System Flow* Transaksi Penjualan

### **B.** *System Flow* **Transaksi Pembelian**

*System Flow* transaksi pembelian adalah suatu proses terjadinya transaksi pembelian barang ke *supplier* serta pencatatannya ke dalam sistem. Pada Gambar 4.2 dijelaskan awal proses transaksi pembelian dimulai dari bagian gudang/pegawai yang melakukan cek stok barang melalui sistem. Apabila stok barang habis, maka sistem akan menampilkan daftar pembelian barang. Proses selanjutnya dilakukan pembelian barang ke *supplier.* Setelah itu, bagian gudang/pegawai akan mencatat dan menyimpan data transaksi pembelian ke sistem.

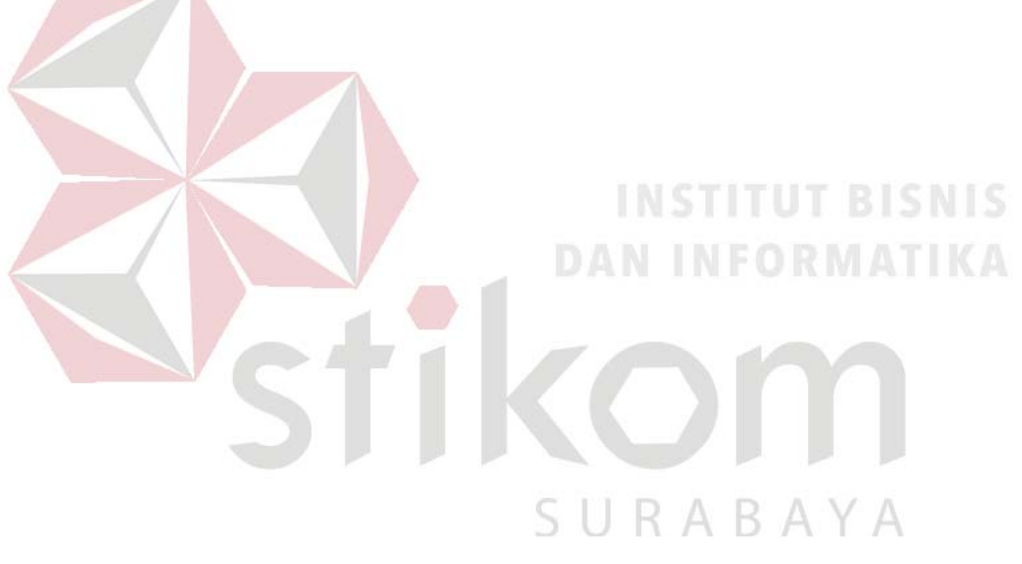

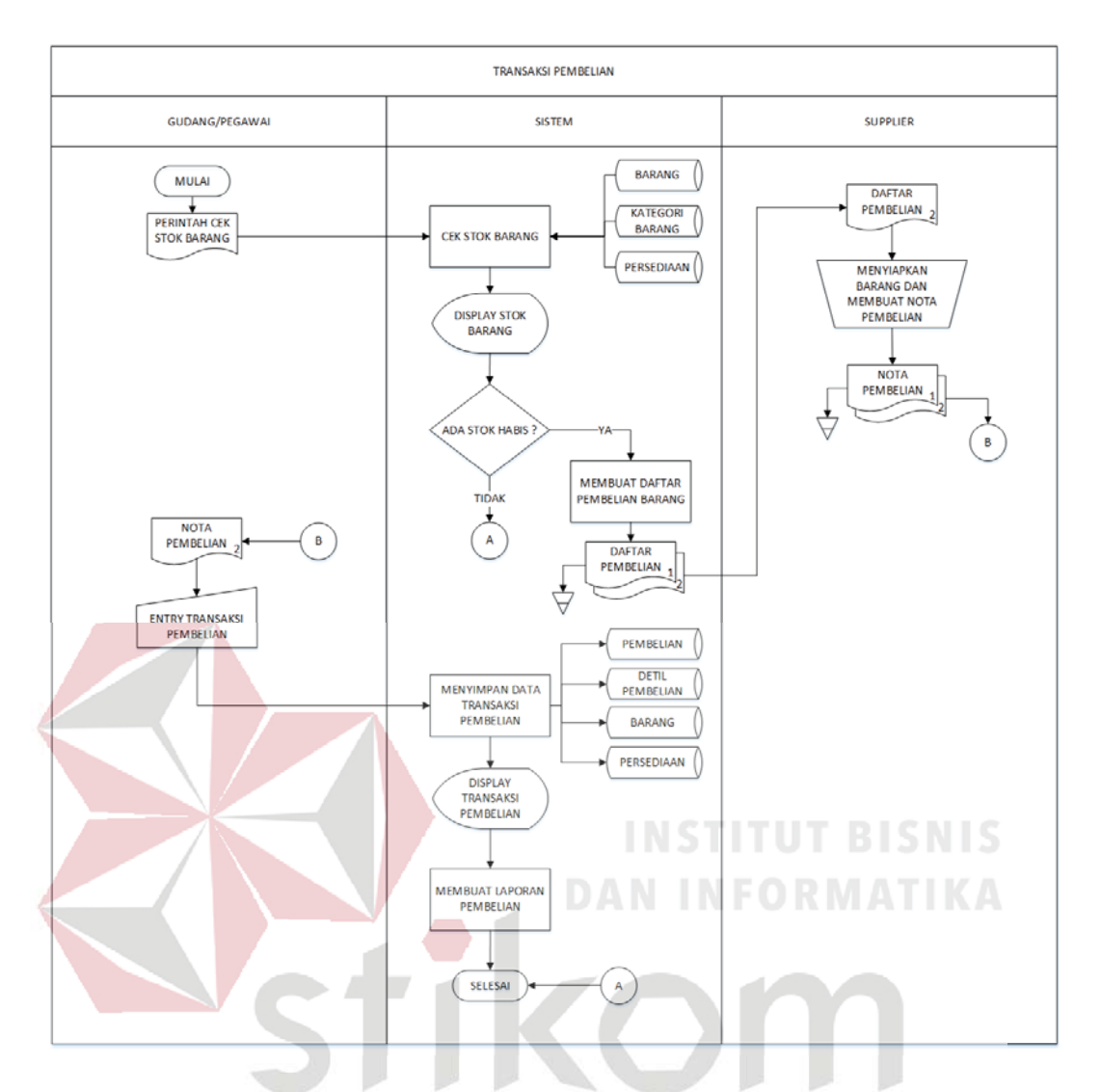

Gambar 4.2 *System Flow* Transaksi Pembelian RABA A S

## **C.** *System Flow* **Pengiriman barang**

*System Flow* pengiriman barang adalah suatu proses perpindahan barang yang dibeli dari gudang ke pelanggan serta pencatatannya ke dalam sistem. Pada Gambar 4.3 dijelaskan awal proses pengiriman dimulai dari sistem yang menampilkan pesanan pelanggan yang siap dikirim. Bagian gudang/pegawai menyiapkan barang untuk dikirim melalui kurir. Setelah itu, bagian gudang/pegawai akan mencatat dan menyimpan data pengiriman ke sistem.

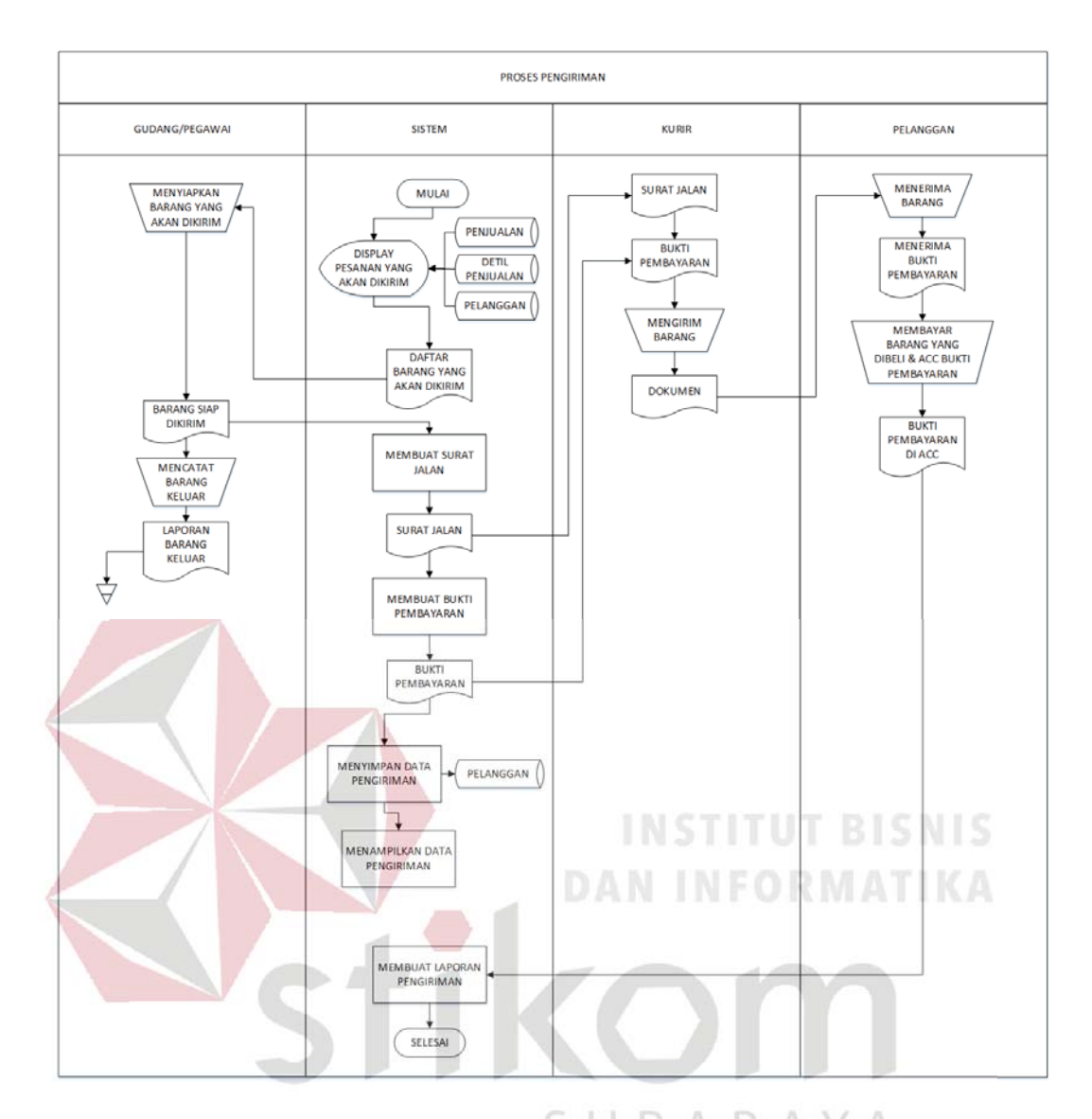

Gambar 4.3 System Flow Pengiriman Barang

# **D.** *System Flow* **Laporan**

*System Flow* laporan adalah proses mencetak laporan yang dilakukan oleh *owner* Naradyana Batik. Pada Gambar 4.4 dijelaskan *owner* memilih jenis laporan seperti Laporan Data Master, Laporan Transaksi Penjualan, Laporan Transaksi Pembelian, dan Laporan Pengiriman Barang. Sistem akan mencetak laporan.

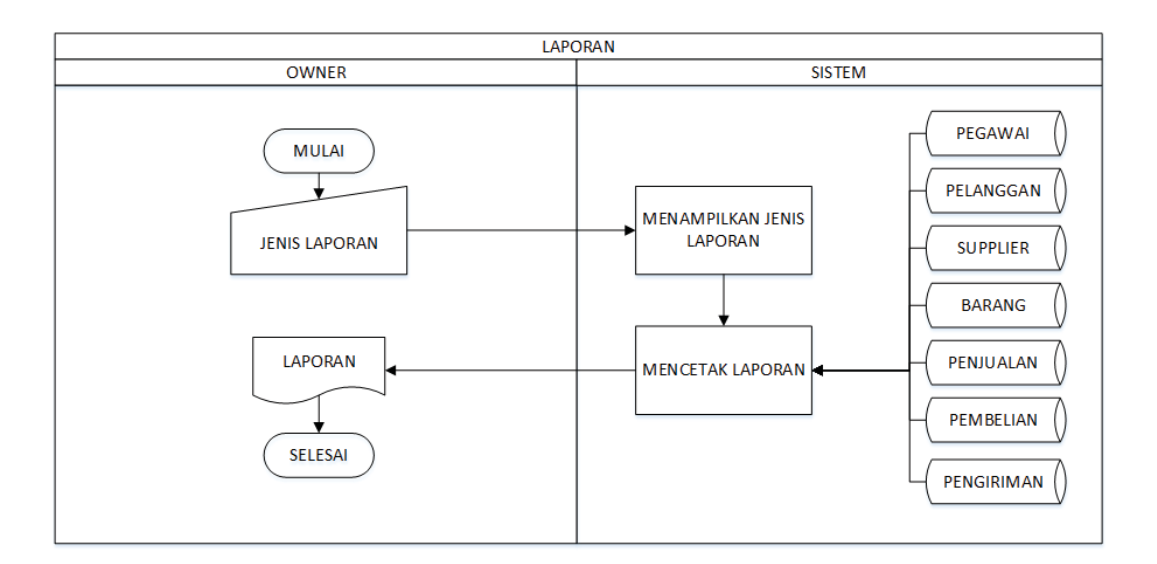

## Gambar 4.4 *System Flow* Laporan

### **4.2.2** *Data Flow Diagram Data*

Data Flow Diagram digunakan untuk menggambarkan aliran data dan proses yang terjadi dalam sebuah sistem serta entitas-entitas apa saja yang terlibat.

# **A.** *Context Diagram*

Context diagram dari aplikasi sistem informasi penjualan pada Naradyana Batik ini terdiri dari empat entitas dengan aliran data masing-masing yang saling terkait. Tiga entitas tersebut adalah entitas Owner, entitas Pegawai, dan entitas Pelanggan. Tiga entitas tersebut memberikan masukan dan keluaran data yang diperlukan seperti yang digambarkan pada Gambar 4.5.

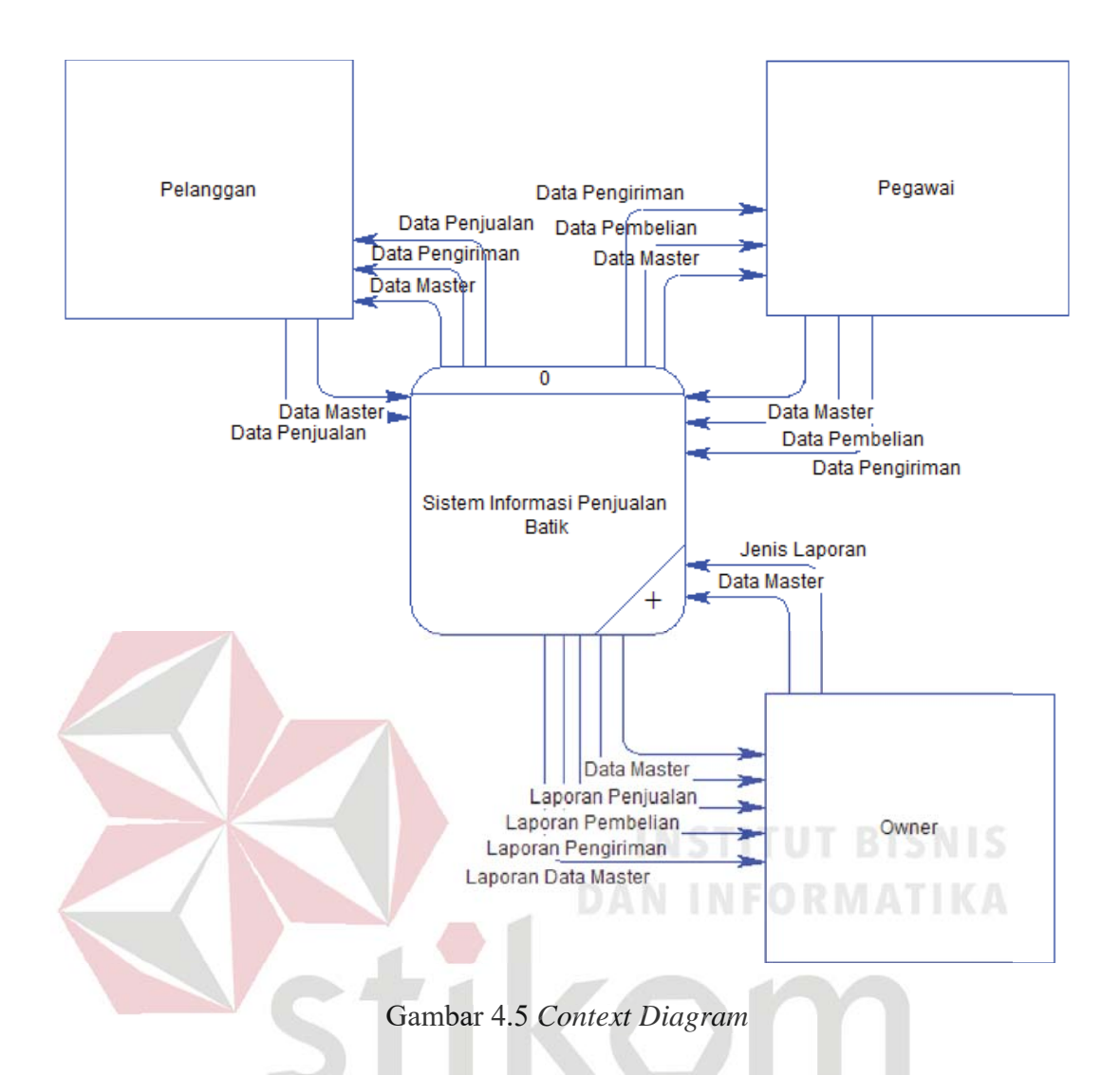

### **B.** *Data Flow Diagram* **Level 0 Level**

*Data Flow Diagram* digunakan untuk menggambarkan aliran data dan proses yang terjadi dalam sebuah sistem serta entitas-entitas yang terlibat didalamnya. Context diagram dibagi menjadi sub-sub proses yang lebih kecil, dengan cara *decompose* context diagram dan disebut DFD Level 0. DFD Level 0 sistem infomasi penjualan pada Naradyana Batik terdiri dari lima proses, tiga entitas eksternal dan lima *data store*. Proses yang pertama adalah proses mengelola data master, proses kedua adalah proses penjualan, ketiga proses pembelian, keempat proses pengiriman, dan kelima adalah proses cetak laporan.

B

Sedangkan untuk tiga entitas eksternal adalah *Owner*, Pegawai, dan Pelanggan. Lima *data store* yang tertera adalah data master, penjualan, detil jual, pembelian, detil beli, dan pengiriman. Pada Gambar 4.6 dijelaskan proses pengisian data master yang dilakukan oleh *owner*, pegawai, dan pelanggan, dilanjutkan proses penjualan yang dilakukan oleh pelanggan. Proses pembelian dan pengiriman yang dilakukan pegawai. Terakhir, proses cetak laporan yang dilakukan oleh *owner*.

Pada DFD level 1 proses mengelola data master, menjelaskan secara umum proses yang dilakukan saat mengelola data master. DFD level 1 proses mengelola data master dapat dilihat pada Gambar 4.7.

Pada Gambar 4.8 menggambarkan DFD level 1 dari proses penjualan. Pada DFD level 1 penjualan ini, terdapat enam macam proses, satu entitas eksternal dan dua *data store*. Proses yang pertama adalah menampilkan detil barang, proses yang kedua adalah menambahkan keranjang belanja, proses ketiga adalah validasi pembayaran, proses keempat adalah menyimpan data penjualan, proses kelima adalah menampilkan data penjualan, dan proses keenam adalah membuat laporan penjualan. SURABAYA

Pada Gambar 4.9 menggambarkan DFD level 1 dari proses pembelian. Pada DFD level 1 pembelian ini, terdapat lima macam proses, satu entitas eksternal dan dua *data store*. Proses yang pertama adalah cek stok barang, proses yang kedua adalah membuat daftar pembelian barang, proses yang ketiga adalah menyimpan data pembelian, proses yang keempat adalah menampilkan data pembelian, dan proses kelima adalah membuat laporan pembelian.

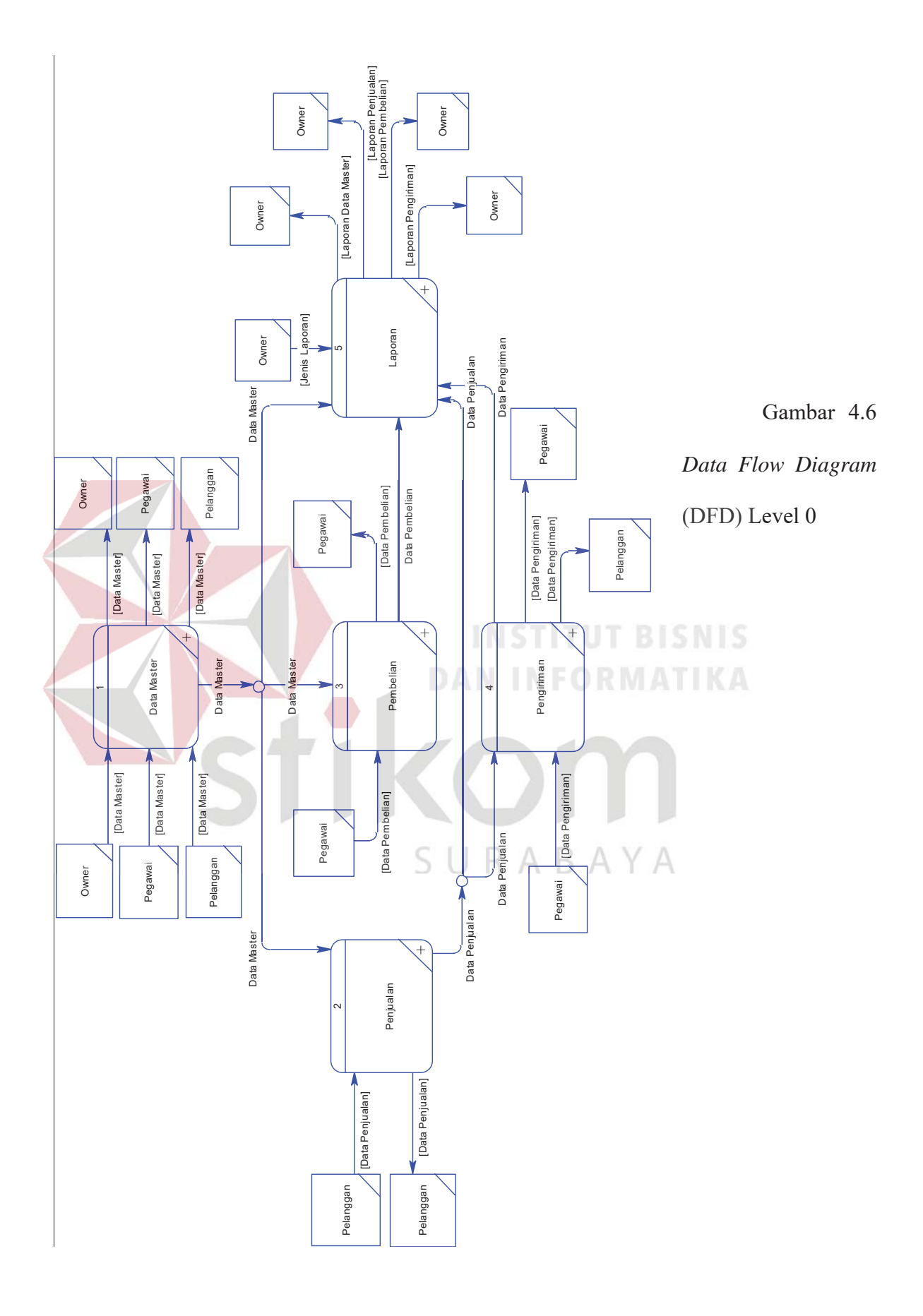

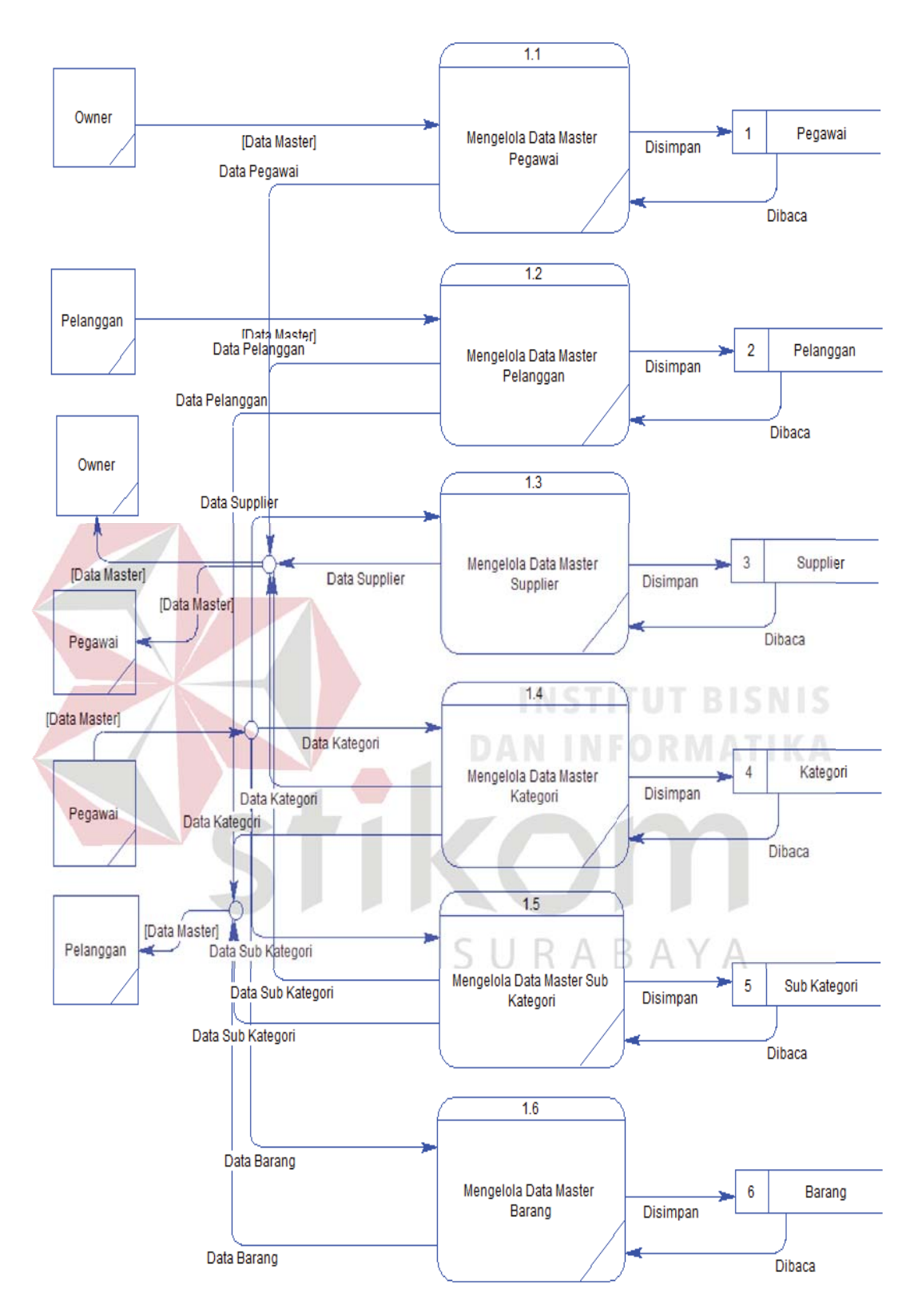

Gambar 4.7 *Data Flow Diagram* Level 1 Data Master

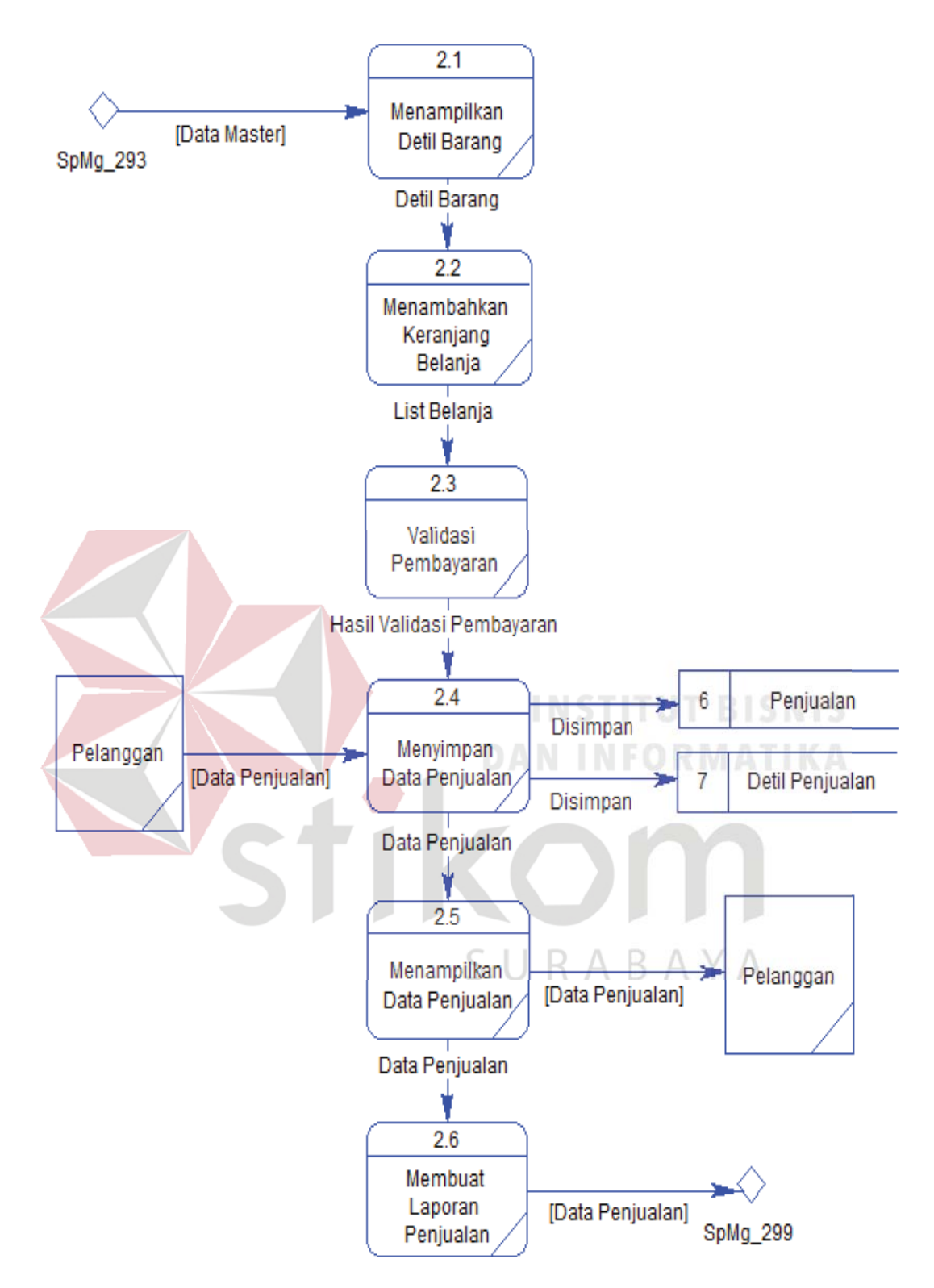

Gambar 4.8 *Data Flow Diagram* Level 1 Penjualan

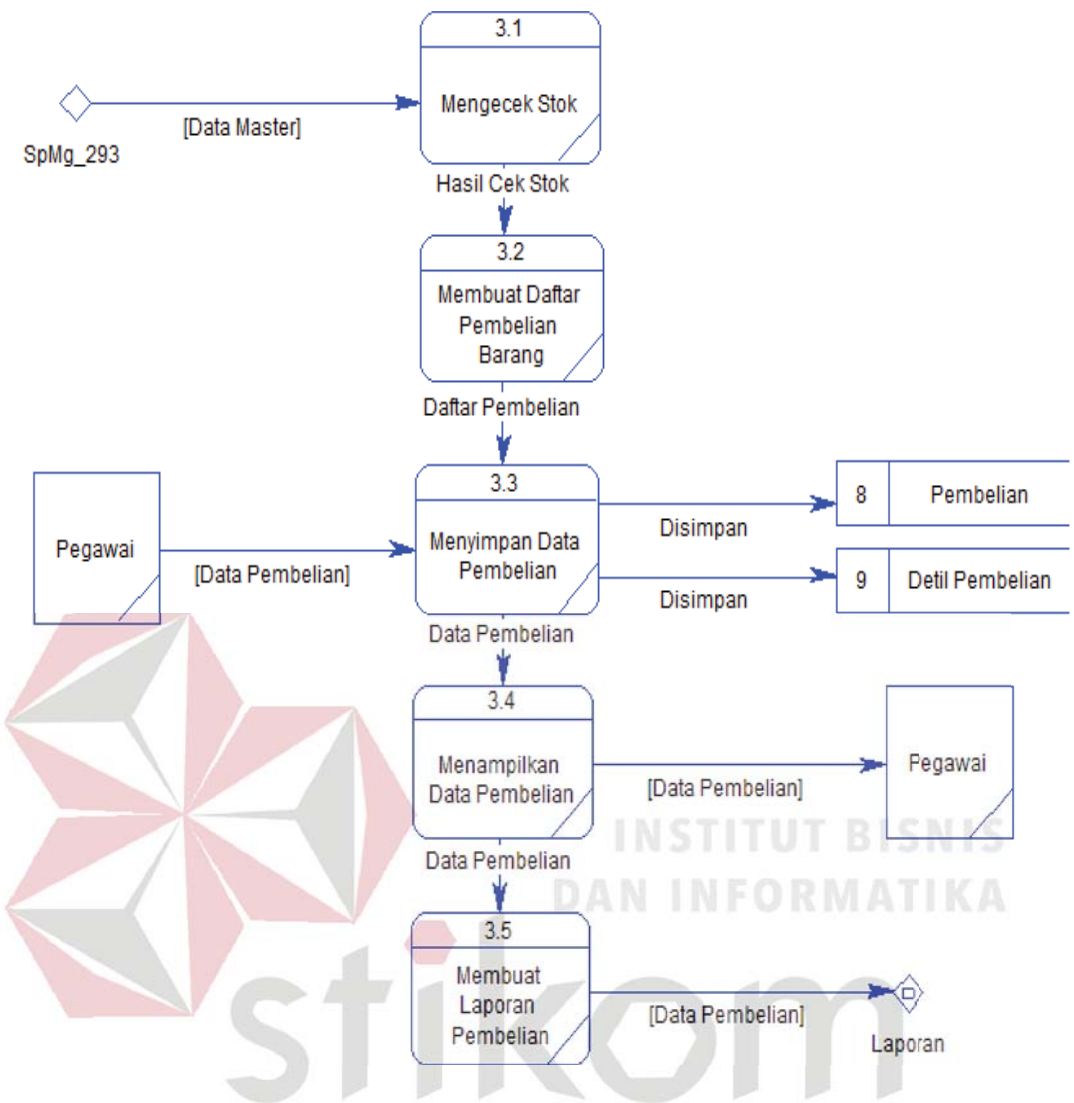

Gambar 4.9 *Data Flow Diagram* Level 1 Pembelian Level 1 ABA ↘

Pada Gambar 4.10, menjelaskan DFD level 1 dari proses pengiriman. Pada DFD level 1 pembelian ini, terdapat enam macam proses, satu entitas eksternal dan satu *data store*. Proses pertama adalah menampilkan pesanan yang akan dikirim, kedua adalah membuat surat jalan, ketiga adalah membuat bukti pembayaran, keempat adalah menyimpan data pengiriman, proses kelima adalah menampilkan data pengiriman, dan proses keenam adalah membuat laporan pengiriman.

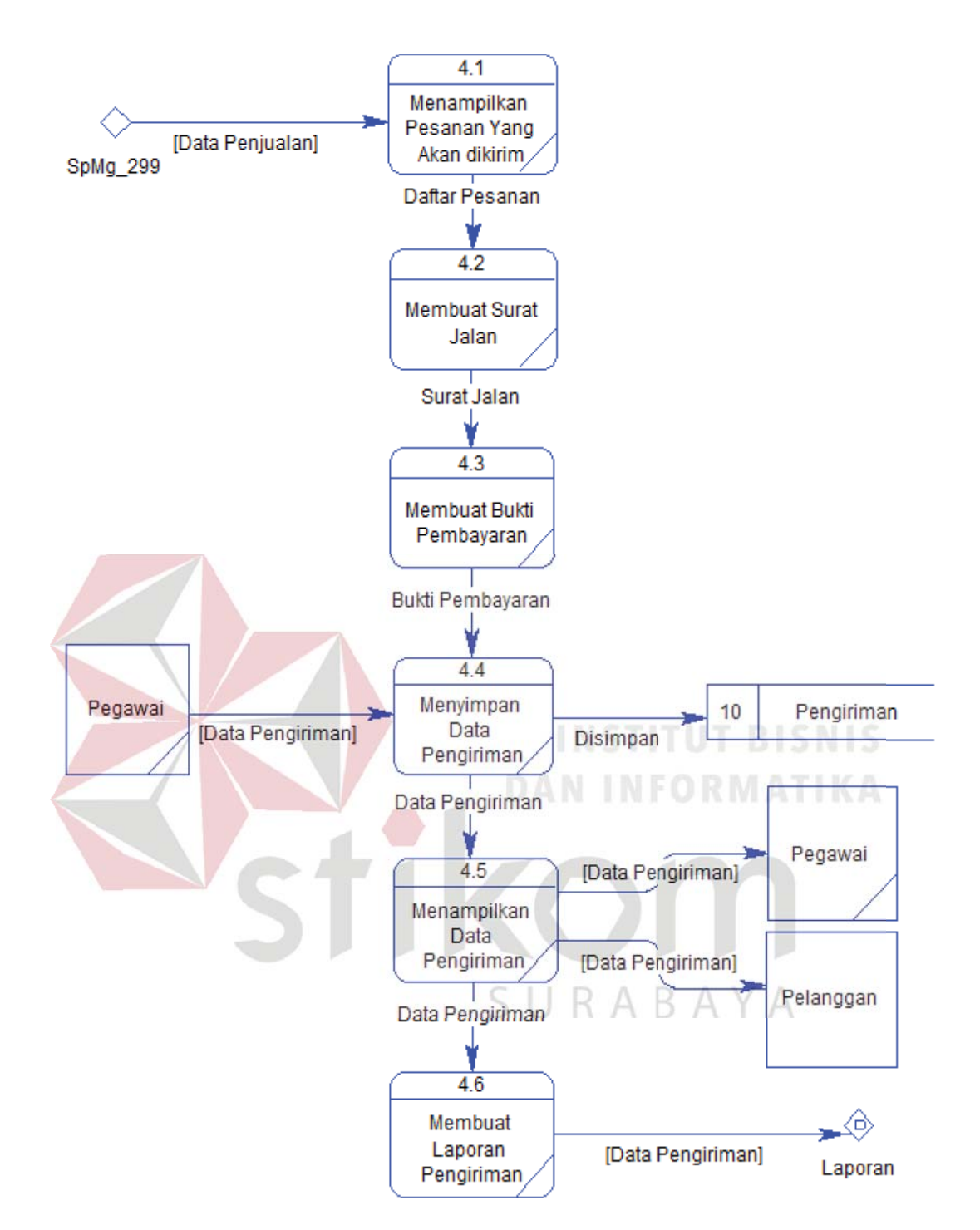

Gambar 4.10 *Data Flow Diagram* Level 1 Pengiriman

# **4.2.3** *Entity Relationship Diagram*

*Entity Relationship Diagram* digunakan untuk menggambarkan tabel-

tabel yang ada dalam sebuah sistem, berikut relasi antar tabelnya.

#### **A.** *Conceptual Data Model*

*Conceptual Data Model* pada Rancang Bangun Sistem Informasi Penjualan Batik Pada Naradyana Batik Surabaya, merupakan model struktur logis dari keseluruhan aplikasi data. CDM dibawah ini memiliki 12 *entity* yang saling terhubung. Adapun *Conceptual Data Model* tersebut digambarkan pada gambar 4.11.

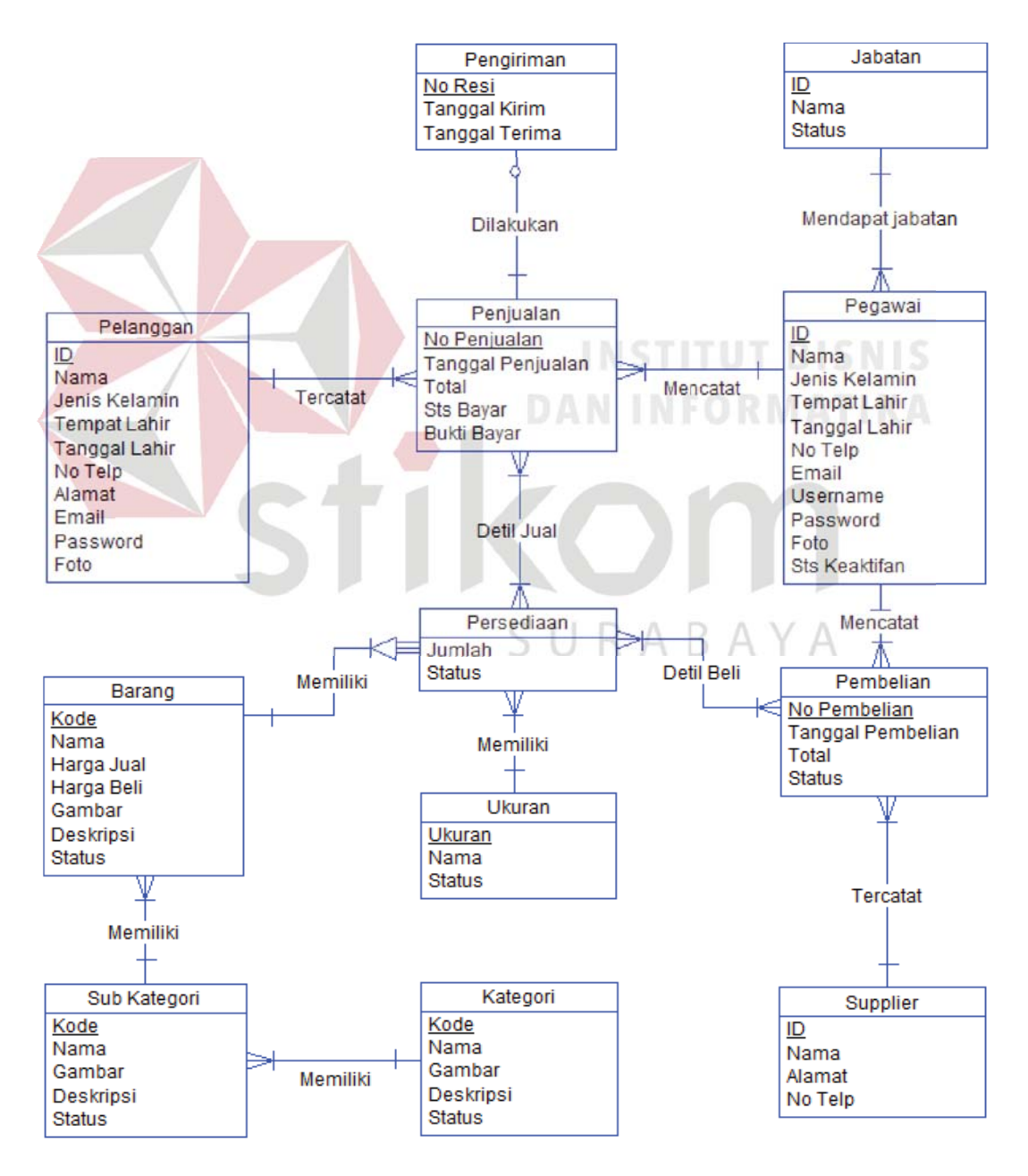

Gambar 4.11 *Conceptual Data Model*

# **B.** *Physical Data*

# *Model*

*Physical Data Model* adalah representasi fisik dari *database* yang dibuat dengan mempertimbangkan DBMS yang digunakan. PDM pada aplikasi penjualan batik memiliki 14 tabel yang digambarkan pada Gambar 4.12.

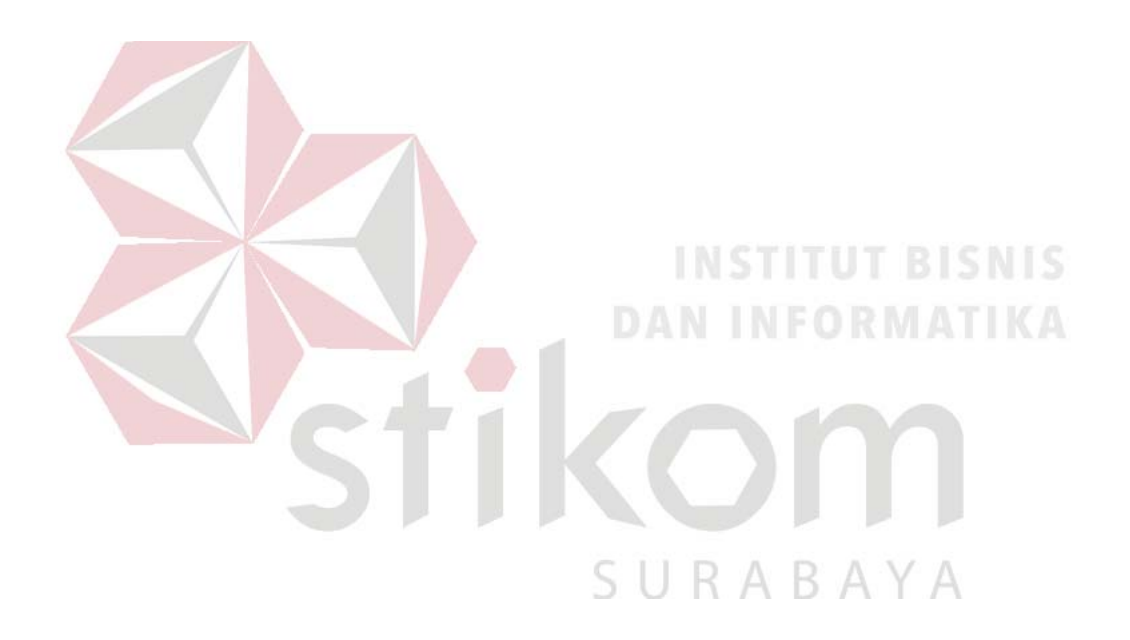

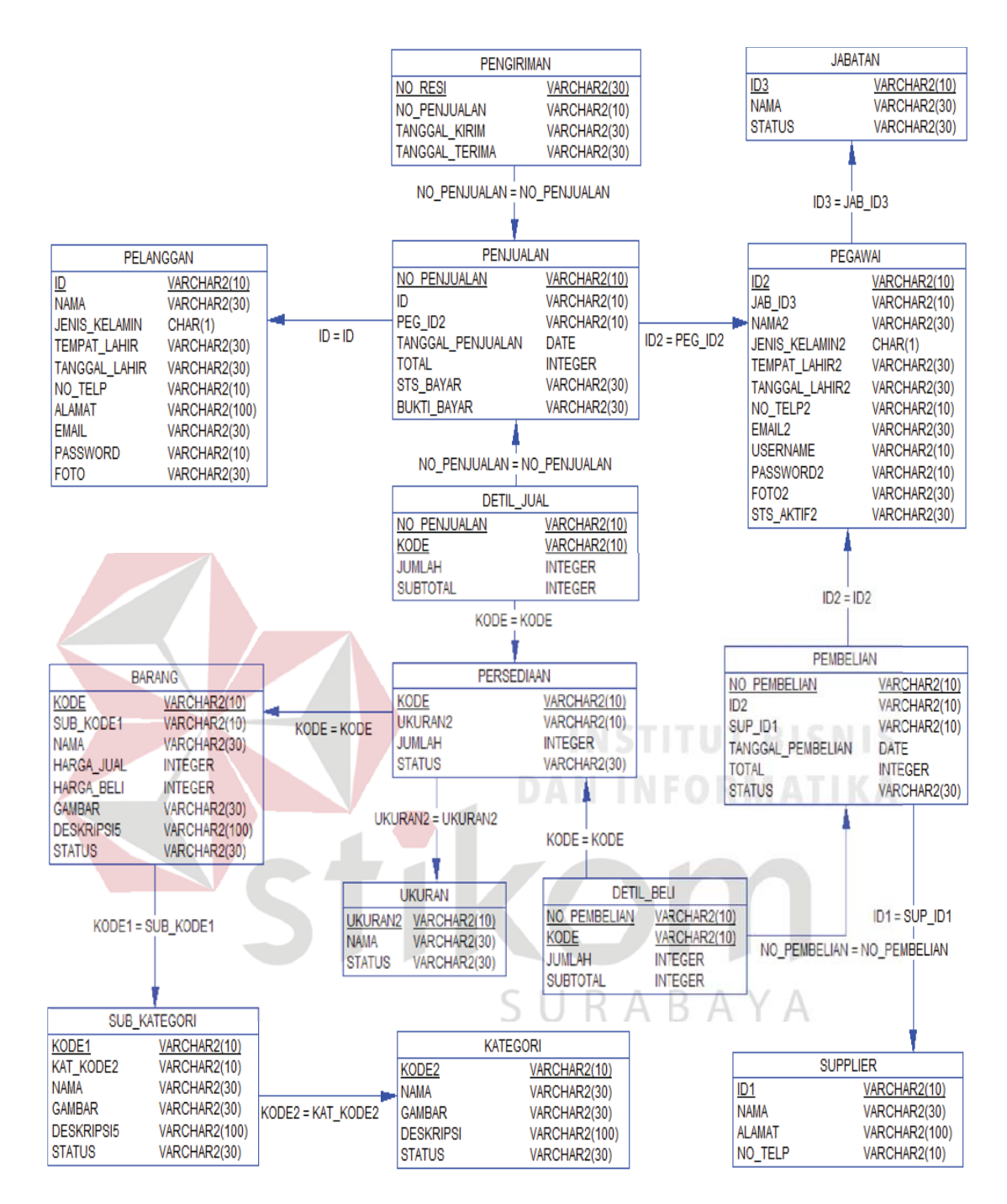

Gambar 4.12 *Physical Data Model*

## **4.2.4 Struktur Tabel**

Struktur Tabel digunakan untuk menggambarkan secara detail tentang tabel - tabel yang terdapat dalam sebuah sistem. Struktur tabel digambarkan sebagai berikut:

# **A. Tabel Master Jabatan**

Nama Tabel : Jabatan

*Primary Key* : JNS\_KODE

*Foreign Key* : -

Fungsi : Digunakan untuk menyimpan data Jabatan.

Table 4.1. Tabel Master Jabatan

| N <sub>0</sub> | Nama Kolom       | <b>Tipe Data</b> |    | Panjang   Keterangan |
|----------------|------------------|------------------|----|----------------------|
|                | JB KODE          | Varchar          |    | Primary Key          |
|                | JB NAMA          | Varchar          | 30 |                      |
|                | <b>JB STATUS</b> | Varchar          | 30 |                      |

## **B.** Tabel Master Pegawai

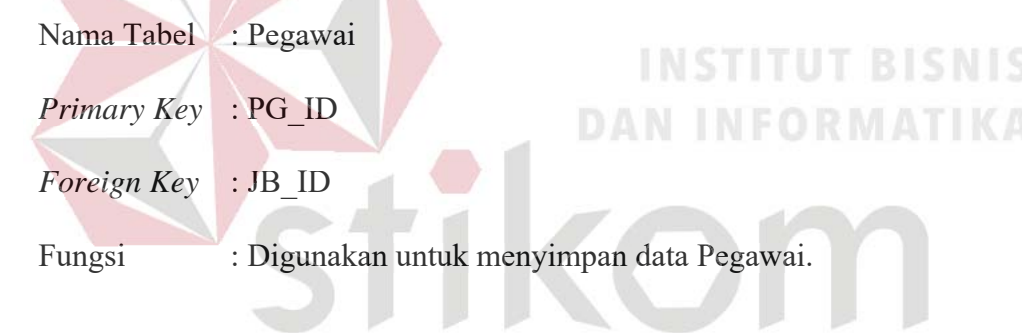

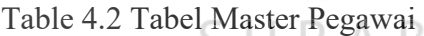

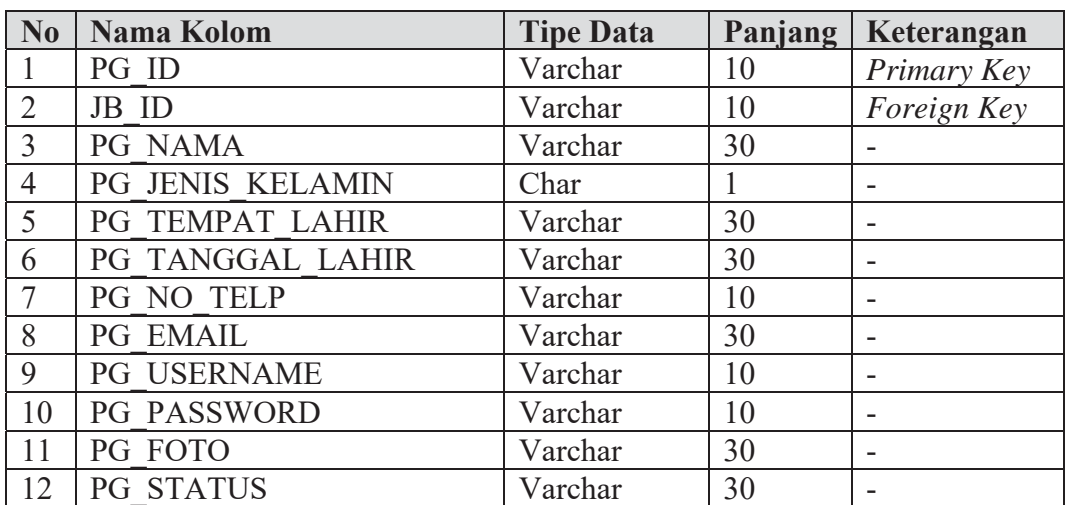

# **C. Tabel Master Pelanggan**

Nama Tabel : Pelanggan

*Primary Key* : PL\_ID

*Foreign Key* : -

Fungsi : Digunakan untuk menyimpan data Pelanggan.

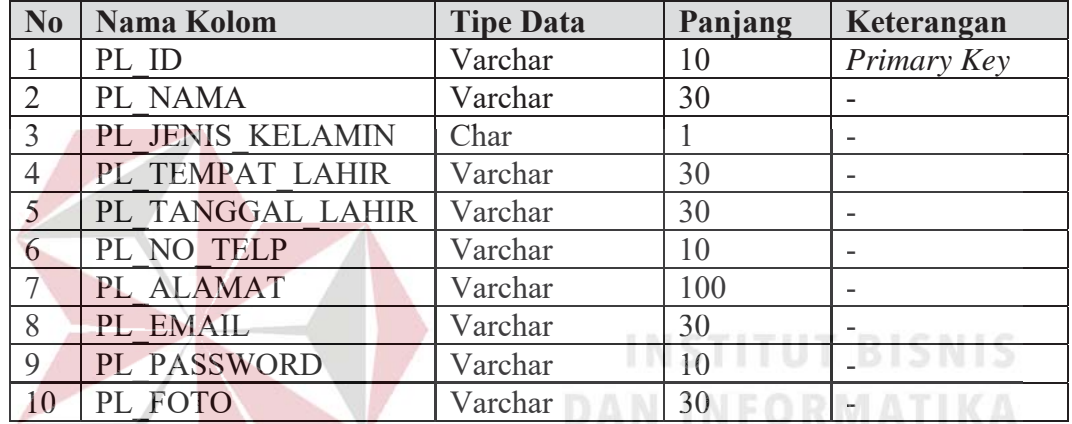

SURABAYA

Table 4.3 Tabel Master Pelanggan

**D. Tabel Master Supplier** 

Nama Tabel : *Supplier*

*Primary Key* : SP\_ID :

*Foreign Key* : -

Fungsi : Digunakan untuk menyimpan data *Supplier*.

Table 4.4 Tabel Master *Supplier*

| N <sub>0</sub> | Nama Kolom | <b>Tipe Data</b> | Panjang | Keterangan  |
|----------------|------------|------------------|---------|-------------|
|                | SP ID      | Varchar          | 10      | Primary Key |
|                | SP NAMA    | Varchar          | 30      |             |
|                | SP ALAMAT  | Varchar          | 100     | -           |
|                | SP NO TELP | Varchar          | 10      | -           |

# **E. Tabel Master Kategori**

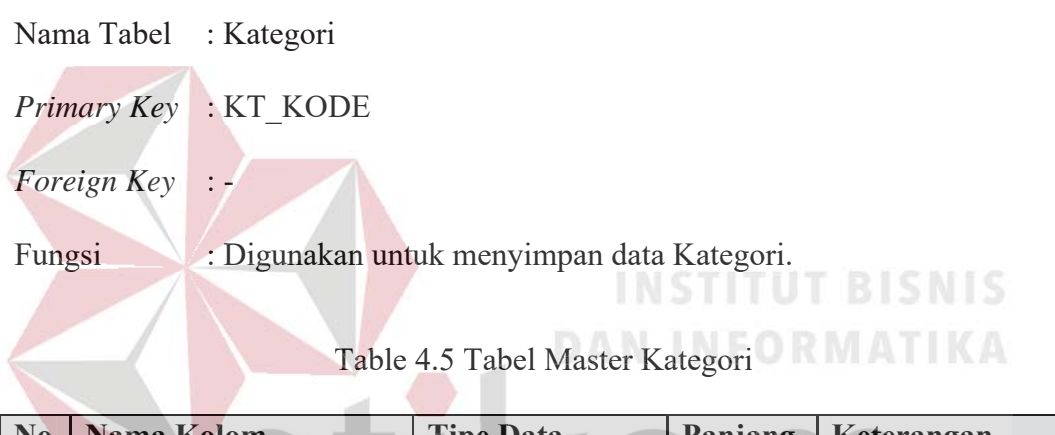

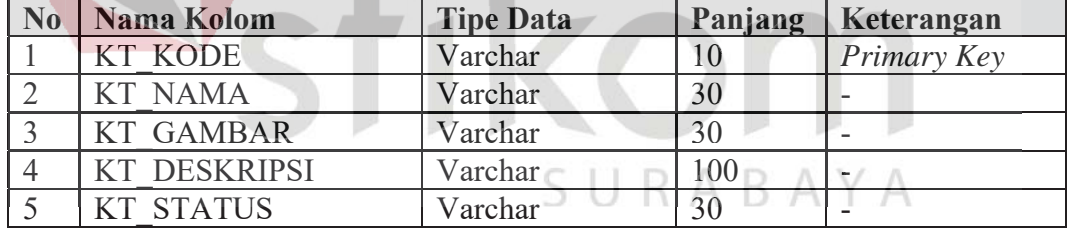

# **F. Tabel Master Sub Kategori**

- Nama Tabel : Sub Kategori
- *Primary Key* : SK\_KODE
- *Foreign Key* : KT\_KODE
- Fungsi : Digunakan untuk menyimpan data Sub Kategori.

Table 4.6 Tabel Master Sub Kategori

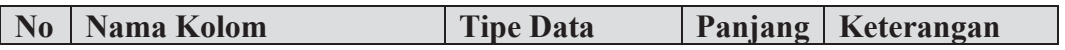

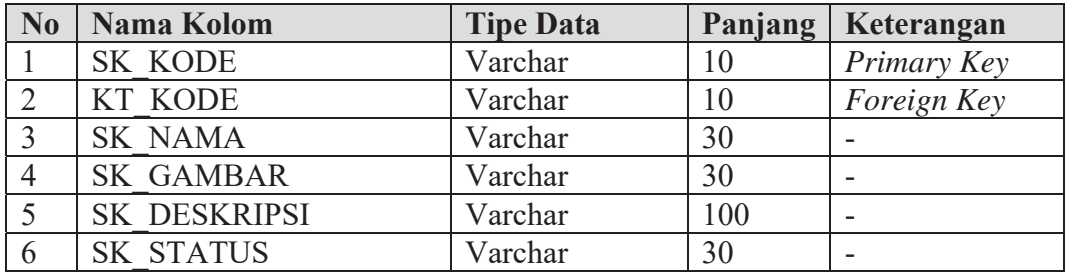

# **G. Tabel Master Barang**

Nama Tabel : Barang

*Primary Key* : BR\_KODE

*Foreign Key* : SB\_KODE

Fungsi : Digunakan untuk menyimpan data Barang. :

Table 4.7 Tabel Master Barang

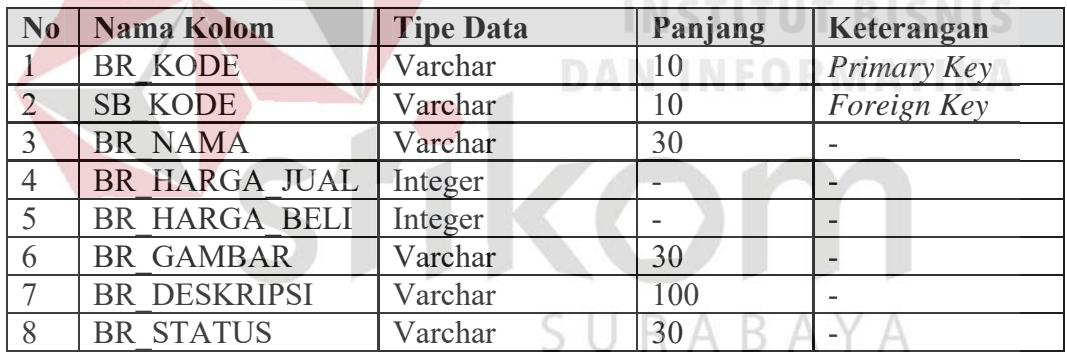

# **H. Tabel Master Ukuran**

Nama Tabel : Ukuran

*Primary Key* : UK\_KODE

*Foreign Key* : -

Fungsi : Digunakan untuk menyimpan data Ukuran.

Table 4.8 Tabel Master Ukuran

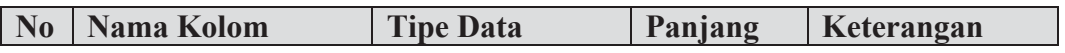

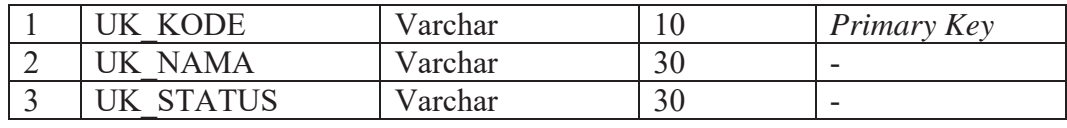

# **I. Tabel Penjualan**

Nama Tabel : Penjualan

*Primary Key* : PJ\_NO

*Foreign Key* : PL\_ID, PG\_ID

Fungsi : Digunakan untuk menyimpan data Penjualan.

# Table 4.9 Tabel Penjualan

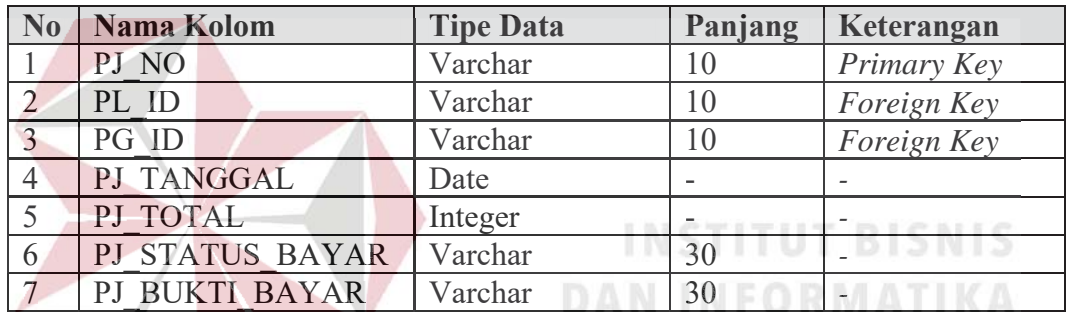

## **J. Tabel Detil Jual J. Tabel**

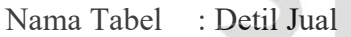

Primary Key : PJ\_NO, BR\_KODE, PR\_UKURAN B.  $\mathbb{A}$ 

*Foreign Key* : PJ\_NO, BR\_KODE, PR\_UKURAN

Fungsi : Digunakan untuk menyimpan data Detil Jual

# Table 4.10 Tabel Detil Jual

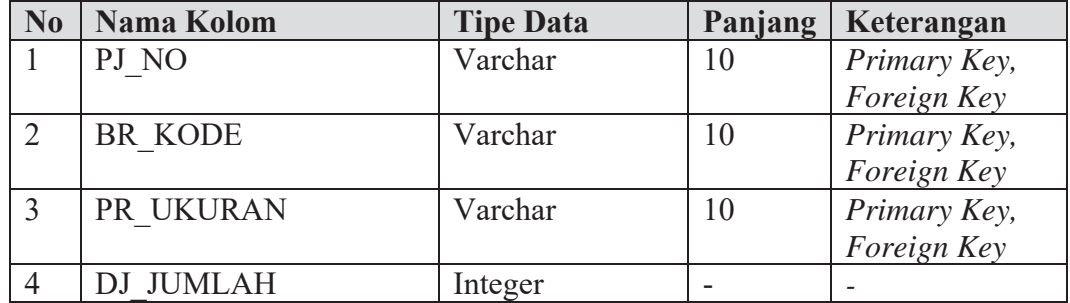

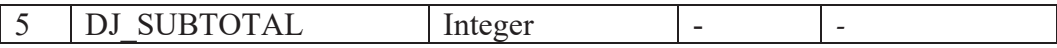

# **K. Tabel Persediaan**

Nama Tabel : Persediaan

*Primary Key* : PR\_UKURAN, BR\_KODE

*Foreign Key* : BR\_KODE

Fungsi : Digunakan untuk menyimpan data Persediaan.

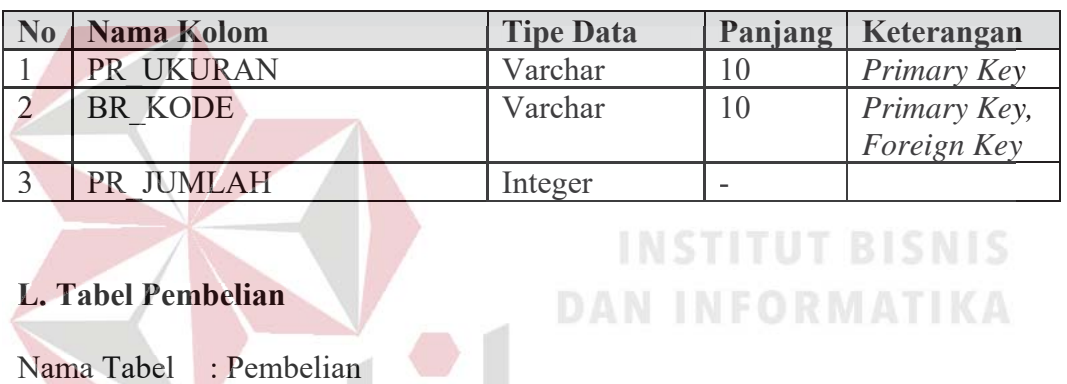

#### Table 4.11 Tabel Persediaan

| <i>Primary Key</i> : PM NO |                                             |
|----------------------------|---------------------------------------------|
|                            | Foreign $Key$ : PG ID, $SP$ ID              |
| Fungsi                     | : Digunakan untuk menyimpan data Pembelian. |

Table 4.12 Tabel Pembelian

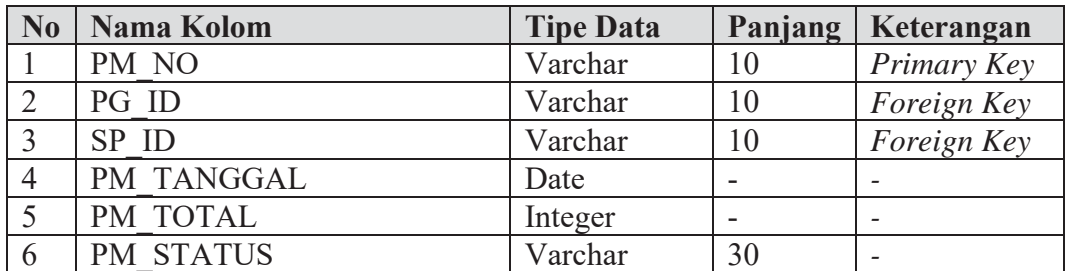

# **M. Tabel Detil Beli**

Nama Tabel : Detil Beli

*Primary Key* : PM\_NO, BR\_KODE, PR\_UKURAN

*Foreign Key* : PM\_NO, BR\_KODE, PR\_UKURAN

Fungsi : Digunakan untuk menyimpan data Detil Beli.

Table 4.13 Tabel Detil Beli

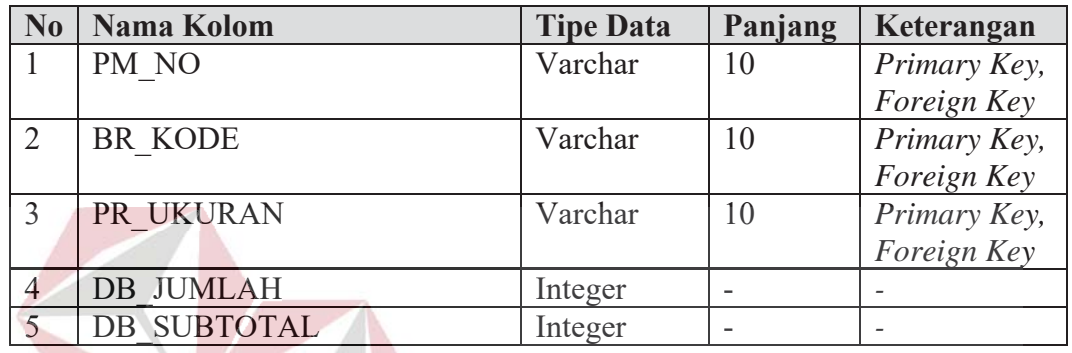

**INSTITUT BISNIS** 

**DAN INFORMATIKA** 

- **N. Tabel Pengiriman N.**
- Nama Tabel : Pengiriman Nama : Pengiriman Primary Key : PN\_NO\_RESI Foreign Key : PJ\_NO

Fungsi : Digunakan untuk menyimpan data Pengiriman.

# Table 4.14 Tabel Pengiriman

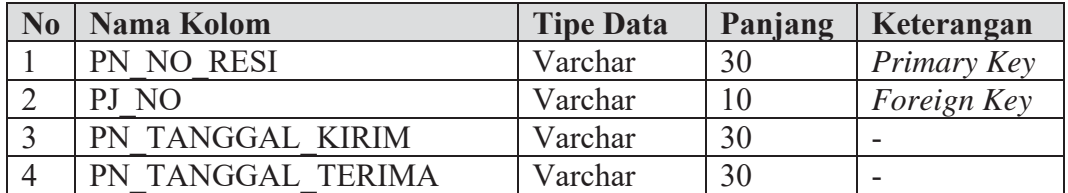

### **4.2.5 Desain** *Input***/***Output*

Desain *input output* merupakan langkah pertama untuk membuat sebuah aplikasi sistem informasi. Dalam tahap ini *pengguna* diberikan gambaran tentang bagaimana sistem ini nantinya dibuat.

## **A. Desain Halaman** *Login Dashboard*

Desain *halaman login dashboard* ini digunakan untuk pemeriksaan hak akses pengguna. Pada halaman ini terdapat dua kolom, yaitu kolom *username* dan *password*. Apabila pengguna sudah memasukkan data *username* dan *password,* . Apabila *username passw* sistem akan melakukan pemeriksaan apakah data terdapat di *database*. Apabila benar maka mengarah ke halaman beranda *dashboard* yang isinya sesuai dengan data yang dimasukkan. Desain *halaman login dashboad* dapat dilihat pada Gambar 4.13.

SURABAYA

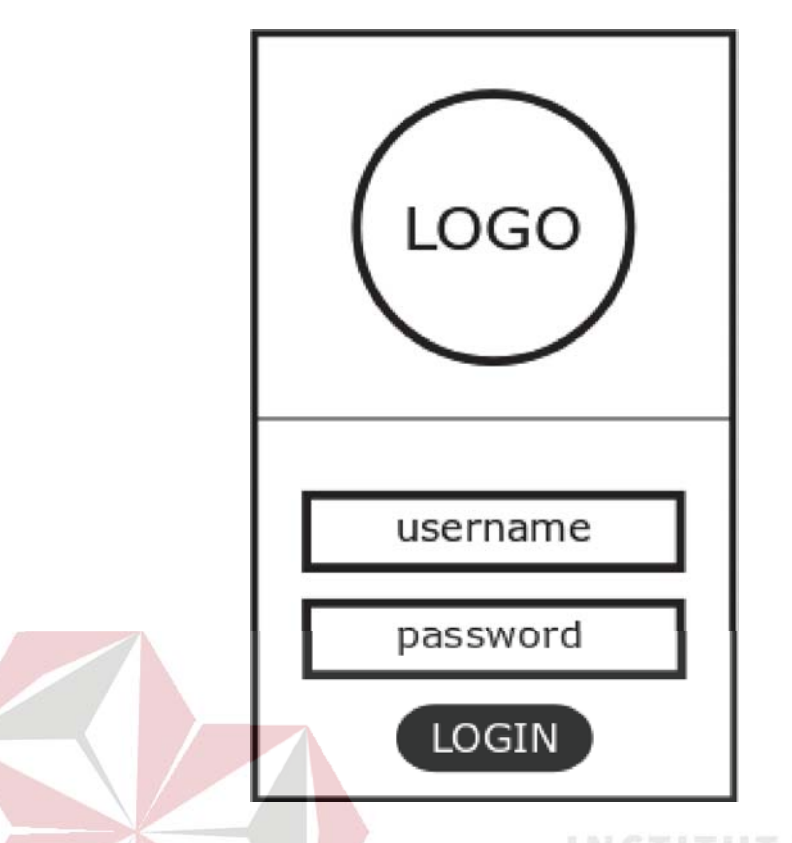

Gambar 4.13 Halaman *Login Dashboard* Gambar 4.13 *Login*

# **B. Desain Halaman Beranda** *Dashboard* **B. Desain Halaman**

Desain halaman beranda *dashboard* ini terdapat dua halaman, pertama halaman beranda *dashboard owner* menampilkan tulisan selamat datang *owner* dan yang kedua halaman beranda *dashboard* pegawai menampilkan tulisan selamat datang pegawai. Desain halaman beranda *dashboard* dapat dilihat pada Gambar 4.14 dan 4.15.

| NARADYANA BATIK                             |                            | Nama User |
|---------------------------------------------|----------------------------|-----------|
| Selamat Datang,<br><b>FOTO</b><br>Nama User | Selamat Datang, Nama User! |           |
| Beranda                                     |                            |           |
| Data Master<br>ICON                         |                            |           |
| Laporan<br>ICO <sup>0</sup>                 |                            |           |

Gambar 4.14 Desain Halaman Beranda *Dashboard Owner*

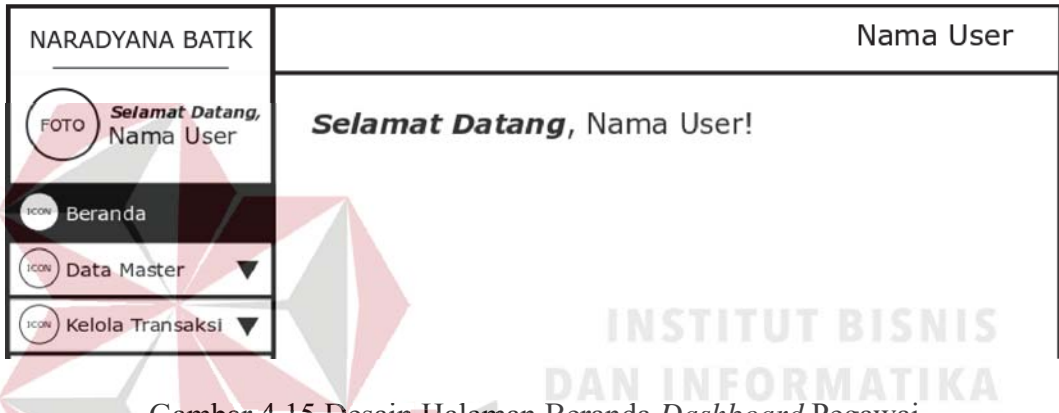

Gambar 4.15 Desain Halaman Beranda *Dashboard* Pegawai Gambar 4.15 Desain Halaman

## $C.$  **Desain Halaman Master Jabatan**

Halaman ini berfungsi untuk menyimpan data jabatan. Pada halaman ini id akan dihasilkan secara otomatis serta data jabatan yang sudah pernah dimasukkan juga akan ditampilkan. Desain halaman master jabatan digambarkan pada Gambar 4.16.

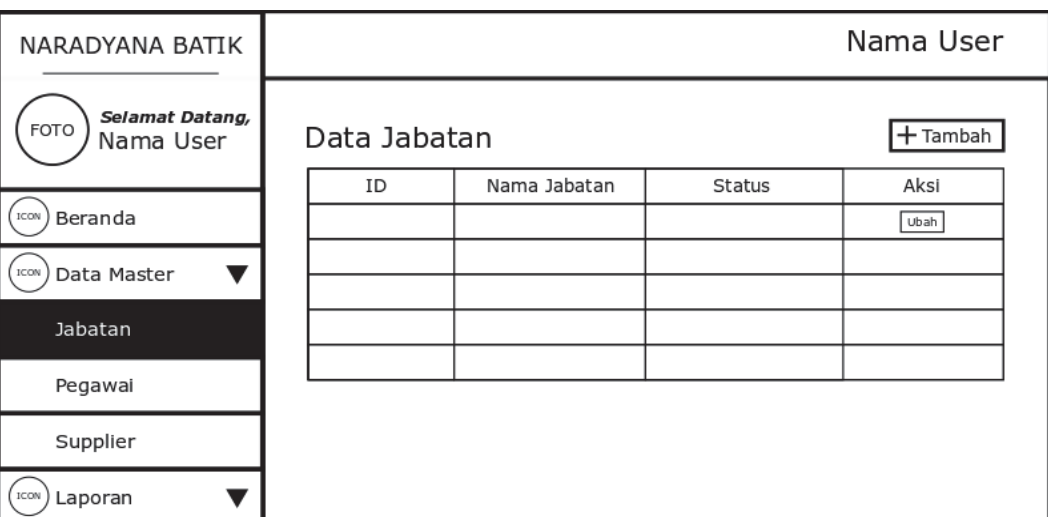

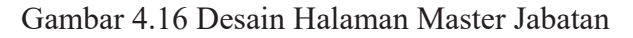

# **D. Desain Halaman Master Pegawai**

Halaman ini berfungsi untuk menyimpan data pegawai. Pada halaman ini id akan dihasilkan secara otomatis serta data pegawai yang sudah pernah dimasukkan juga akan ditampilkan. Desain halaman master pegawai digambarkan pada Gambar 4.17.

| NARADYANA BATIK                             |              |         |              |               |               |      | Nama User          |
|---------------------------------------------|--------------|---------|--------------|---------------|---------------|------|--------------------|
| Selamat Datang,<br><b>FOTO</b><br>Nama User | Data Pegawai |         | $+$ Tambah   |               |               |      |                    |
| Beranda<br>ICON                             | ID           | Jabatan | Nama Pegawai | Jenis Kelamin | <b>Status</b> | Foto | Aksi<br>Ubah Detil |
| Data Master<br><b>ICON</b>                  |              |         |              |               |               |      |                    |
| Jabatan                                     |              |         |              |               |               |      |                    |
| Pegawai                                     |              |         |              |               |               |      |                    |
| Supplier                                    |              |         |              |               |               |      |                    |
| Laporan<br><b>ICON</b>                      |              |         |              |               |               |      |                    |

Gambar 4.17 Desain Halaman Master Pegawai

### **E. Desain Halaman Master** *Supplier*

Halaman ini berfungsi untuk menyimpan data *supplier*. Pada halaman ini id akan dihasilkan secara otomatis serta data *supplier* yang sudah pernah dimasukkan juga akan ditampilkan. Desain halaman master *supplier* digambarkan pada Gambar 4.18.

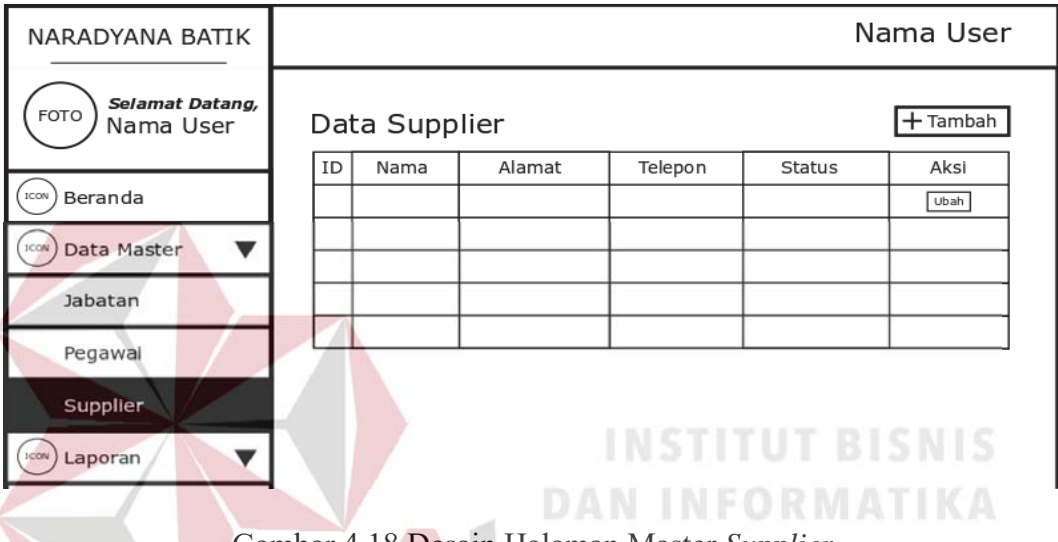

Gambar 4.18 Desain Halaman Master *Supplier* Gambar 4.18 Desain Halaman Master

### **F. Desain Halaman Master Kategori F. Halaman Kategori**

Halaman ini berfungsi untuk menyimpan data kategori. Pada halaman ini kode akan dihasilkan secara otomatis serta data kategori yang sudah pernah dimasukkan juga akan ditampilkan. Desain halaman master kategori digambarkan pada Gambar 4.19.

### **G. Desain Halaman Master Sub Kategori**

Halaman ini berfungsi untuk menyimpan data sub kategori. Pada halaman ini kode akan dihasilkan secara otomatis serta data sub kategori yang sudah pernah dimasukkan juga akan ditampilkan. Desain halaman master sub kategori digambarkan pada Gambar 4.20.

| NARADYANA BATIK                             |      |                   |           |                                            |                         | Nama User  |  |
|---------------------------------------------|------|-------------------|-----------|--------------------------------------------|-------------------------|------------|--|
| Selamat Datang,<br><b>FOTO</b><br>Nama User |      | Data Kategori     |           |                                            |                         | $+$ Tambah |  |
|                                             | Kode | Nama              | Deskripsi | <b>Status</b>                              | Gambar                  | Aksi       |  |
| ICON<br>Beranda                             |      |                   |           |                                            |                         | Ubah       |  |
| ICON<br>Data Master<br>v                    |      |                   |           |                                            |                         |            |  |
| Kategori                                    |      |                   |           |                                            |                         |            |  |
| Sub Kategori                                |      |                   |           |                                            |                         |            |  |
| Barang                                      |      |                   |           |                                            |                         |            |  |
| Ukuran                                      |      |                   |           |                                            |                         |            |  |
| ICON<br>Kelola Transaksi ▼                  |      |                   |           |                                            |                         |            |  |
|                                             |      |                   |           | Gambar 4.19 Desain Halaman Master Kategori |                         |            |  |
| NARADYANA BATIK                             |      |                   |           |                                            |                         | Nama User  |  |
| Selamat Datang,<br><b>FOTO</b><br>Nama User |      | Data Sub Kategori |           |                                            |                         | $+$ Tambah |  |
| ICON                                        |      | Kode   Kategori   | Nama      | Deskripsi                                  | <b>Status</b><br>Gambar | Aksi       |  |
| Beranda<br>ICON<br>Data Master<br>v         |      |                   |           |                                            |                         | Ubah       |  |
| Kategori                                    |      |                   |           |                                            |                         |            |  |
| Sub Kategori                                |      |                   |           |                                            |                         |            |  |
| Barang                                      |      |                   |           |                                            | $\Delta$                |            |  |
| Ukuran                                      |      |                   |           |                                            |                         |            |  |

Gambar 4.20 Desain Halaman Sub Kategori

# **H. Desain Halaman Master Barang**

Halaman ini berfungsi untuk menyimpan data barang. Pada halaman ini kode akan dihasilkan secara otomatis serta data barang yang sudah pernah dimasukkan juga akan ditampilkan. Desain halaman master barang digambarkan pada Gambar 4.21.

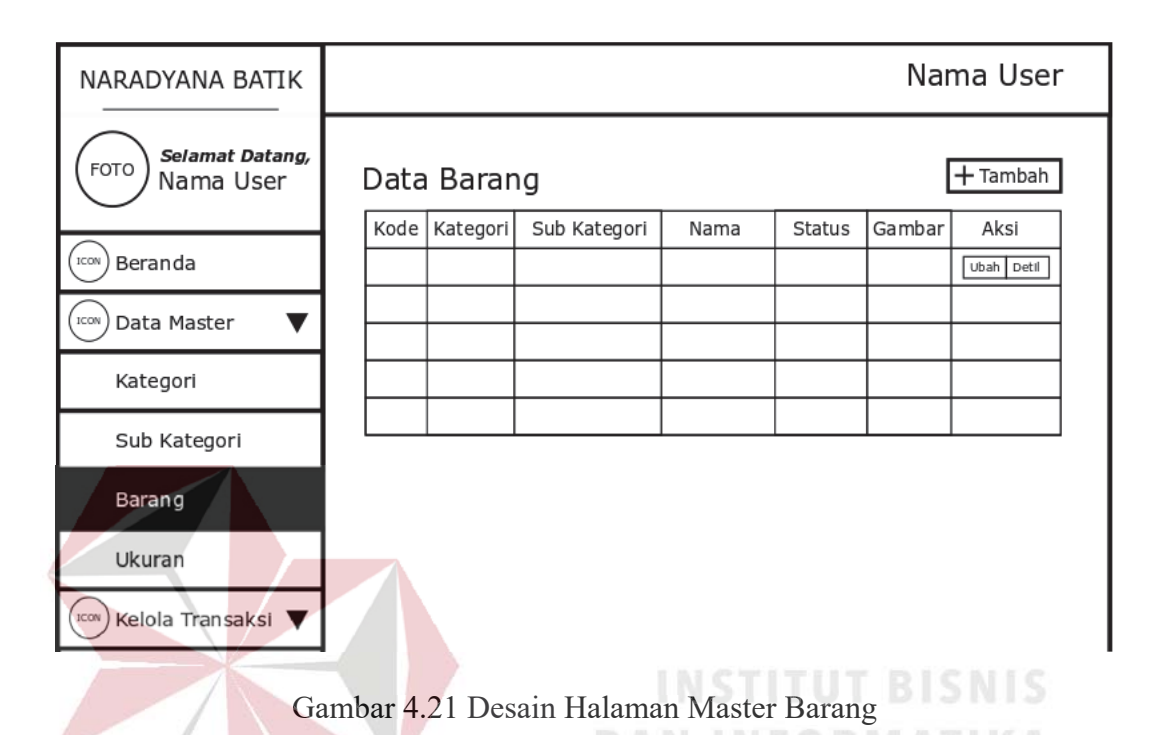

### **I. Desain Halaman Master Ukuran I. Desain Halaman Master Ukuran**

Halaman ini berfungsi untuk menyimpan data ukuran. Pada halaman ini kode akan dihasilkan secara otomatis serta data ukuran yang sudah pernah dimasukkan juga akan ditampilkan. Desain halaman master ukuran digambarkan pada Gambar 4.22.

## **J. Desain Halaman Pembelian Barang**

Halaman ini berfungsi untuk melakukan pembelian barang. Desain halaman pembelian barang digambarkan pada Gambar 4.23.

| NARADYANA BATIK                             |                                          |                          |                      | Nama User                       |
|---------------------------------------------|------------------------------------------|--------------------------|----------------------|---------------------------------|
| Selamat Datang,<br>FOTO<br>Nama User        | Data Ukuran                              | $+$ Tambah               |                      |                                 |
| ICON<br>Beranda                             | Kode                                     | Nama Ukuran              | <b>Status</b>        | Aksi<br>Ubah                    |
| ICON<br>Data Master<br>v                    |                                          |                          |                      |                                 |
| Kategori                                    |                                          |                          |                      |                                 |
| Sub Kategori                                |                                          |                          |                      |                                 |
| Barang                                      |                                          |                          |                      |                                 |
| Ukuran                                      |                                          |                          |                      |                                 |
| ICON<br>Kelola Transaksi ▼                  |                                          |                          |                      |                                 |
| NARADYANA BATIK                             | Gambar 4.22 Desain Halaman Master Ukuran |                          |                      | Nama User                       |
| Selamat Datang,<br><b>FOTO</b><br>Nama User | Transaksi Pembelian Barang               |                          |                      |                                 |
| ICON<br>Beranda                             | Tanggal Pembelian                        | dd/mm/yyyy               |                      | TOTAL: IDR 0,00                 |
| ICON<br>Data Master<br>v                    | Supplier                                 | - Pilih Supplier -       | $\blacktriangledown$ |                                 |
| Kelola Transaksi<br>ICON                    | Nama Barang<br>Jumlah                    | Atasan Batik<br>$1 -$    |                      |                                 |
| Pembelian                                   | Harga Beli                               | 70.000                   |                      |                                 |
| Konfirmasi Bayar                            | Harga Jual                               | 87.500                   | $+$ Tambah           | $\overline{\phantom{a}}$ Simpan |
|                                             | Nama/<br>Kode<br>Ukuran                  | Harga Beli<br>Harga Jual | Jumlah               | Subtotal<br>Aksi                |
|                                             |                                          |                          |                      | Ubah                            |
|                                             |                                          |                          |                      |                                 |

Gambar 4.23 Desain Halaman Pembelian Barang

# **K. Desain Halaman Konfirmasi Pembayaran**

Halaman ini berfungsi untuk melakukan konfirmasi pembayaran yang dilakukan pelanggan. Desain halaman konfirmasi pembayaran digambarkan pada Gambar 4.24.

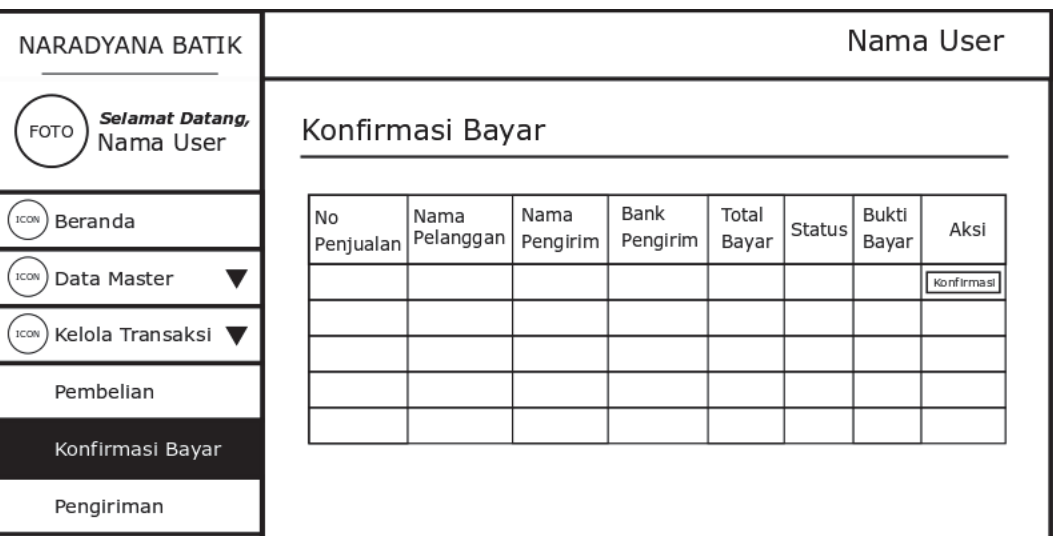

## Gambar 4.24 Desain Halaman Konfirmasi Pembayaran y

### **L. Desain Halaman Pengiriman Barang**

Halaman ini berfungsi untuk melakukan pengiriman barang. Desain

halaman pengiriman barang digambarkan pada Gambar 4.25. **DAN INFORMATIKA** 

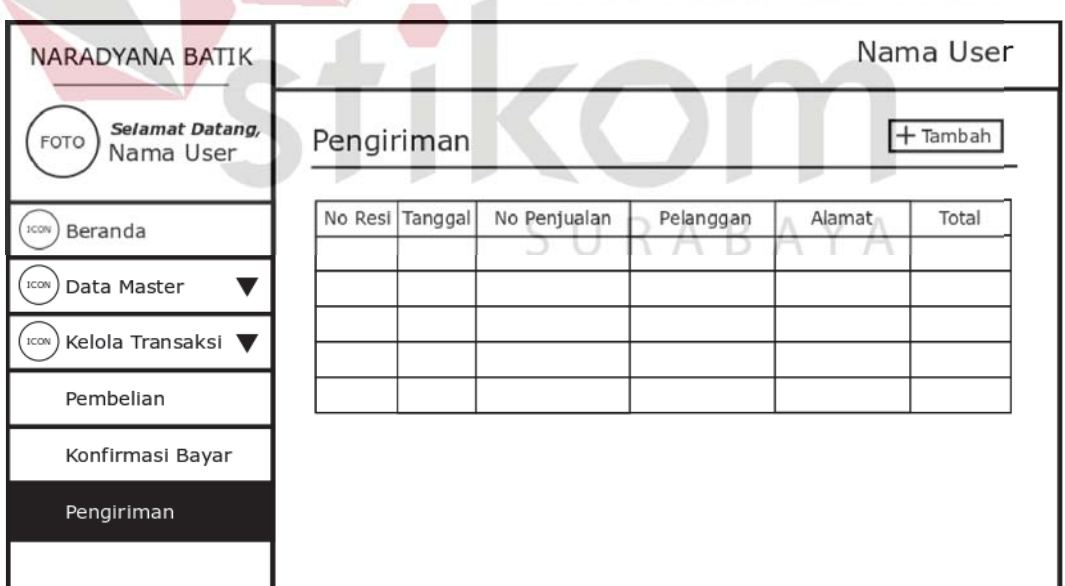

Gambar 4.25 Desain Halaman Pengiriman Barang

#### **M. Desain Halaman** *Login Website*

Halaman *login website* digunakan untuk pemeriksaan hak akses pengguna. Pada halaman ini terdapat dua kolom, yaitu kolom email dan *password*. Apabila pengguna sudah memasukkan data email dan *password,* sistem akan melakukan pemeriksaan apakah data terdapat di *database*. Apabila benar maka mengarah ke halaman beranda *website* yang isinya sesuai dengan data yang dimasukkan*.* Desain halaman *login website* digambarkan pada Gambar 4.26.

## **N. Desain Halaman Beranda** *Website*

Halaman beranda *website* merupakan tampilan awal ketika *website*  Halaman beranda *website we* diakses. Halaman ini menampilkan beberapa produk terbaru dari *database*. Desain halaman beranda *website* digambarkan pada Gambar 4.27. halaman

## **O. Desain Halaman Kategori** *Website* **O. Desain Halaman**

Halaman kategori *website* menampilkan beberapa kategori produk yang ada dari *database*. Desain halaman kategori *website* digambarkan pada Gambar 4.28. SURABAYA

**DAN INFORMATIKA** 

### **P. Desain Halaman Tentang Kami** *Website*

Halaman tentang kami menampilkan tentang informasi perusahaan*.* Desain halaman tentang kami *website* digambarkan pada Gambar 4.29.

#### **Q. Desain Halaman Akun** *Website*

Halaman akun *website* menampilkan tentang informasi pelanggan dan riwayat transaksi yang pernah dilakukan*.* Desain halaman akun *website*  digambarkan pada Gambar 4.30.

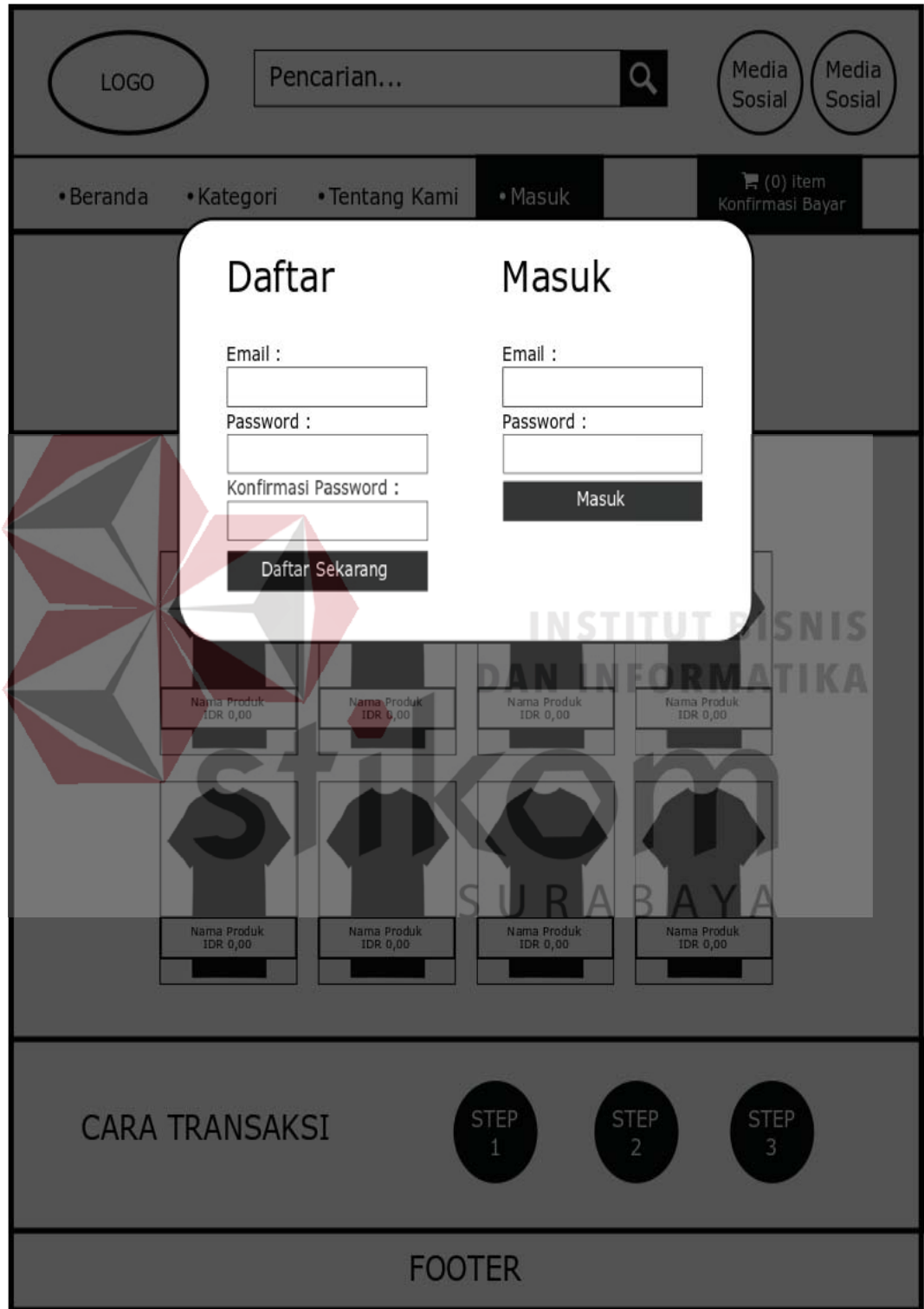

Gambar 4.26 Desain Halaman Beranda *Website*

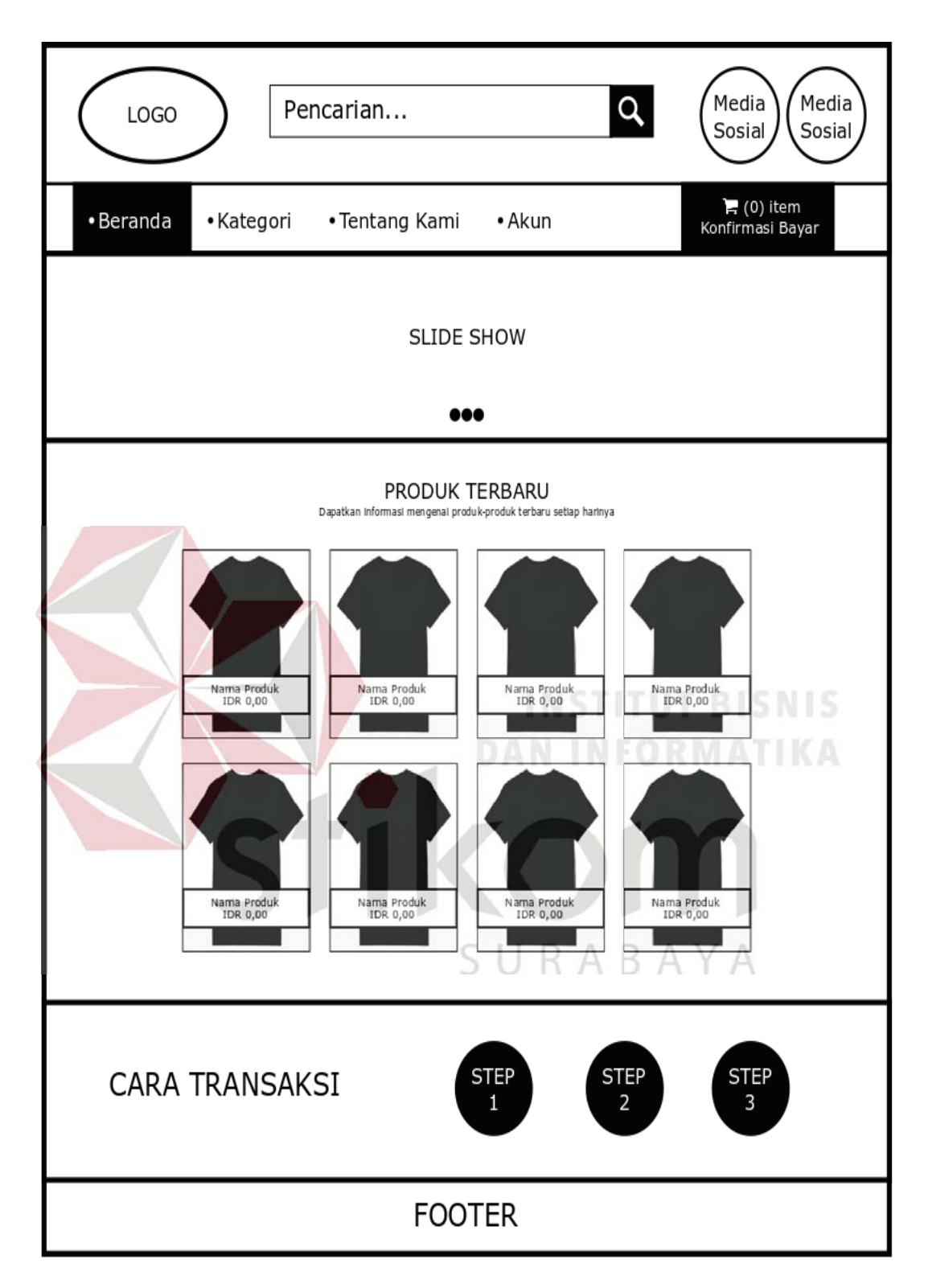

Gambar 4.27 Desain Halaman Beranda *Website*

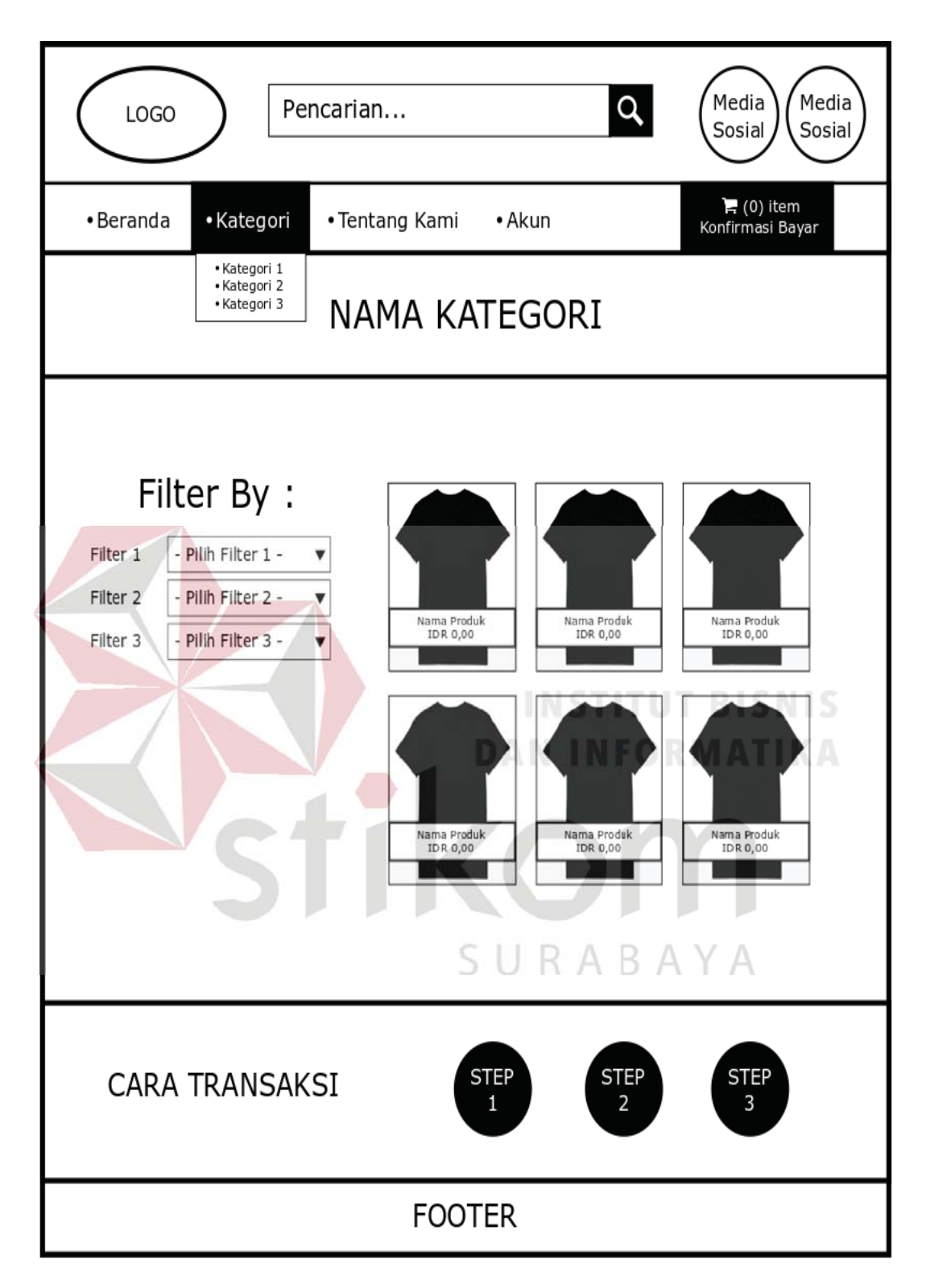

Gambar 4.28 Desain Halaman Kategori *Website*
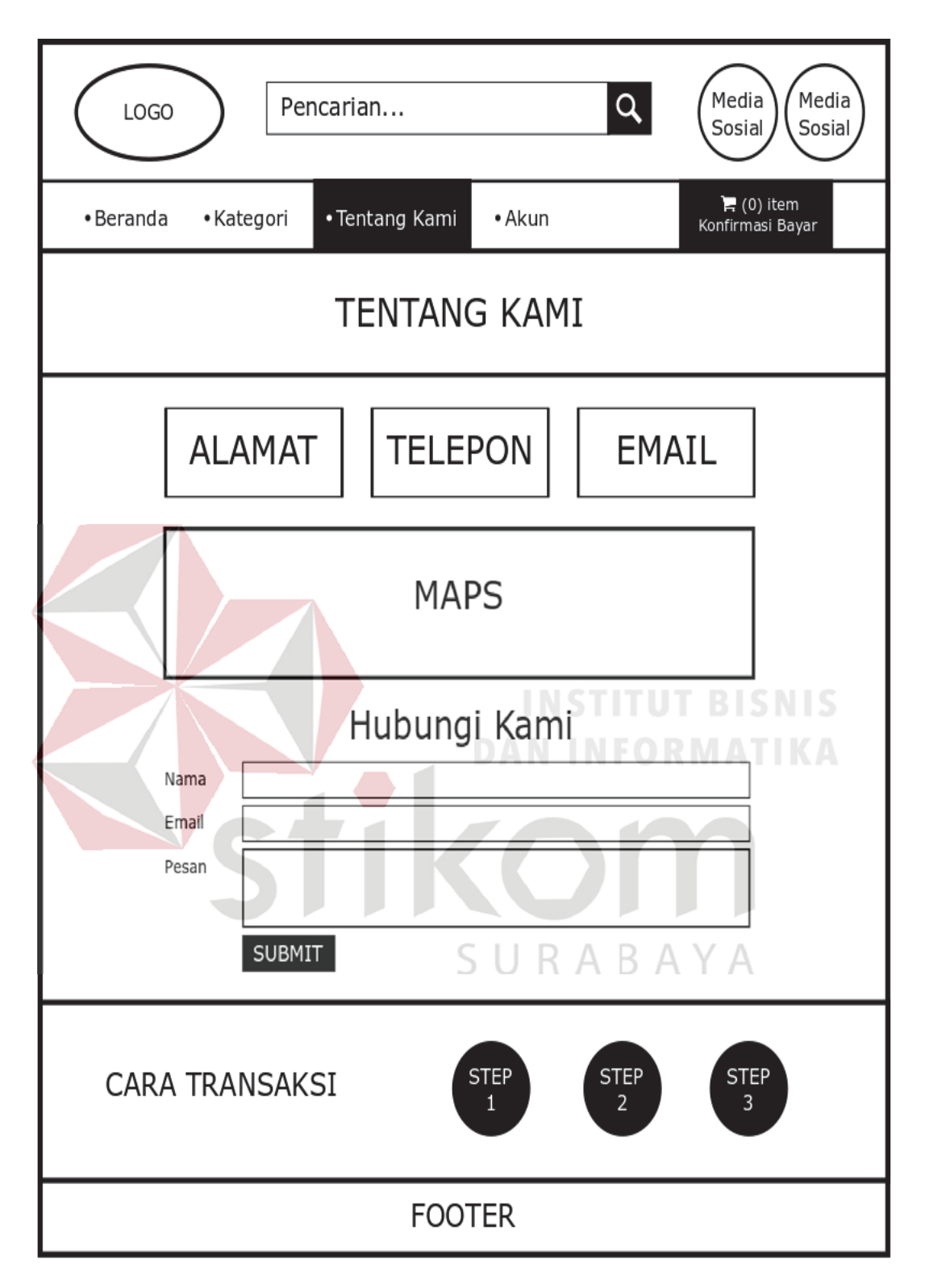

Gambar 4.29 Desain Halaman Tentang Kami *Website*

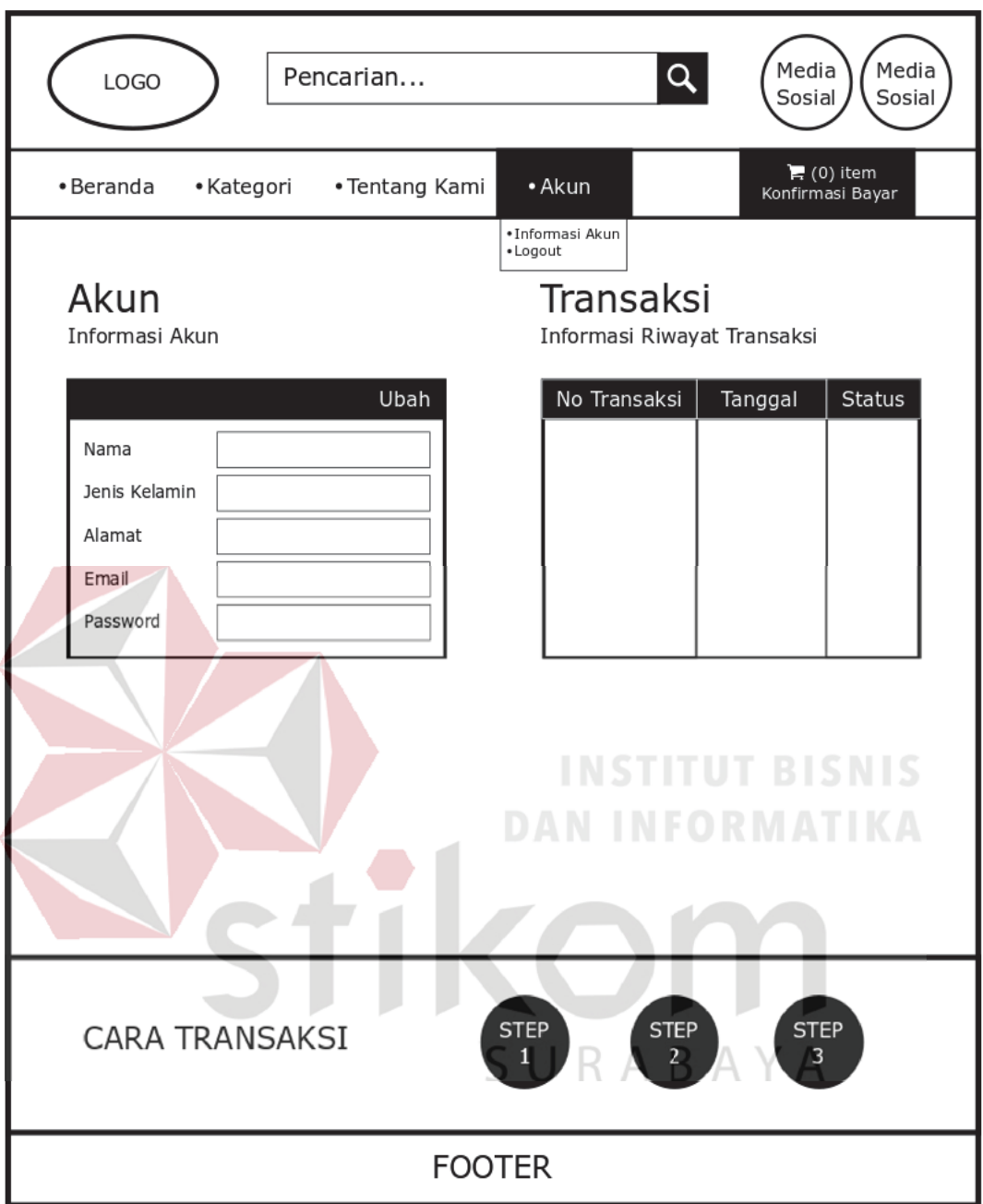

Gambar 4.30 Desain Halaman Akun *Website*

## **R. Desain Halaman Keranjang Belanja** *Website*

Halaman keranjang belanja *website* menampilkan informasi produk yang ingin dibeli oleh pelanggan*.* Desain halaman keranjang belanja *website*  digambarkan pada Gambar 4.31.

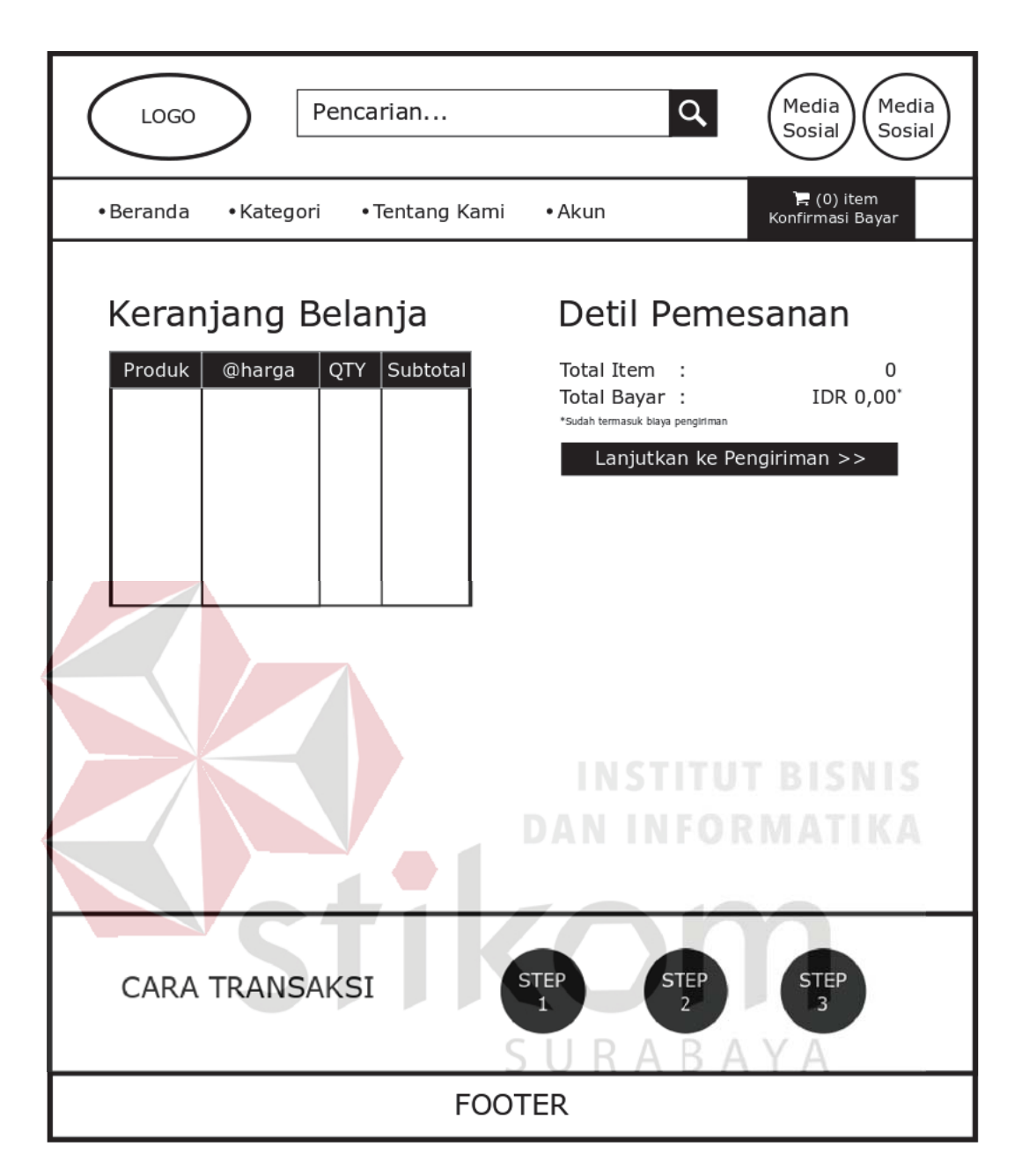

Gambar 4.31 Desain Halaman Keranjang Belanja *Website*

#### **S. Desain Halaman Konfirmasi Pengiriman** *Website*

Halaman konfirmasi pengiriman *website* menampilkan pilihan alamat yang akan digunakan pelanggan untuk dilakukan pengiriman*.* Desain halaman konfirmasi pengiriman *website* digambarkan pada Gambar 4.32.

#### **T. Desain Halaman Konfirmasi Pembayaran** *Website*

Halaman konfirmasi pembayaran *website* menampilkan form yang harus diisi pelanggan untuk melakukan konfirmasi pembayaran dengan *upload* bukti pembayaran*.* Desain halaman konfirmasi pembayaran *website* digambarkan pada Gambar 4.33.

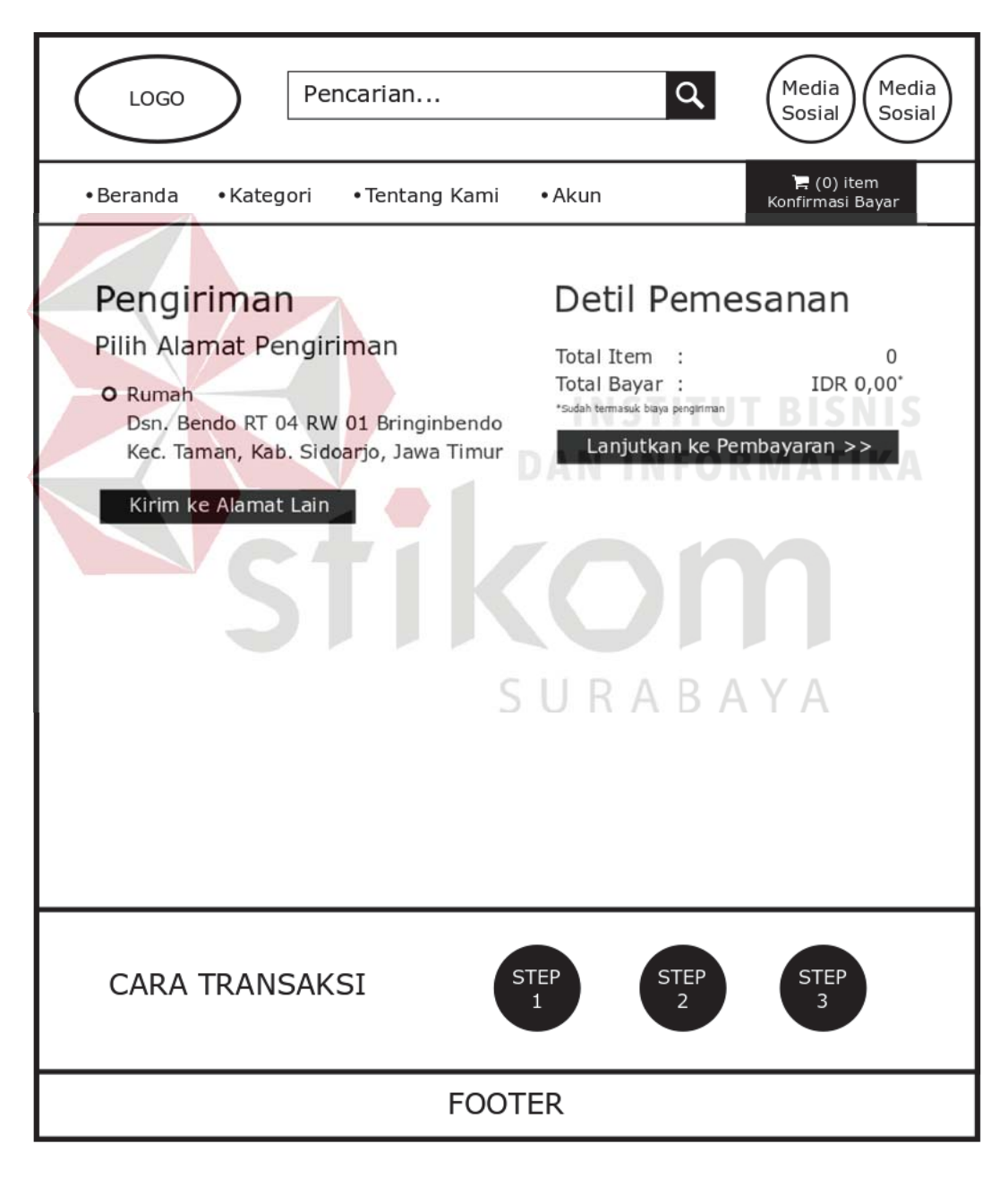

Gambar 4.32 Desain Halaman Konfirmasi Pengiriman *Website*

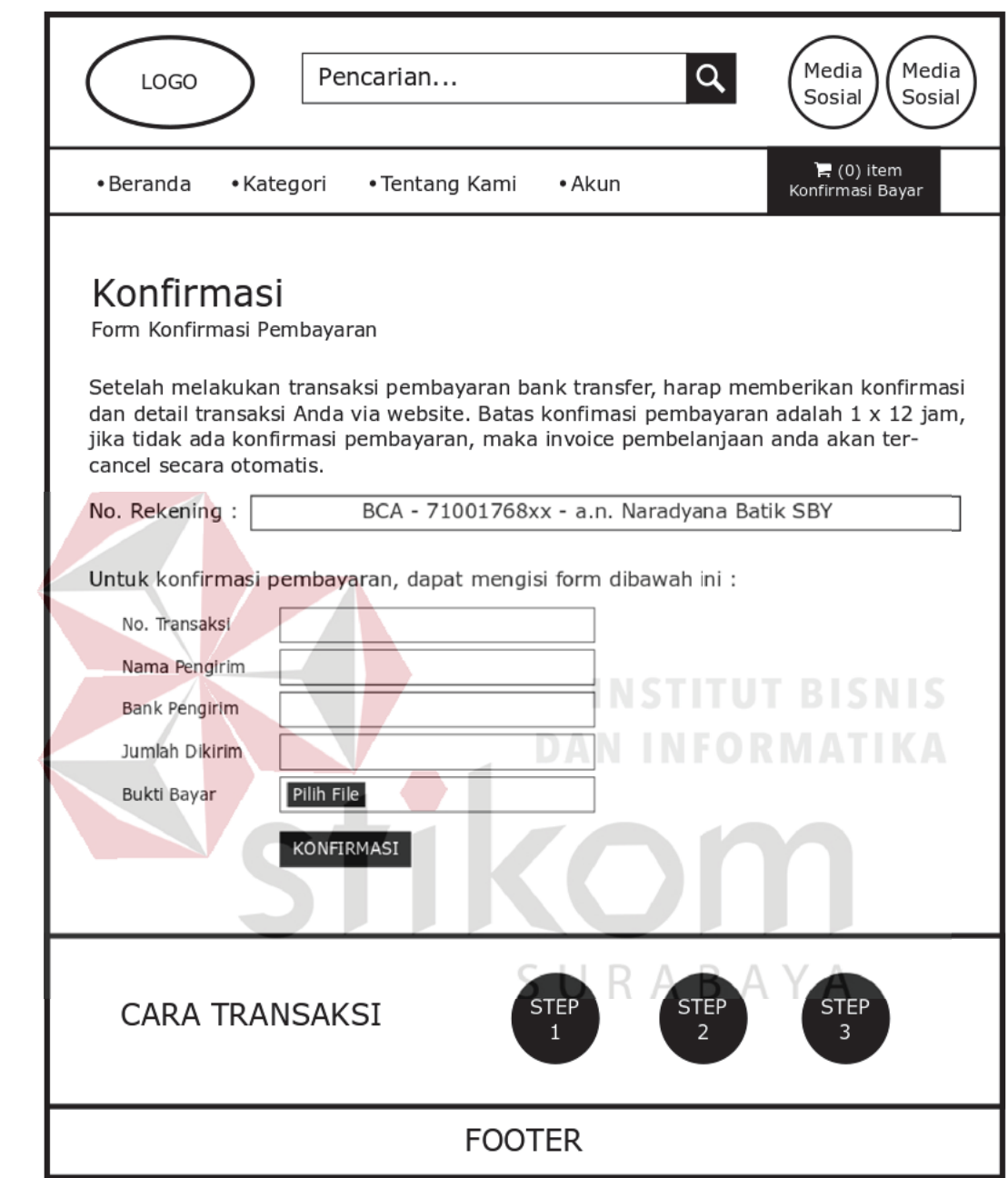

Gambar 4.33 Desain Halaman Konfirmasi *Website*

#### **BAB V**

#### **IMPLEMENTASI DAN PEMBAHASAN**

#### **5.1 Sistem yang Digunakan**

Berikut ini adalah *hardware* dan *software* yang dibutuhkan untuk menggunakan aplikasi Sistem Informasi Penjualan Batik Pada Naradyana Batik Surabaya yaitu:

#### **a.** *Software* **Pendukung**

Beberapa perangkat lunak yang dibutuhkan dalam aplikasi Sistem Informasi Penjualan Batik ini, yaitu:

- 1. Sistem Operasi Microsoft Windows 7
- 2. XAMPP versi 3.2.2
- 3. Sublime Text 3 atau Notepad  $++$
- **b.** *Hardware* **Pendukung**

Beberapa perangkat keras yang dibutuhkan dalam aplikasi Sistem dalam aplikasi SiInformasi Penjualan Batik ini, yaitu:

- 1. Prosesor Intel Core 2 Duo 2.00 Ghz atau lebih tinggi
- 2. Memori RAM 2.00 GB atau lebih tinggi
- 3. Hardisk 100 Gb

#### **5.2 Cara Setup Program**

Dalam tahap ini, pengguna harus memperhatikan dengan benar terhadap instalasi perangkat lunak. Berikut langkah-langkah instalasinya:

a. Install XAMPP versi 3.2.2 pada komputer yang digunakan.

- b. Install Sublime Text 3 pada komputer yang digunakan.
- c. Salin folder xampp/ htdocs/w\_naradyanabatik/.
- d. Buka XAMPP, klik tombol *start* pada Apache dan Mysql.
- e. Buka browser dan ketik localhost/phpmyadmin/.
- f. Buat *database* baru bernama w\_naradyanabatik, kemudian *import file* w\_naradyanabatik.sql pada folder xampp/htdocs/w\_ naradyanabatik/.
- g. Buka browser kemudian ketik localhost/w\_naradyanabatik/ untuk mengakses *website* utama dan ketik localhost/w\_naradyanabatik/dashboard/ untuk mengakses *dashboard*. mengakses

#### **5.3 Penjelasan Pemakaian Program 5.3 Penjelasan Pemakaian**

Tahap ini merupakan langkah-langkah dari pemakaian aplikasi Sistem Informasi Penjualan Batik Pada Naradyana Batik Surabaya. Adapun penjelasannya akan dijabarkan pada sub bab dibawah ini.

#### **5.3.1 Halaman** *Login Dashboard* **5.3.1** *Login*

Halaman *login dashboard* ini merupakan tampilan awal ketika ingin mengakses *dashboard.* Aplikasi penjualan batik ini mengharuskan *owner* dan pegawai untuk melakukan *login* dengan memasukkan *username* dan *password* yang terdaftar pada *database*. Kolom *username* di isi dengan kode pengenal yang dimiliki oleh masing-masing pengguna dan kolom *password* di isi dengan kode pin yang dimiliki oleh masing-masing pengguna. Apabila data yang dimasukkan benar, maka penguna akan diarahkan ke halaman beranda *dashboard* dan dapat melakukan segala aktifitas terkait penjualan batik sesuai dengan hak akses pengguna. Halaman *login dashboard* digambarkan pada Gambar 5.1.

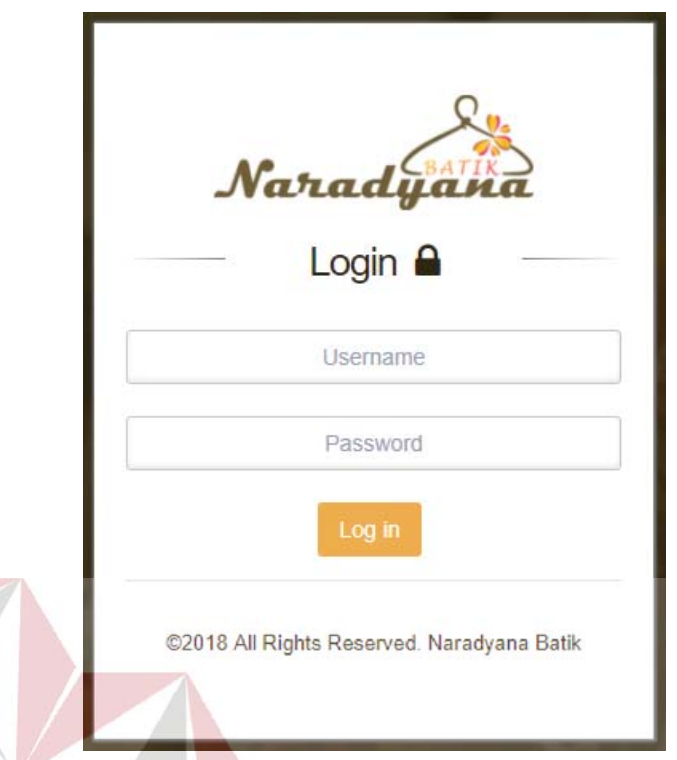

# Gambar 5.1 Halaman *Login Dashboard* Gambar 5.1 *Login*

**DAN INFORMATIKA** 

#### **5.3.2 Halaman Beranda** *Dashboard*  **5.3.2 Halaman**

Halaman beranda *dashboard* merupakan halaman setelah pengguna melakukan proses autentifikasi *login*, halaman ini memiliki tampilan yang sama namun dengan menu yang berbeda untuk *Owner* dan Pegawai. Untuk *dashboard* namun dengan menu yang berbeda untuk *Owner* dan Pegawai *dashb*pada *Owner* memiliki menu Beranda, menu Data Master yang memiliki sub menu Data Master Jabatan, Data Master Pegawai, Data Master *Supplier*, dan menu Laporan. Halaman Beranda *Dashboard Owner* dijelaskan pada Gambar 5.2.

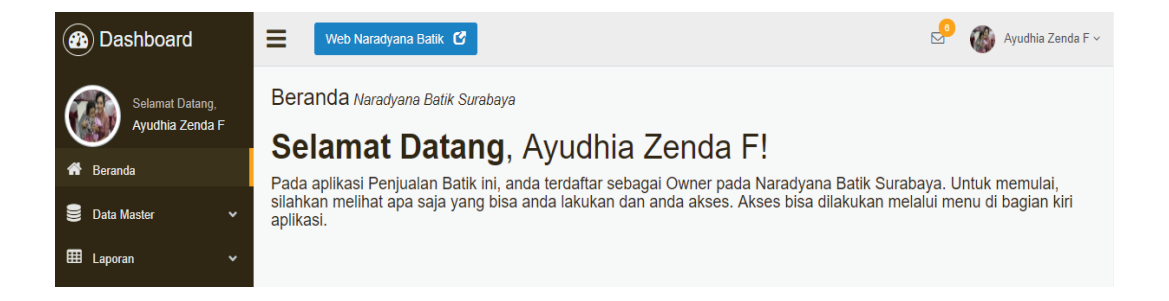

#### Gambar 5.2 Halaman Beranda *Dashboard Owner*

Halaman *dashboard* pada Pegawai memiliki menu Beranda, menu Data Master yang memiliki sub menu Data Master Kategori, Data Master Sub Kategori, Data Master Barang, dan menu Laporan. Halaman Beranda *Dashboard*  Pegawai dijelaskan pada Gambar 5.3.

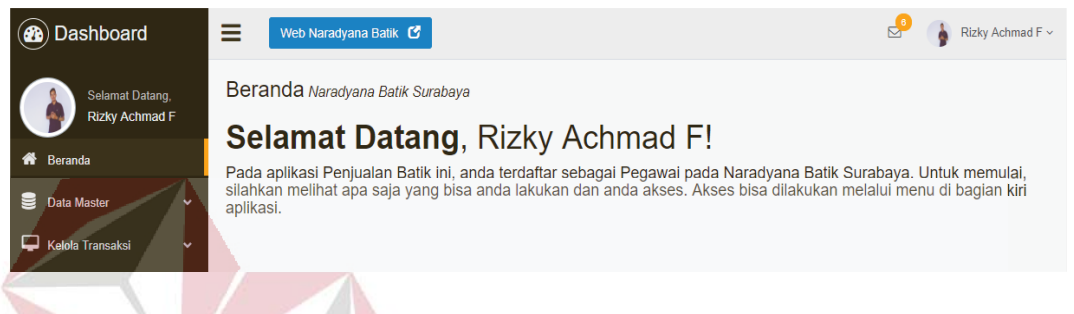

#### Gambar 5.3 Halaman Beranda *Dashboard* Pegawai Gambar 5.3 Halaman Beranda

**INSTITUT BISNIS** 

**DAN INFORMATIKA** 

#### **5.3.3 Halaman Master Jabatan 5.3.3 Halaman Master Jabatan**

Halaman master jabatan ini berfungsi untuk mengelola data jabatan yang memiliki tiga data yaitu id jabatan, nama jabatan, dan status jabatan. Pada memiliki tiga data yaitu id jabatan, nama jabatan, dan status jabatan. P halaman ini pengguna dapat menambah data dan juga mengubah data sesuai dengan yang dibutuhkan. Id akan dihasilkan secara otomatis oleh sistem. Halaman dengan yang dibutuhkan. Id akan dihasilkan secara otomatis oleh sistem. Halatambah jabatan digambarkan pada Gambar 5.4 dan tabel jabatan digambarkan pada Gambar 5.5.

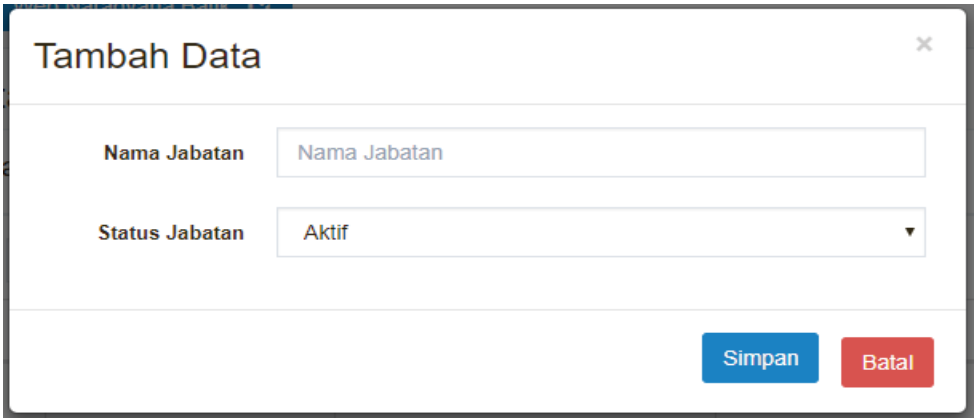

Gambar 5.4 Halaman Tambah Jabatan

Tampilan pada Gambar 5.5 merupakan tabel data jabatan dari *database*. Pada tabel tersebut terdapat kolom aksi yang berisi tombol ubah yang berfungsi untuk mengubah data.

| Dashboard                                   | 目              | Web Naradyana Batik C                      |                       | <b>ITUT</b><br><b>DAAA</b> | Ayudhia Zenda F ~<br>$\triangleright$ |
|---------------------------------------------|----------------|--------------------------------------------|-----------------------|----------------------------|---------------------------------------|
| Selamat Datang,<br>Ayudhia Zenda F          |                | Jabatan Data Master<br>Daftar Data Jabatan |                       | + Tambah Data              | C Muat Ulang                          |
| Beranda<br><b>Data Master</b>               | Show<br>10     | v entries                                  |                       | Search:                    |                                       |
| Data Master Jabatan                         | No             | ID                                         | $1\mathrm{k}$<br>Nama | <b>Status</b>              | ÷.<br>Action                          |
| Data Master Pegawai<br>Data Master Supplier |                | <b>JB001</b>                               | Owner                 | Aktif                      | / Ubah                                |
| E Laporan<br>$\ddot{}$                      | $\overline{c}$ | <b>JB002</b>                               | U<br>Pegawai          | <b>REARAYA</b>             | $\n  U$ bah                           |
|                                             | 3              | <b>JB003</b>                               | Gudang                | <b>Tidak Aktif</b>         | / Ubah                                |
|                                             | 4              | <b>JB004</b>                               | Kurir                 | <b>Tidak Aktif</b>         | / Ubah                                |
|                                             | 5              | <b>JB005</b>                               | <b>Sales</b>          | <b>Tidak Aktif</b>         | / Ubah                                |
|                                             | <b>No</b>      | ID                                         | <b>Nama</b>           | <b>Status</b>              | <b>Action</b>                         |

Gambar 5.5 Data Jabatan

#### **5.3.4 Halaman Master Pegawai**

Halaman master pegawai ini berfungsi untuk mengelola data pegawai yang memiliki dua belas data yaitu id pegawai, id jabatan, nama pegawai, jenis kelamin, tempat dan tanggal lahir, nomor telepon, email, *username*, *password*, foto, dan status pegawai. Pada halaman ini pengguna dapat menambah data dan juga mengubah data pegawai sesuai dengan yang dibutuhkan. Id, *username*, dan *password* akan dihasilkan secara otomatis oleh sistem. *Username* dan *password* akan dihasilkan dengan mengambil tiga huruf depan dari nama pegawai dan digabung dengan tiga digit belakang dari id pegawai. Halaman tambah pegawai digambarkan pada Gambar 5.6 dan tabel pegawai digambarkan pada Gambar 5.7.

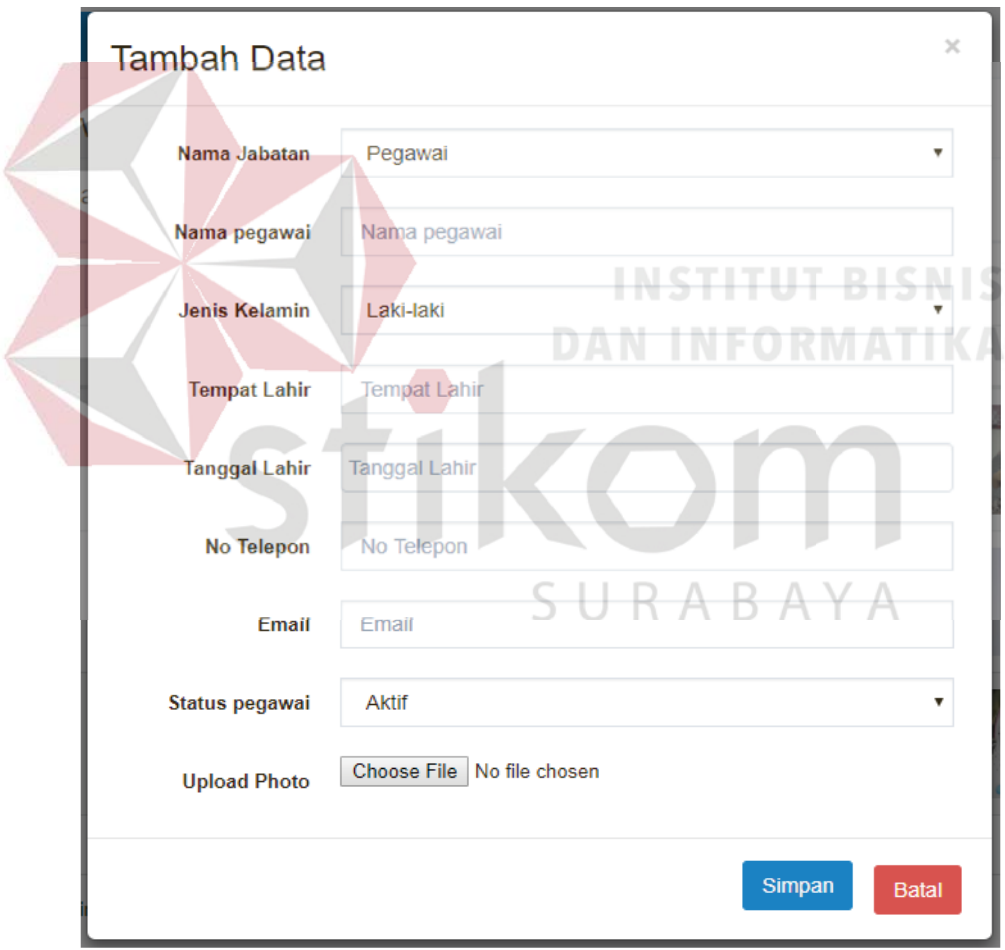

Gambar 5.6 Halaman Tambah Pegawai

| ® | Dashboard                                     | ≡                                          |                        |                               | Web Naradyana Batik C            |                        |                             |                            |      | $\mathbb{S}^{\bullet}$<br>Ayudhia Zenda F ~ |  |  |
|---|-----------------------------------------------|--------------------------------------------|------------------------|-------------------------------|----------------------------------|------------------------|-----------------------------|----------------------------|------|---------------------------------------------|--|--|
|   | Pegawai Data Master<br><b>Selamat Datang,</b> |                                            |                        |                               |                                  |                        |                             |                            |      |                                             |  |  |
|   | Ayudhia Zenda F<br><b>谷</b> Beranda           |                                            | Daftar Data Pegawai    | C Muat Ulang<br>+ Tambah Data |                                  |                        |                             |                            |      |                                             |  |  |
|   | Data Master<br>$\checkmark$                   | Search:<br>Show<br>$\bullet$ entries<br>10 |                        |                               |                                  |                        |                             |                            |      |                                             |  |  |
|   | Data Master Jabatan                           |                                            | <b>JE</b><br><b>No</b> | J <sub>1</sub><br>ID          | <b>J</b> <sub>E</sub><br>Jabatan | J <sub>1</sub><br>Nama | Ii.<br><b>Jenis Kelamin</b> | <b>JE</b><br><b>Status</b> | Foto | <b>Action</b>                               |  |  |
|   | Data Master Pegawai                           |                                            | 1                      | <b>PG001</b>                  | Owner                            | Ayudhia Zenda F        | P                           | Aktif                      |      | <b>Detil</b>                                |  |  |
|   | <b>Data Master Supplier</b>                   |                                            |                        |                               |                                  |                        |                             |                            |      |                                             |  |  |
|   | E Laporan<br>$\checkmark$                     |                                            | $\overline{2}$         | <b>PG002</b>                  | Pegawai                          | Rizky Achmad F         | L                           | Aktif                      |      | Detil                                       |  |  |
|   |                                               |                                            | $\overline{3}$         | PG003                         | Pegawai                          | Sulis Rahmawati        | P                           | Aktif                      |      | Detil                                       |  |  |
|   |                                               |                                            | <b>No</b>              | ID                            | Jabatan                          | Nama                   | <b>Jenis Kelamin</b>        | <b>Status</b>              | Foto | <b>Action</b>                               |  |  |
|   |                                               |                                            |                        | Showing 1 to 3 of 3 entries   |                                  |                        |                             |                            |      | Previous<br>Next<br>$-1$                    |  |  |

Gambar 5.7 Data Pegawai 5.7 Data

Tampilan pada Gambar 5.7 merupakan tabel data pegawai dari *database*. *datab* Pada tabel tersebut terdapat kolom aksi yang berisi tombol ubah dan detil. Tombol ubah berfungsi untuk mengubah data dan tombol detil berfungsi untuk melihat data secara lengkap. data

#### **5.3.5 Halaman Master** *Supplier* **5.3.5 Halaman**

Halaman master *supplier* ini berfungsi untuk mengelola data *supplier*  yang memiliki lima data yaitu id *supplier*, nama *supplier*, alamat, nomor telepon, dan status *supplier*. Pada halaman ini pengguna dapat menambah data dan juga mengubah data *supplier* sesuai dengan yang dibutuhkan. Id akan dihasilkan secara otomatis oleh sistem. Halaman tambah *supplier* digambarkan pada Gambar 5.8 dan tabel *supplier* digambarkan pada Gambar 5.9.

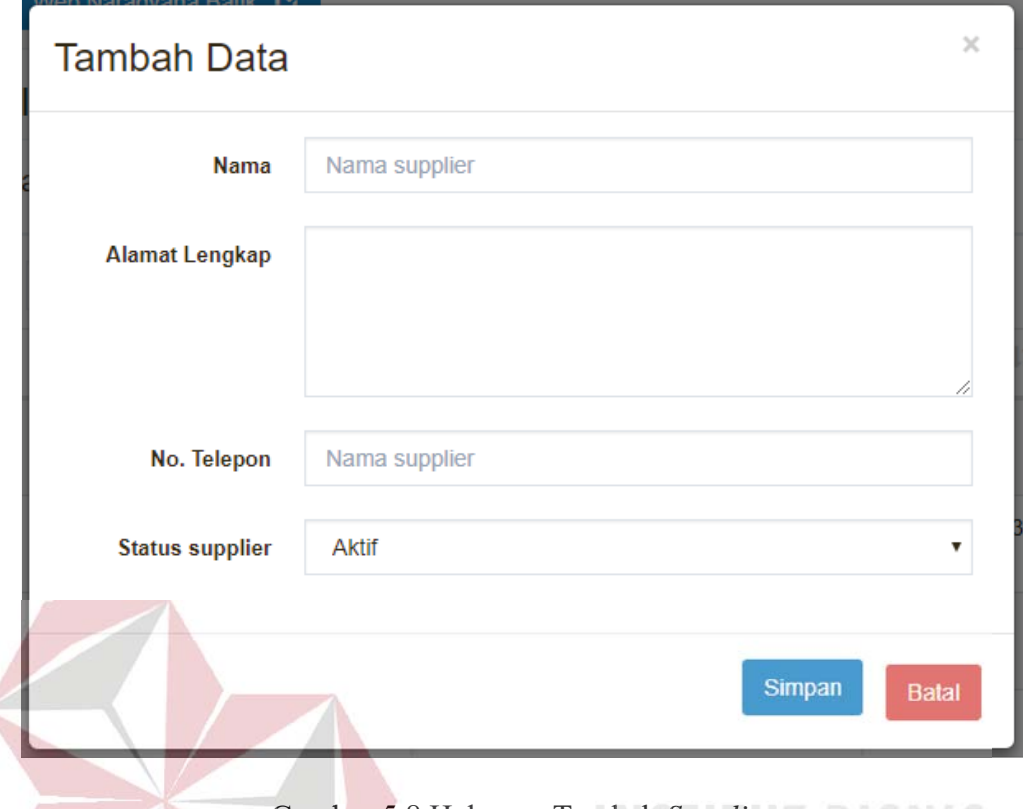

Gambar 5.8 Halaman Tambah *Supplier* Gambar 5.8 Halaman Tambah

Tampilan pada Gambar 5.9 merupakan tabel data *supplier* dari *database*. Pada tabel tersebut terdapat kolom aksi yang berisi tombol ubah yang berfungsi untuk mengubah data. mengubah data.

|                                                      |                                                          |                      |                       | SURABAYA                                       |    |                      |               |                                         |
|------------------------------------------------------|----------------------------------------------------------|----------------------|-----------------------|------------------------------------------------|----|----------------------|---------------|-----------------------------------------|
| Dashboard<br>$\mathbf{a}$                            | ≡                                                        |                      | Web Naradyana Batik C |                                                |    |                      |               | $R^{\bullet}$<br>Ayudhia Zenda F $\sim$ |
| Selamat Datang,                                      | Supplier Data Master                                     |                      |                       |                                                |    |                      |               |                                         |
| Ayudhia Zenda F<br>₩<br>Beranda                      |                                                          | Daftar Data Supplier |                       |                                                |    |                      | + Tambah Data | C Muat Ulang                            |
| ᇦ<br><b>Data Master</b><br>$\checkmark$              | Search:<br>Show<br>$\overline{\mathbf{v}}$ entries<br>10 |                      |                       |                                                |    |                      |               |                                         |
| Data Master Jabatan                                  | 1k<br><b>No</b>                                          | 1Ł<br>ID             | 1î.<br>Nama           | <b>Alamat</b>                                  | 11 | 11<br><b>Telepon</b> | Status IL     | <b>Action</b>                           |
| Data Master Pegawai                                  | 1                                                        | SP001                | CV Batik Nusa Indah   | Jln. Menyanggong Gang II No.31                 |    | 03177676654          | Aktif         | / Ubah                                  |
| Data Master Supplier<br>囲<br>Laporan<br>$\checkmark$ | $\overline{2}$                                           | <b>SP002</b>         | Laboutique            | Perum. Citra Kebon Mas Blok Melody<br>No.139   |    | 085100656223         | Aktif         | / Ubah                                  |
|                                                      | $\overline{3}$                                           | <b>SP003</b>         | Sekar Jagad Batik     | Pusat Grosir Surabaya Lt. 3 Blok D7 No 3-<br>5 |    | 0318087369           | Aktif         | / Ubah                                  |
|                                                      | <b>No</b>                                                | ID                   | Nama                  | Alamat                                         |    | <b>Telepon</b>       | <b>Status</b> | Action                                  |
|                                                      | Showing 1 to 3 of 3 entries<br>Previous 1 Next           |                      |                       |                                                |    |                      |               |                                         |

Gambar 5.9 Data *Supplier*

#### **5.3.6 Halaman Master Kategori**

Halaman master kategori ini berfungsi untuk mengelola data kategori yang memiliki lima data yaitu kode kategori, nama kategori, deskripsi, gambar, dan status kategori. Pada halaman ini pengguna dapat menambah data dan juga mengubah data kategori sesuai dengan yang dibutuhkan. Kode akan dihasilkan secara otomatis oleh sistem. Halaman tambah kategori digambarkan pada Gambar 5.10 dan tabel kategori digambarkan pada Gambar 5.11.

Tampilan pada Gambar 5.11 merupakan tabel data kategori dari database. Pada tabel tersebut terdapat kolom aksi yang berisi tombol ubah yang berfungsi untuk mengubah data.

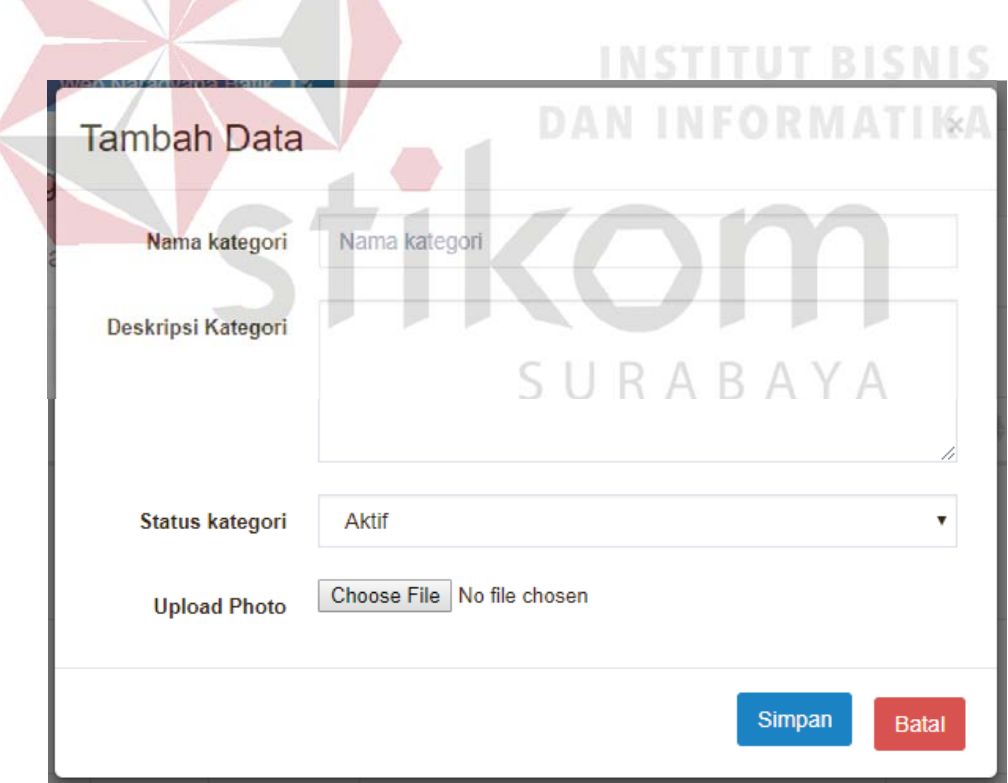

Gambar 5.10 Halaman Tambah Kategori

| <b>Dashboard</b>                                                     | ≡<br>Web Naradyana Batik C |                                 |                            |                                                                         |           |        |                           |  |  |
|----------------------------------------------------------------------|----------------------------|---------------------------------|----------------------------|-------------------------------------------------------------------------|-----------|--------|---------------------------|--|--|
| <b>Selamat Datang,</b><br><b>Rizky Achmad F</b>                      | Kategori Data Master       | Daftar Data Kategori            | + Tambah Data              | C Muat Ulang                                                            |           |        |                           |  |  |
| <b>备</b> Beranda<br>8<br><b>Data Master</b><br>$\checkmark$          | Show<br>10                 | $\overline{\mathbf{v}}$ entries |                            |                                                                         | Search:   |        |                           |  |  |
| Data Master Kategori                                                 | <b>No</b><br><b>JA</b>     | Kode <b>I</b>                   | 1ì<br><b>Nama</b>          | <b>Deskripsi</b>                                                        | Status IL | Gambar | <b>Action</b>             |  |  |
| Data Master Sub Kategori<br>Data Master Ukuran<br>Data Master Barang | 1                          | <b>KT001</b>                    | <b>Batik Pria</b>          | Menjual berbagai produk pakaian batik untuk pria                        | Aktif     |        | / Ubah                    |  |  |
| ہ<br>Kelola Transaksi<br>$\checkmark$                                | $\overline{2}$             | KT002                           | <b>Batik Wanita</b>        | Menjual berbagai produk pakaian batik untuk wanita                      | Aktif     |        | $\sqrt{\frac{1}{2}}$ Ubah |  |  |
|                                                                      | 3                          | <b>KT003</b>                    | <b>Batik Anak-</b><br>anak | Menjual berbagai produk pakaian batik untuk anak-<br>anak               | Aktif     |        | / Ubah                    |  |  |
|                                                                      | 4                          | <b>KT004</b>                    | <b>Batik</b><br>Sarimbit   | Menjual berbagai produk pakaian batik untuk<br>pasangan pria dan wanita | Aktif     |        | ✔ Ubah                    |  |  |

Gambar 5.11 Data Kategori 5.11

### **5.3.7 Halaman Master Sub Kategori 5.3.7 Halaman Master**

Halaman master sub kategori ini berfungsi untuk mengelola data sub kategori yang memiliki enam data yaitu kode sub kategori, kode kategori, nama sub kategori, deskripsi, gambar, dan status sub kategori. Pada halaman ini pengguna dapat menambah data <del>dan juga</del> mengubah data sub kategori sesuai dengan yang dibutuhkan. Kode akan dihasilkan secara otomatis oleh sistem. Halaman tambah sub kategori digambarkan pada Gambar 5.12 dan tabel sub kategori digambarkan pada Gambar 5.13.

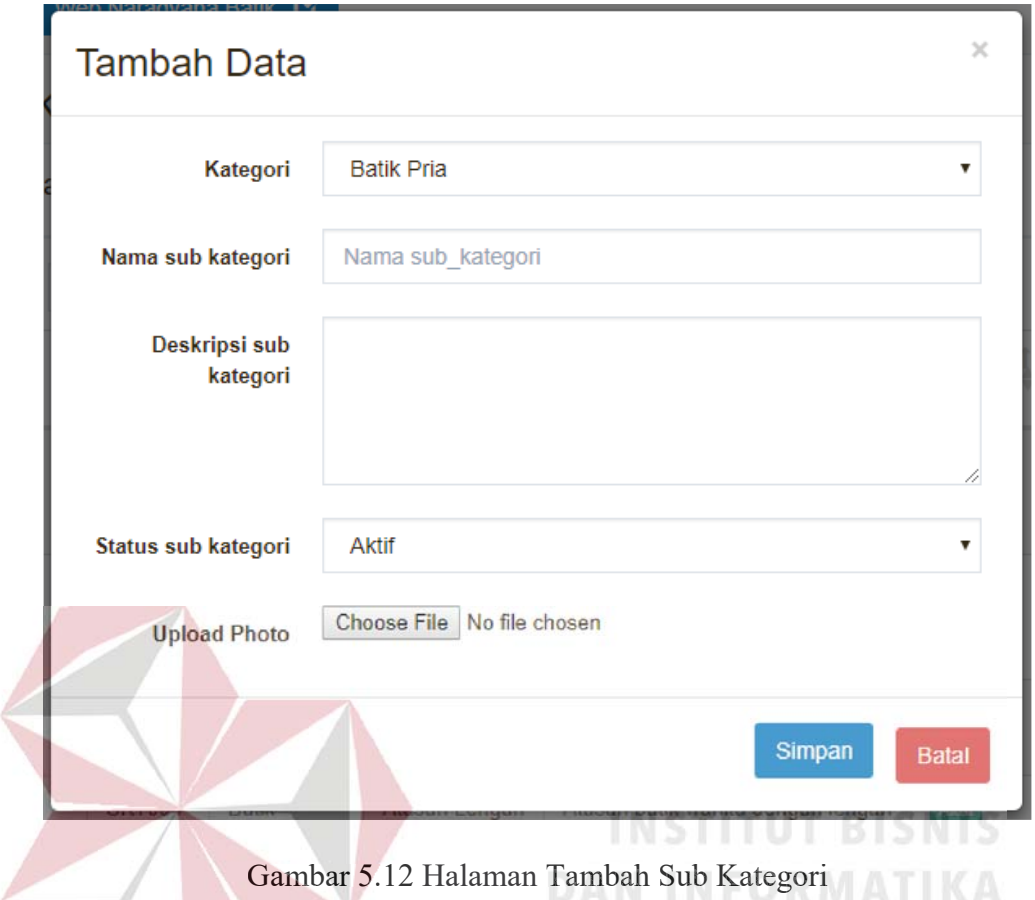

Gambar 5.12 Halaman Tambah Sub Kategori<br>Tampilan pada Gambar 5.13 merupakan tabel data sub kategori dari database. Pada tabel tersebut terdapat kolom aksi yang berisi tombol ubah yang berfungsi untuk mengubah data. SURABAYA

| <b>Dashboard</b>                                | ≡                        | Web Naradyana Batik C              |                        |                            |                                              |               |            | ☆<br>Rizky Achmad F ~ |  |  |
|-------------------------------------------------|--------------------------|------------------------------------|------------------------|----------------------------|----------------------------------------------|---------------|------------|-----------------------|--|--|
| <b>Selamat Datang,</b><br>Rizky Achmad F        | Sub Kategori Data Master |                                    |                        |                            |                                              |               |            |                       |  |  |
| ₩<br>Beranda                                    |                          | Daftar Data Sub Kategori           |                        | + Tambah Data              | C Muat Ulang                                 |               |            |                       |  |  |
| ᇦ<br><b>Data Master</b><br>$\checkmark$         | Show                     | $\sqrt{\frac{1}{2}}$ entries<br>10 |                        |                            |                                              |               | Search:    |                       |  |  |
| Data Master Kategori                            | <b>No</b>                | Kode                               | Nama<br>Kategori       | Nama Sub<br>Kategori       | <b>Deskripsi</b>                             | <b>Status</b> | Gambar     | <b>Action</b>         |  |  |
| Data Master Sub Kategori                        | 1                        | <b>SKT001</b>                      | <b>Batik Pria</b>      | Kemeja                     | Kemeja batik pria dengan lengan              | Aktif         | (No photo) | / Ubah                |  |  |
| Data Master Ukuran<br><b>Data Master Barang</b> |                          |                                    |                        | Lengan<br>Panjang          | panjang                                      |               |            |                       |  |  |
| ∟<br><b>Kelola Transaksi</b><br>$\checkmark$    | $\overline{2}$           | <b>SKT002</b>                      | <b>Batik Pria</b>      | Kemeja<br>Lengan<br>Pendek | Kemeja batik pria dengan lengan<br>pendek    | Aktif         | (No photo) | / Ubah                |  |  |
|                                                 | 3                        | <b>SKT003</b>                      | <b>Batik</b><br>Wanita | Atasan Lengan<br>Panjang   | Atasan batik wanita dengan lengan<br>panjang | Aktif         | (No photo) | / Ubah                |  |  |
|                                                 | 4                        | <b>SKT004</b>                      | <b>Batik</b><br>Wanita | Atasan Lengan<br>Pendek    | Atasan batik wanita dengan lengan<br>pendek  | Aktif         | (No photo) | <b>∕Ubah</b>          |  |  |

Gambar 5.13 Data Sub Kategori Gambar 5.13 Data Sub

#### **5.3.8 Halaman Master Barang 5.3.8 Master**

Halaman master barang ini berfungsi untuk mengelola data barang yang memiliki delapan data yaitu kode barang, kode sub kategori, nama barang, harga beli, harga jual, deskripsi, gambar, dan status barang. Pada halaman ini pengguna dapat menambah data dan juga mengubah data barang sesuai dengan yang dibutuhkan. Kode akan dihasilkan secara otomatis oleh sistem. Halaman tambah Kode akan dihasilkan secara otomatis oleh sistem. Halaman tam barang digambarkan pada Gambar 5.14. barang

Tampilan pada Gambar 5.15 merupakan tabel data barang dari *database*. Pada tabel tersebut terdapat kolom aksi yang berisi tombol ubah dan detil. Tombol ubah berfungsi untuk mengubah data dan tombol detil berfungsi untuk melihat data barang secara lengkap.

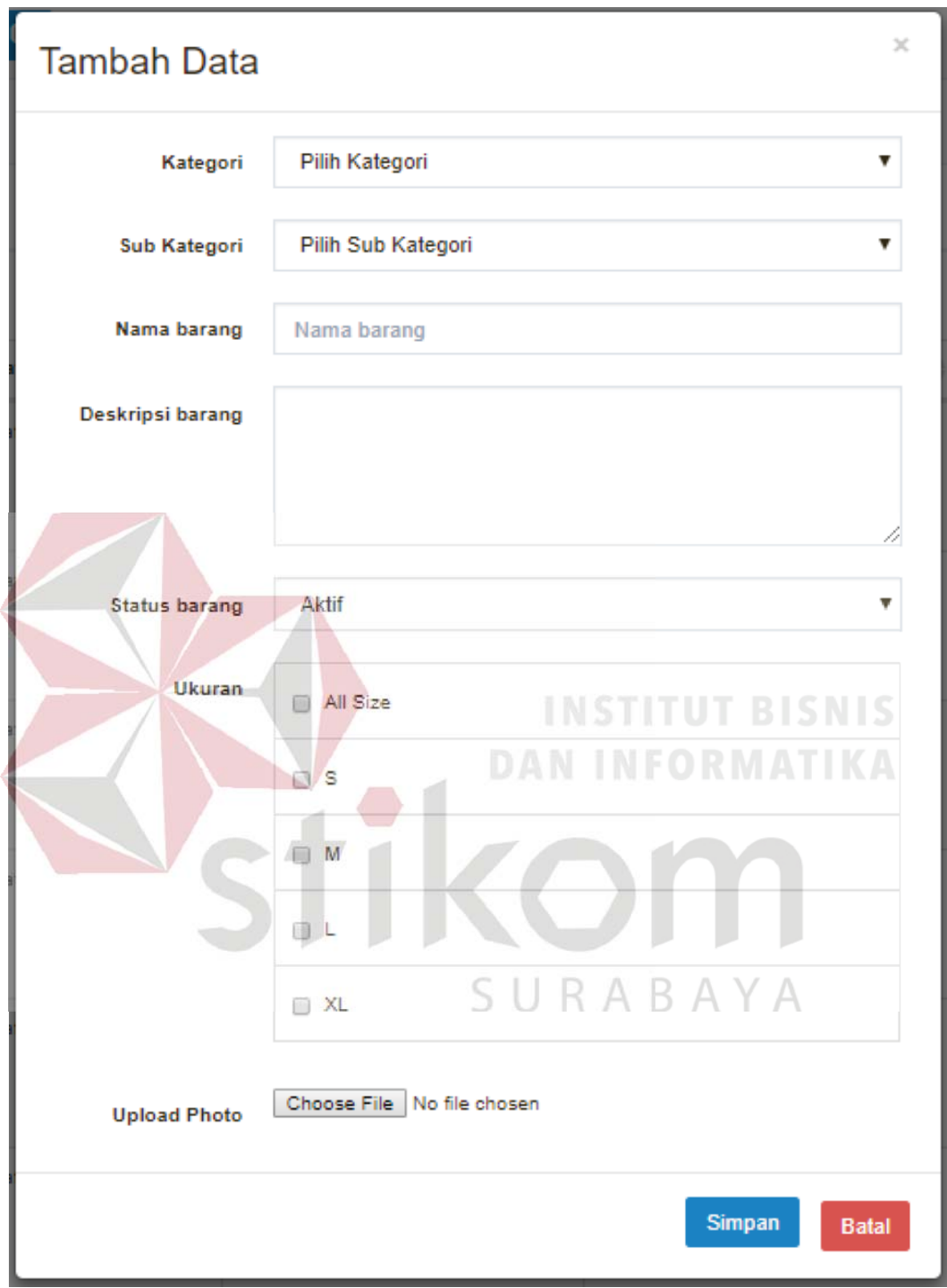

Gambar 5.14 Halaman Tambah Barang

| ക | Dashboard                                      | Ξ<br>Web Naradyana Batik C<br>$\mathbf{z}$ |                        |                      |                            |                            |    |                                     |           | Rizky Achmad F ~              |                   |  |
|---|------------------------------------------------|--------------------------------------------|------------------------|----------------------|----------------------------|----------------------------|----|-------------------------------------|-----------|-------------------------------|-------------------|--|
|   | Selamat Datang,<br><b>Rizky Achmad F</b>       |                                            |                        |                      |                            |                            |    |                                     |           |                               |                   |  |
| ⋘ | Beranda                                        |                                            |                        | Daftar Data Barang   |                            |                            |    |                                     |           | C Muat Ulang<br>+ Tambah Data |                   |  |
| 8 | <b>Data Master</b><br>$\checkmark$             |                                            | Show<br>10             | $\mathbf{v}$ entries |                            |                            |    |                                     |           | Search:                       |                   |  |
| ۰ | Data Master Kategori                           |                                            | <b>No</b><br><b>JA</b> | Kode <b>I</b>        | Jã<br>Kategori             | Sub Kategori               | 1b | 1b<br><b>Nama Barang</b>            | Status IL | Gambar                        | <b>Action</b>     |  |
|   | Data Master Sub Kategori<br>Data Master Ukuran |                                            | 1                      | <b>B001</b>          | <b>Batik Wanita</b>        | Atasan Lengan<br>Panjang   |    | <b>Batik Wanita Light</b><br>Orange | Aktif     |                               | ∕<br><b>Detil</b> |  |
| ٠ | Data Master Barang                             |                                            |                        |                      |                            |                            |    |                                     |           |                               |                   |  |
| ᇦ | Kelola Transaksi<br>$\checkmark$               |                                            | $\overline{2}$         | <b>B002</b>          | <b>Batik Anak-</b><br>anak | Lengan Pendek              |    | <b>Batik Anak Kuning</b>            | Aktif     | Mondage                       | Detil             |  |
|   |                                                |                                            | $\overline{3}$         | <b>B003</b>          | <b>Batik Sarimbit</b>      | Sarimbit Lengan<br>Panjang |    | <b>Batik Sarimbit Oreo</b>          | Aktif     |                               | <b>Detil</b>      |  |
|   |                                                |                                            | $\overline{4}$         | <b>B004</b>          | <b>Batik Pria</b>          | Kemeja Lengan<br>Pendek    |    | <b>Batik Pria Waforose</b>          | Aktif     |                               | v<br>Detil        |  |

Gambar 5.15 Data Barang 5.15 Data

#### **5.3.9 Halaman Pembelian Barang 5.3.9 Halaman**

Halaman pembelian barang ini berfungsi untuk mengelola data pembelian barang yang memiliki lima data yaitu nomor pembelian, id pegawai, id supplier, tanggal pembelian, total pembelian. Pada tabel ini pengguna dapat menambah data pembelian barang sesuai dengan yang dibutuhkan dan otomatis juga melakukan *update* persediaan barang, meliputi kode barang, ukuran, jumlah, dan status. Nomor pembelian akan dihasilkan secara otomatis oleh sistem. Halaman pembelian barang digambarkan pada Gambar 5.16.

#### **5.3.10 Halaman Konfirmasi Pembayaran**

Halaman konfirmasi pembayaran ini berfungsi untuk mengelola data konfirmasi pembayaran dari penjualan yang memiliki sepuluh data yaitu nomor penjualan, id pelanggan, id pegawai, alamat, tanggal penjualan, total, status, nama pengirim, bank pengirim, dan bukti bayar. Pada tabel ini pengguna dapat melakukan konfirmasi pembayaran yang dilakukan oleh pelanggan dan otomatis

juga melakukan *update* status pada penjualan barang. Nomor penjualan akan dihasilkan secara otomatis oleh sistem. Halaman konfirmasi pembayaran digambarkan pada Gambar 5.17.

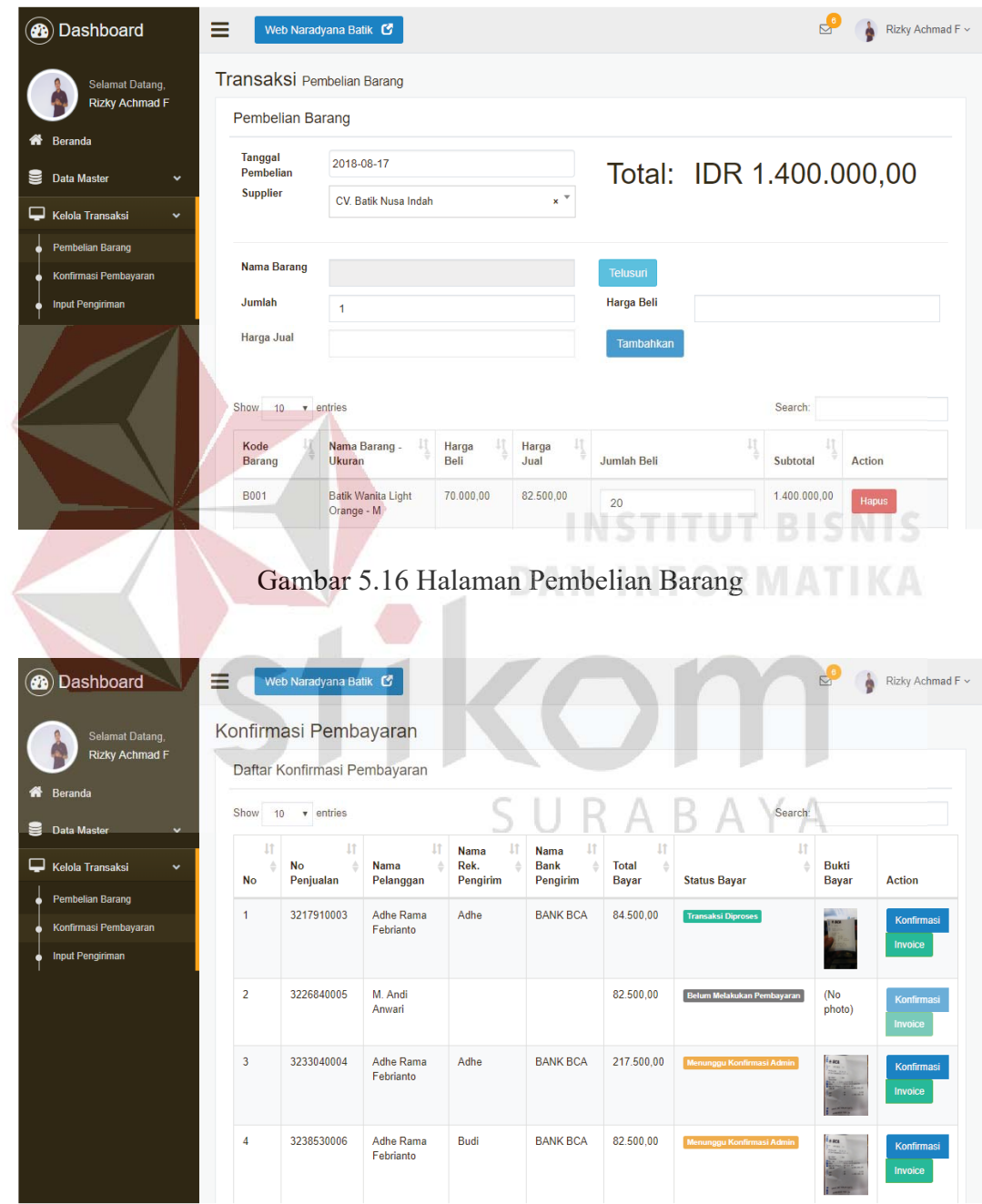

Gambar 5.17 Halaman Konfirmasi Pembayaran

#### **5.3.11 Halaman Pengiriman Barang**

Halaman pengiriman barang ini berfungsi untuk mengelola data pengiriman barang yang memiliki tiga data yaitu nomor resi, nomor penjualan, dan tanggal kirim. Pada tabel ini pengguna dapat menambah data pengiriman baraang sesuai dengan yang dibutuhkan. Halaman tambah pengiriman barang digambarkan pada Gambar 5.18. Tampilan pada Gambar 5.19 merupakan tabel data pengiriman barang dari *database*.

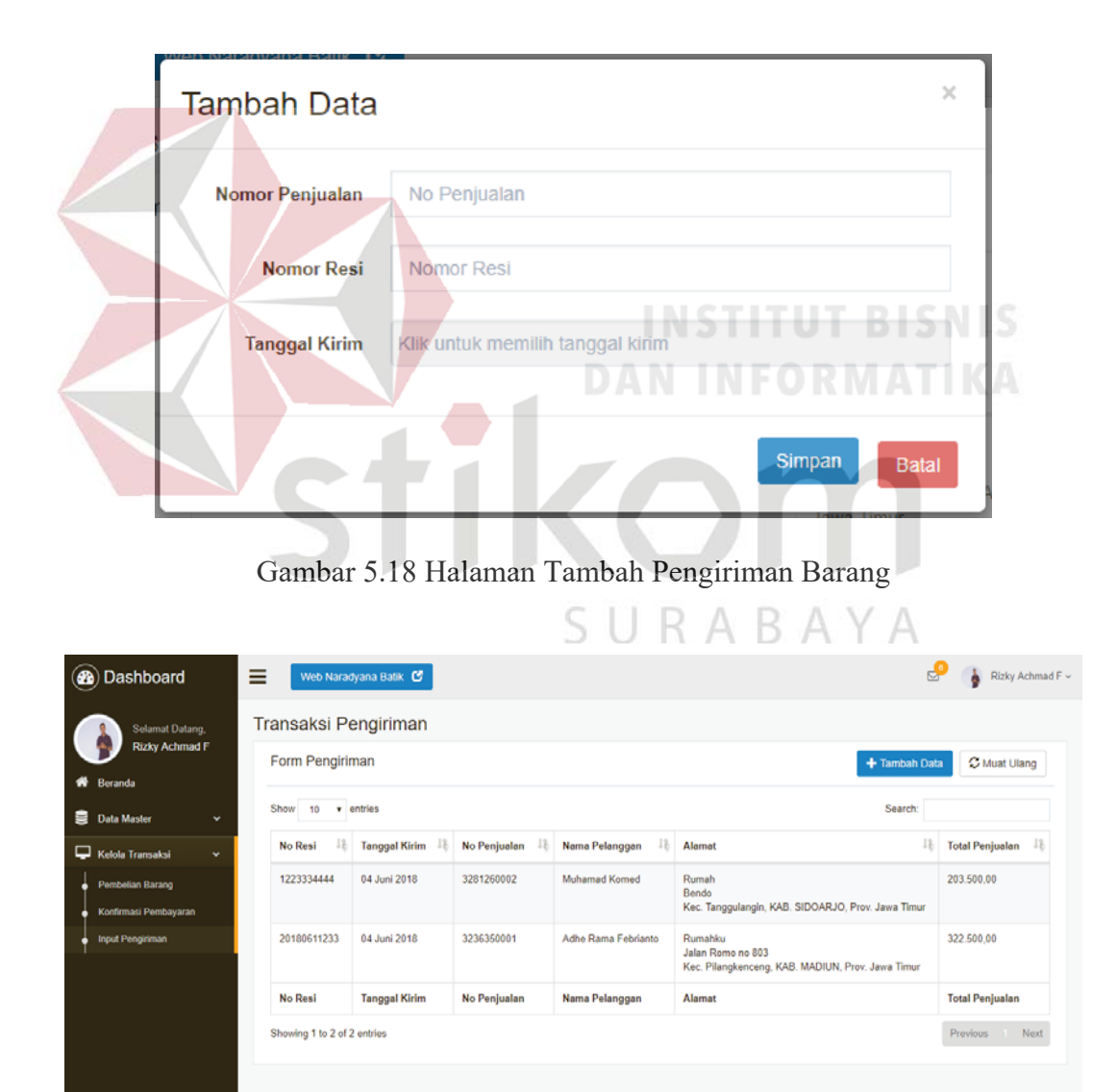

Gambar 5.19 Data Pengiriman Barang

# **5.3.12 Halaman Laporan Pembelian**

Halaman laporan pembelian ini berfungsi untuk merekap semua data pembelian barang. Pada halaman ini terdapat kolom aksi yang berisi tombol detil berfungsi untuk melihat data pembelian secara lengkap. Halaman laporan pembelian digambarkan pada Gambar 5.20 dan tampilan detil laporan pembelian digambarkan pada Gambar 5.21.

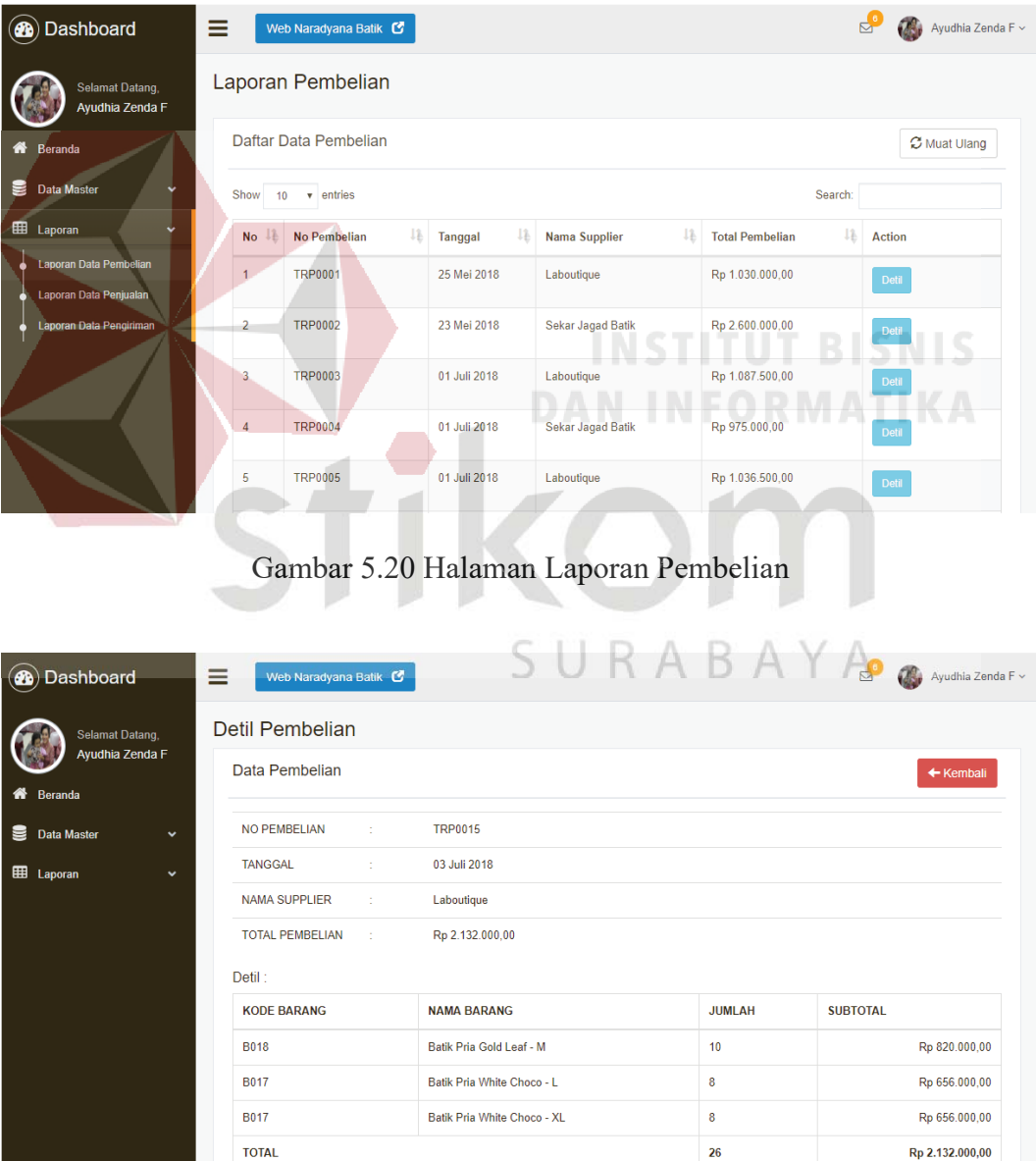

Gambar 5.21 Detil Laporan Pembelian

#### **5.3.13 Halaman Laporan Penjualan**

Halaman laporan penjualan ini berfungsi untuk merekap semua data penjualan barang. Pada halaman ini terdapat kolom aksi yang berisi tombol detil berfungsi untuk melihat data penjualan secara lengkap. Pengguna juga dapat melakukan cetak laporan penjualan berdasarkan periode. Halaman laporan penjualan digambarkan pada Gambar 5.22 dan tampilan detil laporan penjualan digambarkan pada Gambar 5.23.

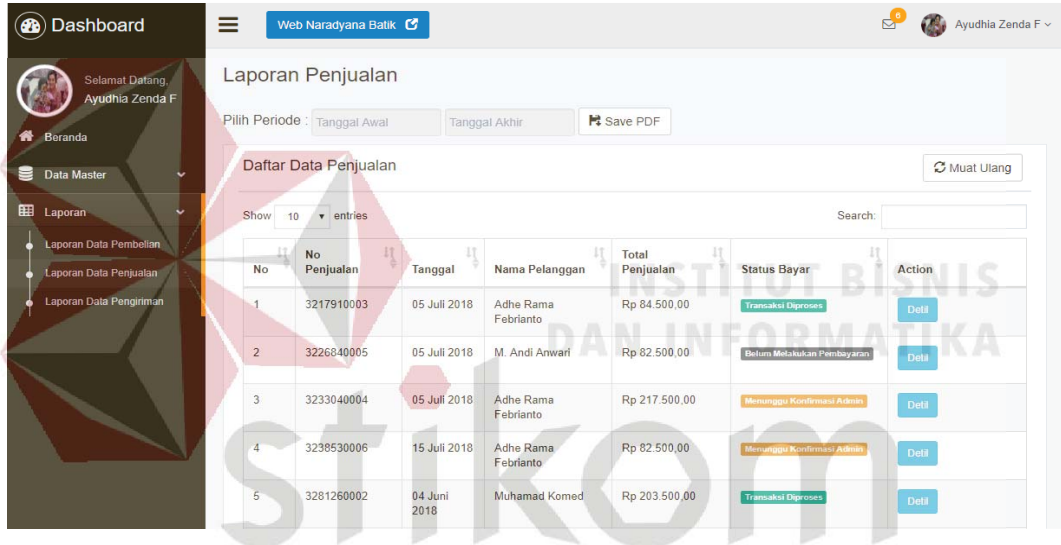

Gambar 5.22 Halaman Laporan Penjualan 5.22

| Dashboard                               | ≡<br>Web Naradyana Batik C           |                                                                                                 |                | $\mathbb{R}^2$<br>Ayudhia Zenda F ~ |  |  |  |  |
|-----------------------------------------|--------------------------------------|-------------------------------------------------------------------------------------------------|----------------|-------------------------------------|--|--|--|--|
| Selamat Datang,<br>Ayudhia Zenda F      | Detil Penjualan                      |                                                                                                 |                |                                     |  |  |  |  |
| ⋘<br>Beranda                            | Data Penjualan                       |                                                                                                 |                | ← Kembali                           |  |  |  |  |
| 8<br><b>Data Master</b><br>$\checkmark$ | NO PENJUALAN<br>÷.                   | 3233040004                                                                                      |                |                                     |  |  |  |  |
| <b>EE</b> Laporan<br>$\checkmark$       | <b>TANGGAL</b><br>÷                  | 05 Juli 2018                                                                                    |                |                                     |  |  |  |  |
|                                         | NAMA PELANGGAN<br>15                 | Adhe Rama Febrianto                                                                             |                |                                     |  |  |  |  |
|                                         | AI AMAT<br>÷                         | <b>Rumah Safina</b><br>Perumtas 3 Blok P3 No 8<br>Kec. Wonoayu, KAB. SIDOARJO, Prov. Jawa Timur |                |                                     |  |  |  |  |
|                                         | <b>TOTAL PENJUALAN</b><br><b>SEC</b> | Rp 217.500,00                                                                                   |                |                                     |  |  |  |  |
|                                         | <b>STATUS</b><br>÷                   | Menunggu Konfirmasi Admin                                                                       |                |                                     |  |  |  |  |
|                                         | Detil:                               |                                                                                                 |                |                                     |  |  |  |  |
|                                         | <b>KODE BARANG</b>                   | <b>NAMA BARANG</b>                                                                              | <b>JUMLAH</b>  | <b>SUBTOTAL</b>                     |  |  |  |  |
|                                         | <b>B003</b>                          | Batik Sarimbit Oreo - L                                                                         | 1              | Rp 150.000,00                       |  |  |  |  |
|                                         | <b>B005</b>                          | Batik Wanita Creamy - S                                                                         | $\mathbf{1}$   | Rp 67.500,00                        |  |  |  |  |
|                                         | <b>TOTAL</b>                         |                                                                                                 | $\overline{2}$ | Rp 217.500,00                       |  |  |  |  |

Gambar 5.23 Detil Laporan Penjualan

# **5.3.14 Halaman Laporan Pengiriman**

Halaman laporan pengiriman ini berfungsi untuk merekap semua data pengiriman barang. Pada halaman ini terdapat kolom aksi yang berisi tombol detil berfungsi untuk melihat data pengiriman secara lengkap. Halaman laporan pengiriman digambarkan pada Gambar 5.24 dan tampilan detil laporan pengiriman digambarkan pada Gambar 5.25.

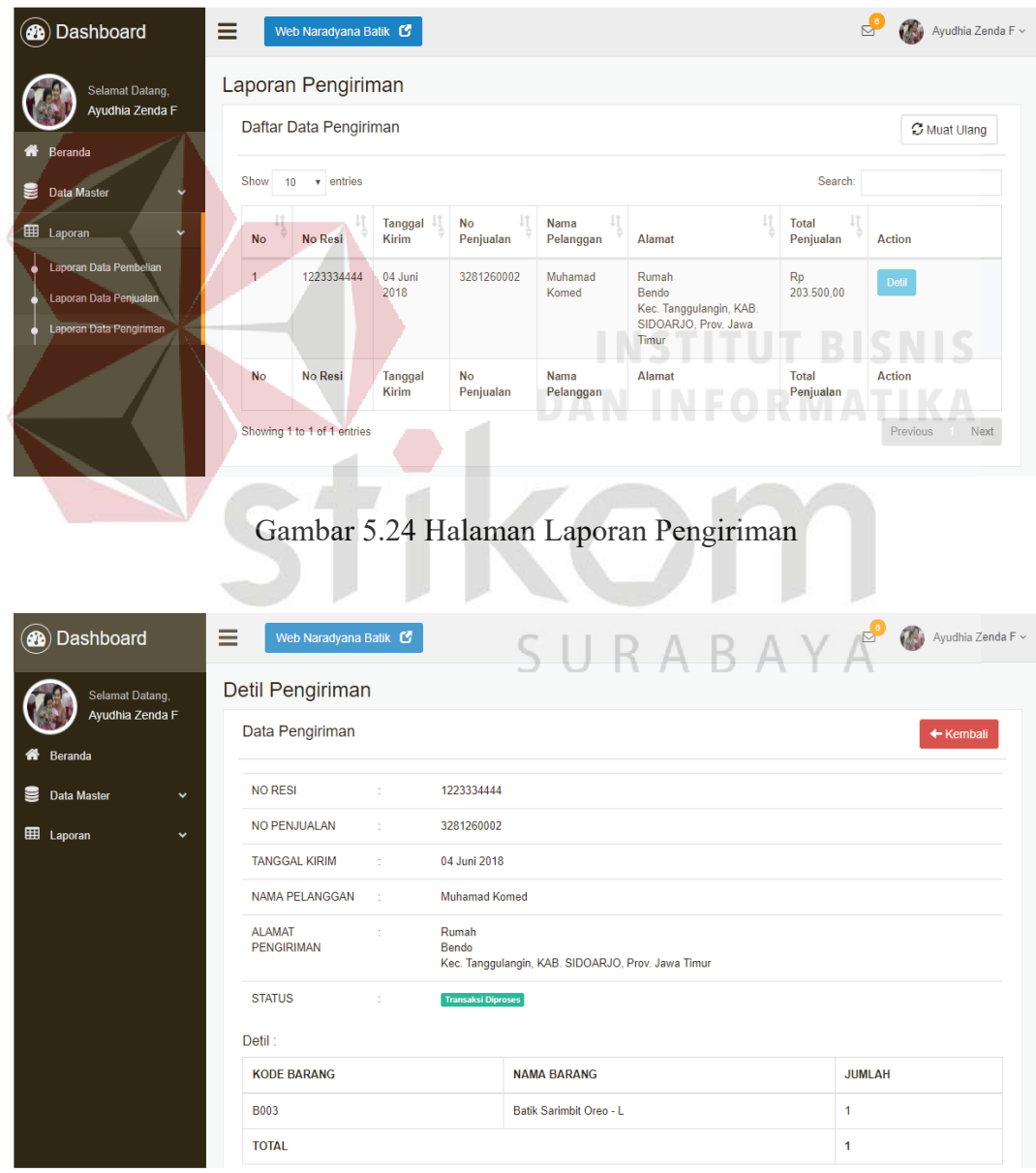

Gambar 5.25 Detil Laporan Pengiriman

#### **5.3.15 Halaman** *Login Website*

Halaman *login website* ini merupakan ketika ingin mengakses melakukan transaksi melalui *website.* Aplikasi penjualan batik ini mengharuskan pelanggan untuk melakukan pendaftaran dan *login* untuk melakukan transaksi dengan mengakses menu masuk pada halaman beranda *website*. Pelanggan yang sudah melakukan pendaftaran, dapat *login* dengan memasukkan email dan *password* yang sudah tersimpan pada *database.* Apabila pelanggan belum melakukan pendaftaran, dapat mengisi form pendaftaran.

Apabila pelanggan melakukan *login* dan data yang dimasukkan benar, be maka pelanggan akan diarahkan ke halaman beranda *website* dan dapat *website* d melakukan segala aktifitas terkait penjualan batik sesuai dengan hak akses pelanggan. Halaman *login website* digambarkan pada Gambar 5.26.

**DAN INFORMATIKA** 

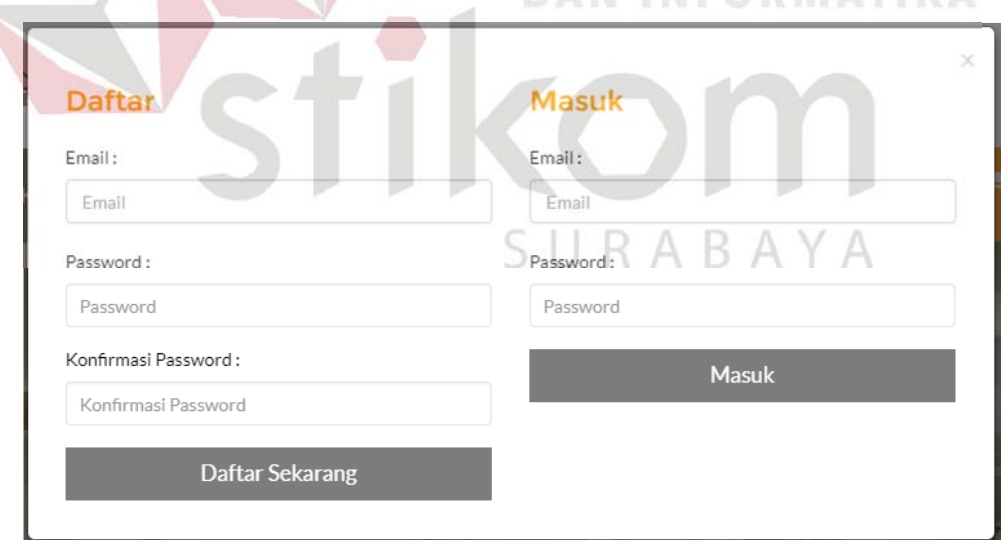

Gambar 5.26 Halaman *Login Website*

#### **5.3.16 Halaman Beranda** *Website*

Halaman beranda *website* ini merupakan tampilan awal ketika *website*  diakses. Halaman ini menampilkan beberapa produk terbaru dari *database*. Pada halaman ini pelanggan dapat mengakses menu yang tersedia yaitu kategori, tentang kami, dan masuk. Setelah pelanggan melakukan *login*, menu masuk akan menjadi menu akun. Halaman beranda *website* digambarkan pada Gambar 5.27.

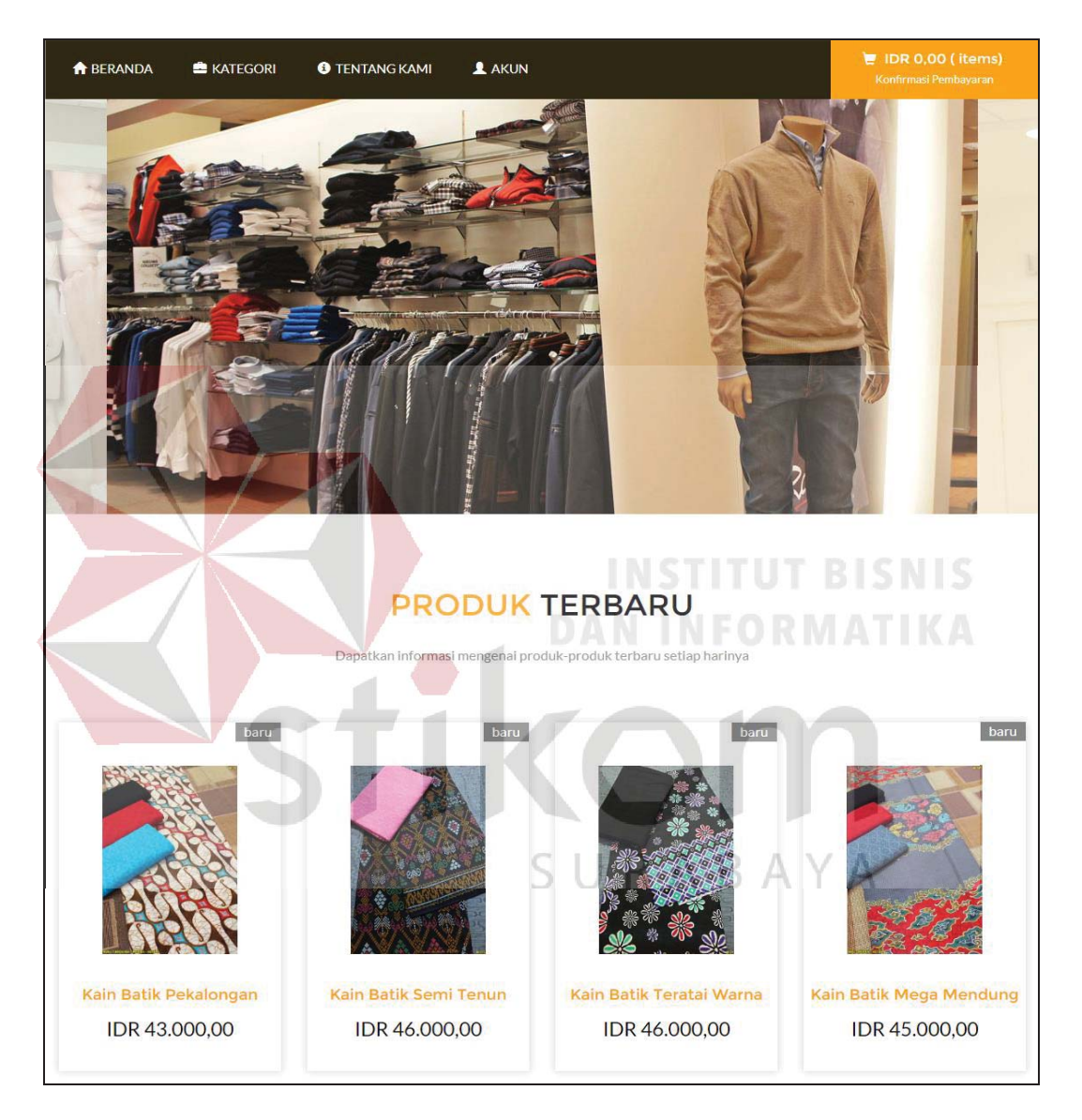

Gambar 5.27 Halaman Beranda *Website*

### **5.3.17 Halaman Kategori** *Website*

Halaman kategori *website* ini merupakan tampilan untuk menu kategori. Pada menu kategori menampilkan beberapa kategori yang ada pada *database.*  Ketika pelanggan mengakses salah satu kategori, halaman akan menampilkan produk-produk yang sesuai dengan kategori dipilih dari *database*. Pada halaman ini pelanggan juga dapat menggunakan filter produk untuk mencari produk sesuai keinginan. Halaman kategori *website* digambarkan pada Gambar 5.28.

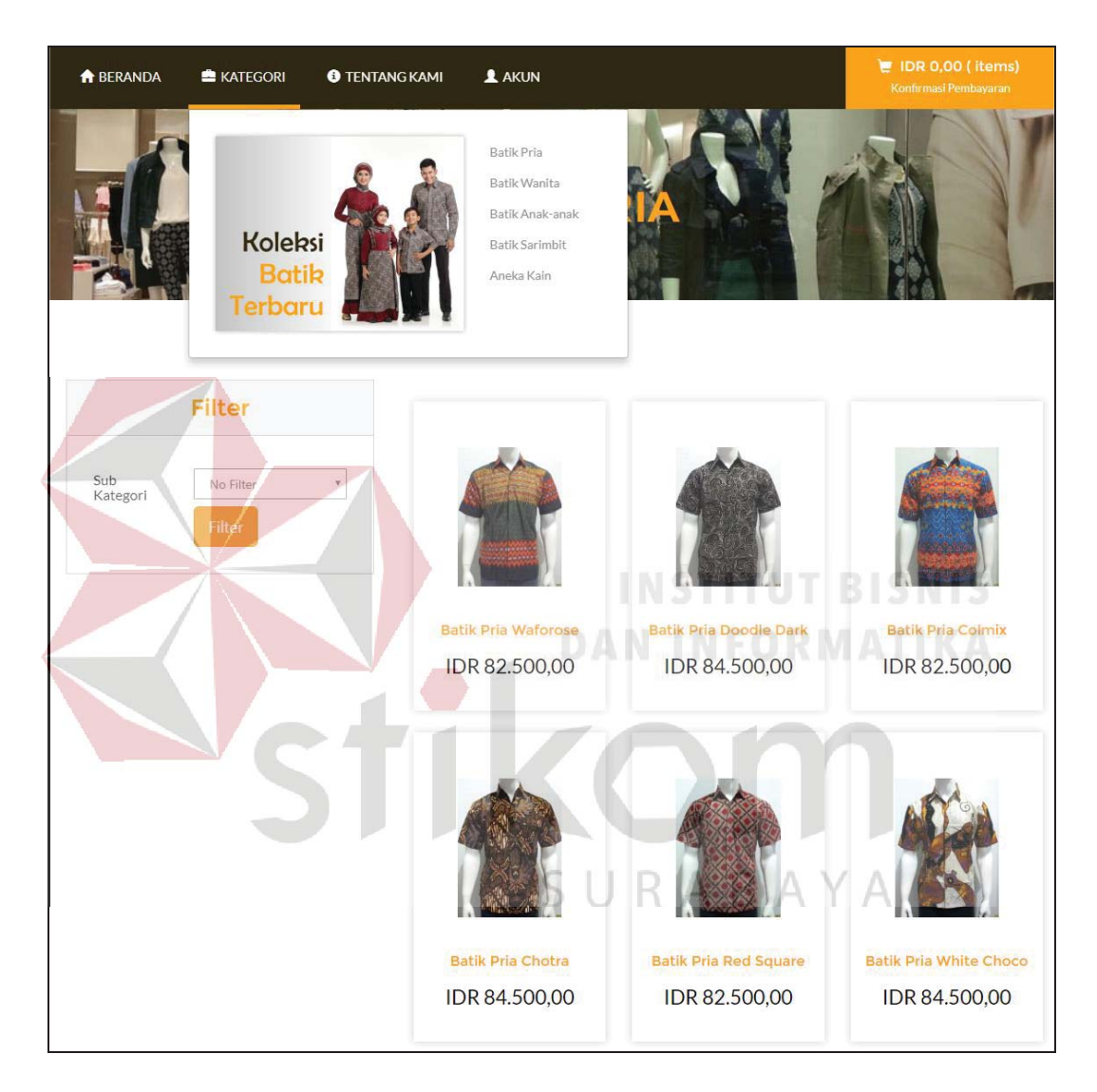

Gambar 5.28 Halaman Kategori *Website*

### **5.3.18 Halaman Tentang Kami** *Website*

Halaman tentang kami *website* ini merupakan tampilan untuk menu tentang kami. Pada menu kategori menampilkan informasi perusahaan meliputi alamat, nomor telepon, email, dan map. Pada halaman ini pelanggan juga dapat menghubungi admin perusahaan dengan mengisi form yang tersedia. Halaman tentang kami *website* digambarkan pada Gambar 5.29.

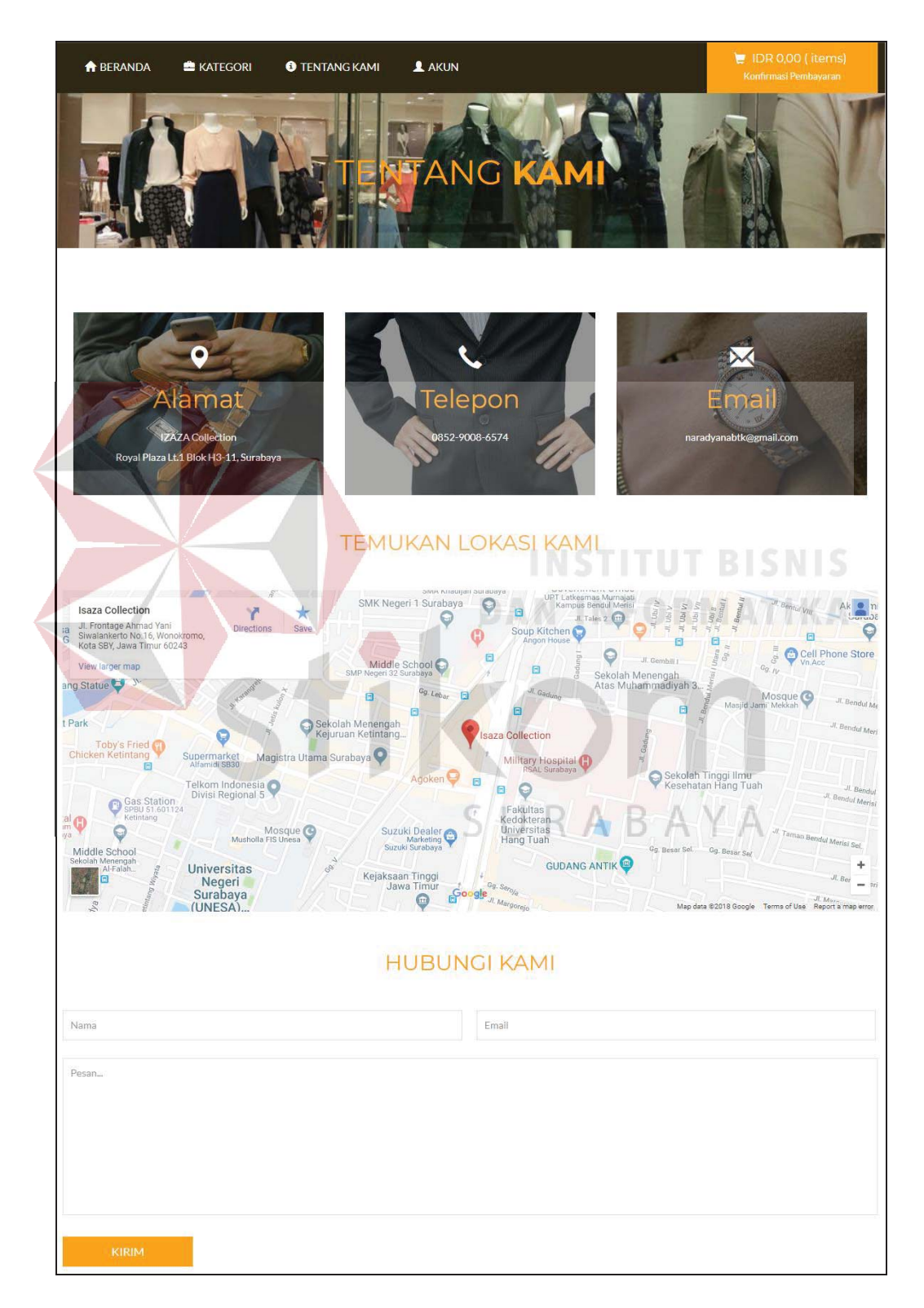

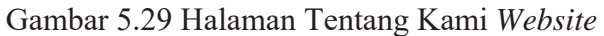

### **5.3.19 Halaman Akun** *Website*

Halaman akun *website* ini merupakan tampilan untuk menu akun. Pada menu akun menampilkan informasi data pelanggan meliputi nama, tempat dan tanggal lahir, jenis kelamin, email, nomor telepon, *password*, dan alamat, serta pelanggan juga dapat melihat riwayat transaksi yang pernah dilakukan. Pada halaman ini pelanggan juga dapat mengubah data pelanggan sesuai dengan yang dibutuhkan. Halaman akun *website* digambarkan pada Gambar 5.30.

| <b>A</b> BERANDA                                       | <b>E</b> KATEGORI<br><b>O</b> TENTANG KAMI                                    | <b>L</b> AKUN                                                                          | $\Box$ IDR 0,00 (items)<br>Konfirmasi Pembayaran                                                               |
|--------------------------------------------------------|-------------------------------------------------------------------------------|----------------------------------------------------------------------------------------|----------------------------------------------------------------------------------------------------|
| Akun<br>Profil Akun                                    |                                                                               | <b>Transaksi</b><br>Riwayat Transaksi                                                  |                                                                                                    |
| <b>Informasi Umum</b>                                  |                                                                               | No Transaksi<br><b>Tanggal Transaksi</b><br>Edit                                       | Detil<br><b>Status Bayar</b>                                                                                   |
| Nama Lengkap<br>Tempat, Tanggal Lahir<br>Jenis Kelamin | Adhe Rama Febrianto<br>Madiun, 07 Februari 1997<br>Laki-laki                  | 3217910003<br>05 Juli 2018<br>3233040004<br>05 Juli 2018<br>3238530006<br>15 Juli 2018 | <b>Transaksi Diproses</b><br>Detil<br>Menunggu Konfirmasi Admin<br>Detil<br>Menunggu Konfirmasi Admin<br>Detil |
| <b>Email dan Telepon</b>                               |                                                                               | Edit                                                                                   |                                                                                                    |
| Email<br>No Telepon                                    | adherama@gmail.com<br>081233574339                                            |                                                                                        |                                                                                                    |
| Password                                               |                                                                               | Edit                                                                                   | <b>RABAYA</b>                                                                                                  |
| Password                                               | ************                                                                  |                                                                                        |                                                                                                    |
| <b>Data Alamat</b>                                     |                                                                               | <b>Tambah</b>                                                                          |                                                                                                    |
| Nama Alamat                                            | Detil Alamat                                                                  |                                                                                        |                                                                                                    |
| Rumah Bulik                                            | Jalan Mandala VI<br>Kec. Gedangan, KAB. SIDOARJO<br>Provinsi Jawa Timur       |                                                                                        |                                                                                                    |
| Rumah Safina                                           | Perumtas 3 Blok P3 No 8<br>Kec. Wonoayu, KAB. SIDOARJO<br>Provinsi Jawa Timur |                                                                                        |                                                                                                    |
| Rumahku                                                | Jalan Romo no 803<br>Kec. Pilangkenceng, KAB. MADIUN<br>Provinsi Jawa Timur   |                                                                                        |                                                                                                    |

Gambar 5.30 Halaman Akun *Website*

#### **5.3.20 Halaman Keranjang Belanja** *Website*

Halaman keranjang belanja *website* ini merupakan tampilan untuk menampung dan melihat informasi produk yang ingin dibeli pelanggan. Informasi produk tersebut meliputi nama produk, harga satuan, jumlah, dan subtotal. Pada halaman ini pelanggan juga dapat melihat total bayar yang harus dibayar. Halaman keranjang belanja *website* digambarkan pada Gambar 5.31.

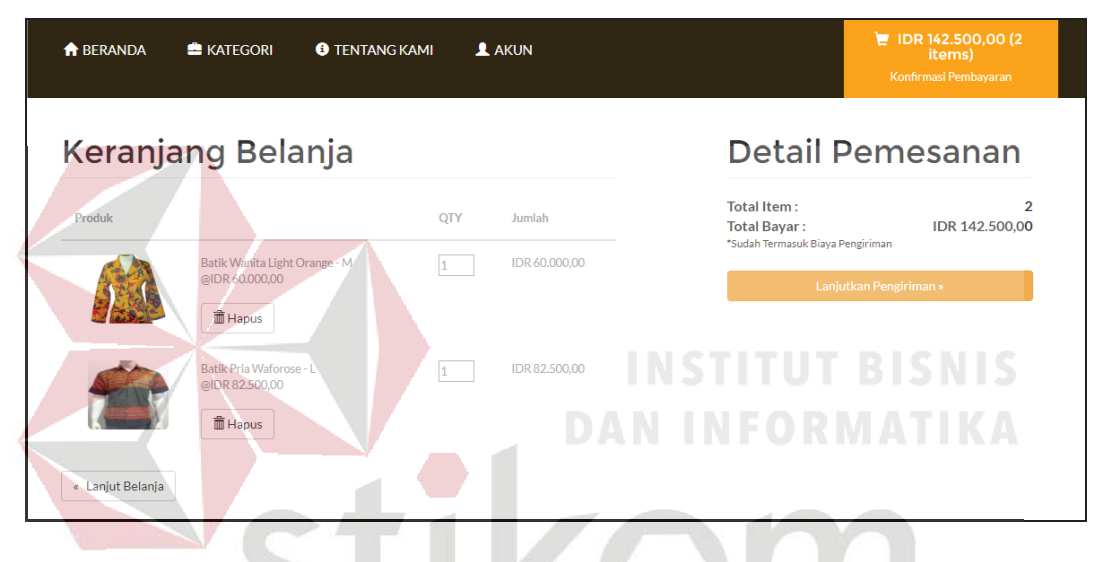

Gambar 5.31 Halaman Keranjang Belanja Website

#### **5.3.21 Halaman Konfirmasi Pengiriman** *Website* **5.3.21 Halaman Pengiriman**

Halaman konfirmasi pengiriman *website* ini merupakan tampilan untuk memberikan pilihan alamat pengiriman yang akan digunakan. Apabila pelanggan ingin melakukan pengiriman ke alamat yang lain dapat menggunakan fitur yang tersedia dan mengisi alamat yang baru. Pada halaman ini pelanggan juga dapat melihat total bayar yang harus dibayar. Halaman keranjang belanja *website* digambarkan pada Gambar 5.32.

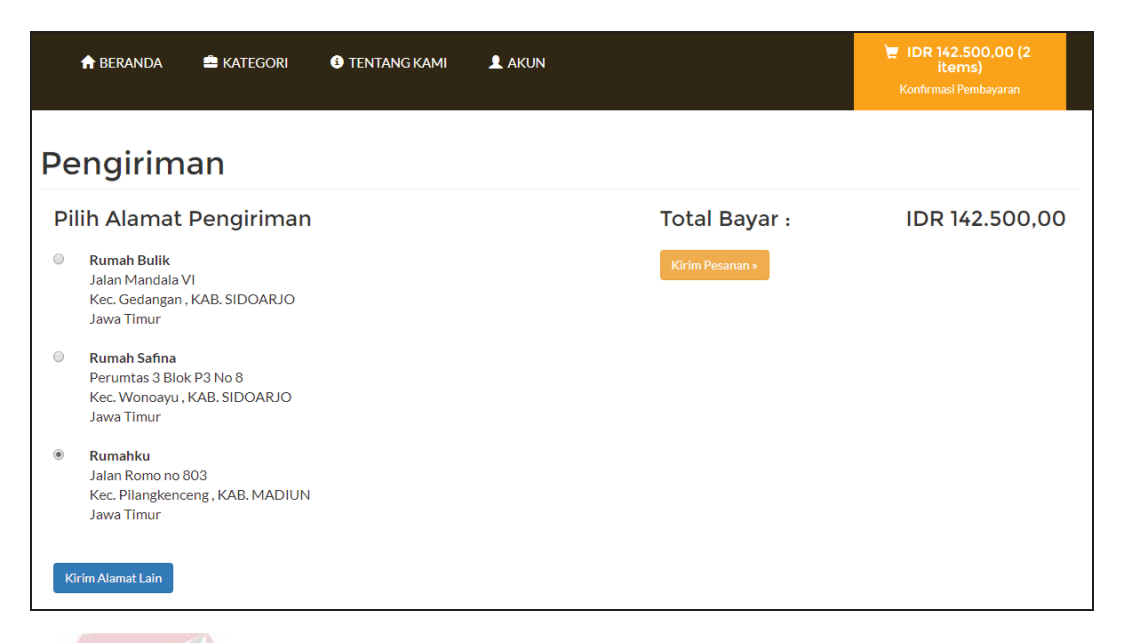

Gambar 5.32 Halaman Konfirmasi Pengiriman *Website* 5.32 Halaman

### **5.3.22 Halaman Konfirmasi Pembayaran** *Website* **5.3.22 Halaman**

Halaman konfirmasi pembayaran *website* ini merupakan tampilan untuk menampilkan form yang harus diisi pelanggan untuk melakukan konfirmasi pembayaran dengan *upload* bukti pembayaran. Form tersebut meliputi nomor order, nama pengirim, bank pengirim, jumlah yang dibayarkan, dan bukti bayar. Pada halaman ini pelanggan juga dapat melihat nomor rekening yang digunakan untuk pembayaran. Halaman konfirmasi pembayaran *website* digambarkan pada Gambar 5.33.

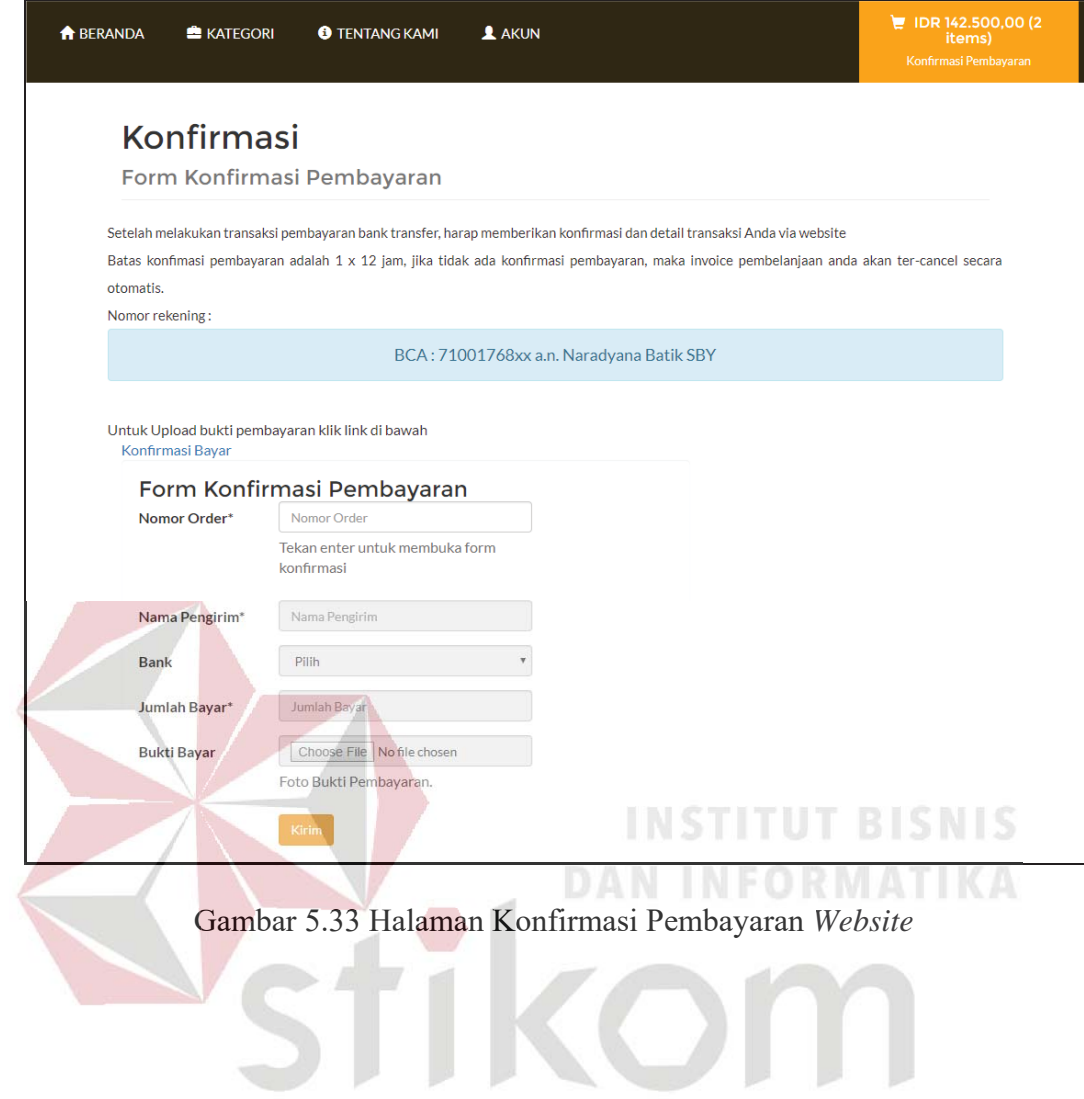

SURABAYA

#### **BAB VI**

#### **PENUTUP**

#### **6.1 Kesimpulan**

Berdasarkan hasil uji dan implementasi sistem, maka dapat diperoleh kesimpulan sebagai berikut:

- a. Aplikasi dapat meningkatkan kinerja perusahaan dalam penjualan batik.
- b. Aplikasi dapat melakukan penjualan, pembelian, pengiriman, serta melakukan *update* persediaan barang secara *online.*

**6.2 Saran 6.2**

Saran pengembangan sistem informasi penjualan batik, adalah sebagai berikut:

a. Fitur kirim pesan.

Fungsi fitur kirim pesan adalah untuk komunikasi antara pelanggan dengan pegawai terkait informasi transaksi pada aplikasi.

b. *Tracking* barang.

Fungsi tracking barang adalah untuk melakukan cek keberadaan barang pada saat pengiriman.

#### **DAFTAR PUSTAKA**

- Al Fatta, Hanif. 2009. *Analisis dan Perancangan Sistem Informasi Untuk Keunggulan Bersaing Perusahaan dan Organisasi Modern*. Yogyakarta: Andi Offset.
- Alexandri, Moh. Benny. 2009. *Manajemen Keuangan Bisnis: Teori dan Soal*. Bandung: Alfabeta.
- Basu, Swastha. 2001. *Manajemen Pemasaran Modern.* Yogyakarta: BPFE.
- Hariyanto, Bambang. 2004. *Sistem Manajemen Basis Data*. Bandung: Informatika Bandung.
- Marihot Manullang dan Dearlina Sinaga. 2005. *Pengantar Manajemen Keuangan*. Yogyakarta: Andi Offset.
- O'Brien, James A. 2005. *Pengantar Sistem Informasi: Perspektif Bisnis dan*  O'Brien, James . *Managerial (12th edition)*. Jakarta: Salemba Empat.
- Soemarso S.R. 2009. Akuntansi Suatu Pengantar (Cetakan ke-5). Jakarta: Salemba Empat. Salemba Empat.<br>Susan, Irawati. 2005. *Manajemen Keuangan (Cetakan ke-1)*. Bandung: Pustaka.
- 
- Susanto, Azhar. 2004. Sistem Informasi Akuntansi Edisi Pertama. Bandung: Lingga Jaya. Lingga Jaya.
- Winardi, J. 2005. Manajemen Perubahan (The Management of Change), Cetakan ke-1. Jakarta: Prenada Media.
- Yunarto, Holy Icun. 2006. *Business Concept: Sales and Distribution Management*. Jakarta: Elexmedia Komputindo.